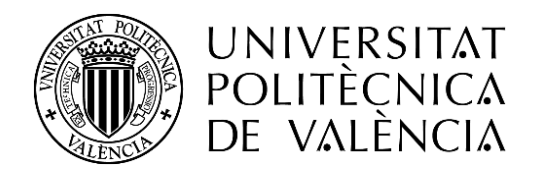

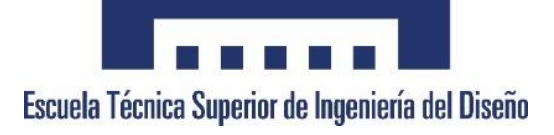

## TRABAJO FINAL DE GRADO

# **DISEÑO E IMPLEMENTACIÓN DE UNA MATRIZ DE LEDS TRIDIMENSIONAL CONTROLADA MEDIANTE EL DSC TMS320F28027 DE LA FAMILIA C2000 DE TEXAS INSTRUMENTS**

Grado en Ingeniería Electrónica Industrial y Automática

Autor **Miguel Valera Mira** Tutor **Salvador Orts Grau**

Valencia - Abril 2018

# **RESUMEN**

En este proyecto se exponen y analizan las distintas partes que conforman la aplicación. Dicha aplicación consiste en una matriz led tridimensional compuesta por 512 leds organizados en forma de cubo, la cual será controlada por la placa TMS320F28027 de la familia C2000 de Texas Instruments. Para que la matriz pueda ser manejada por el microcontrolador será necesario diseñar los diferentes circuitos de adaptación para otorgarle la capacidad de controlar dicha cantidad de leds. Estos circuitos se basarán en la alimentación del circuito, el control de la conmutación de las diferentes capas del cubo y el manejo de la información hacia la matriz. El código de control que unirá todos estos circuitos y etapas será programado utilizando lenguaje C. Con el fin de que el sistema tenga una buena apariencia estética, se llevará a cabo el diseño de una carcasa donde se albergará toda la electrónica, de modo que quede oculta. Todo esto proporcionará un resultado final en forma de producto.

Todo el proceso será explicado en los documentos proporcionados a continuación, estos son:

- 1 Memoria.
- 2 Pliego de condiciones.
- 3 Presupuesto.
- 4 Documentación del código.
- 5 Esquemas eléctricos.
- 6 Planimetría.

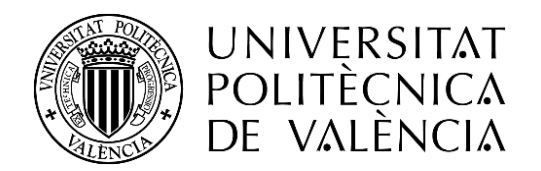

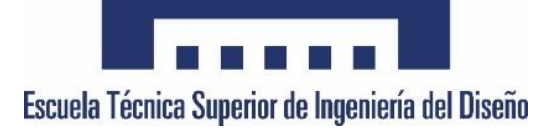

# TRABAJO FINAL DE GRADO

# **DISEÑO E IMPLEMENTACIÓN DE UNA MATRIZ DE LEDS TRIDIMENSIONAL CONTROLADA MEDIANTE EL DSC TMS320F28027 DE LA FAMILIA C2000 DE TEXAS INSTRUMENTS**

Grado en Ingeniería Electrónica Industrial y Automática

**1 - Memoria**

Autor **Miguel Valera Mira** Tutor **Salvador Orts Grau**

Valencia - Abril 2018

# **ÍNDICE**

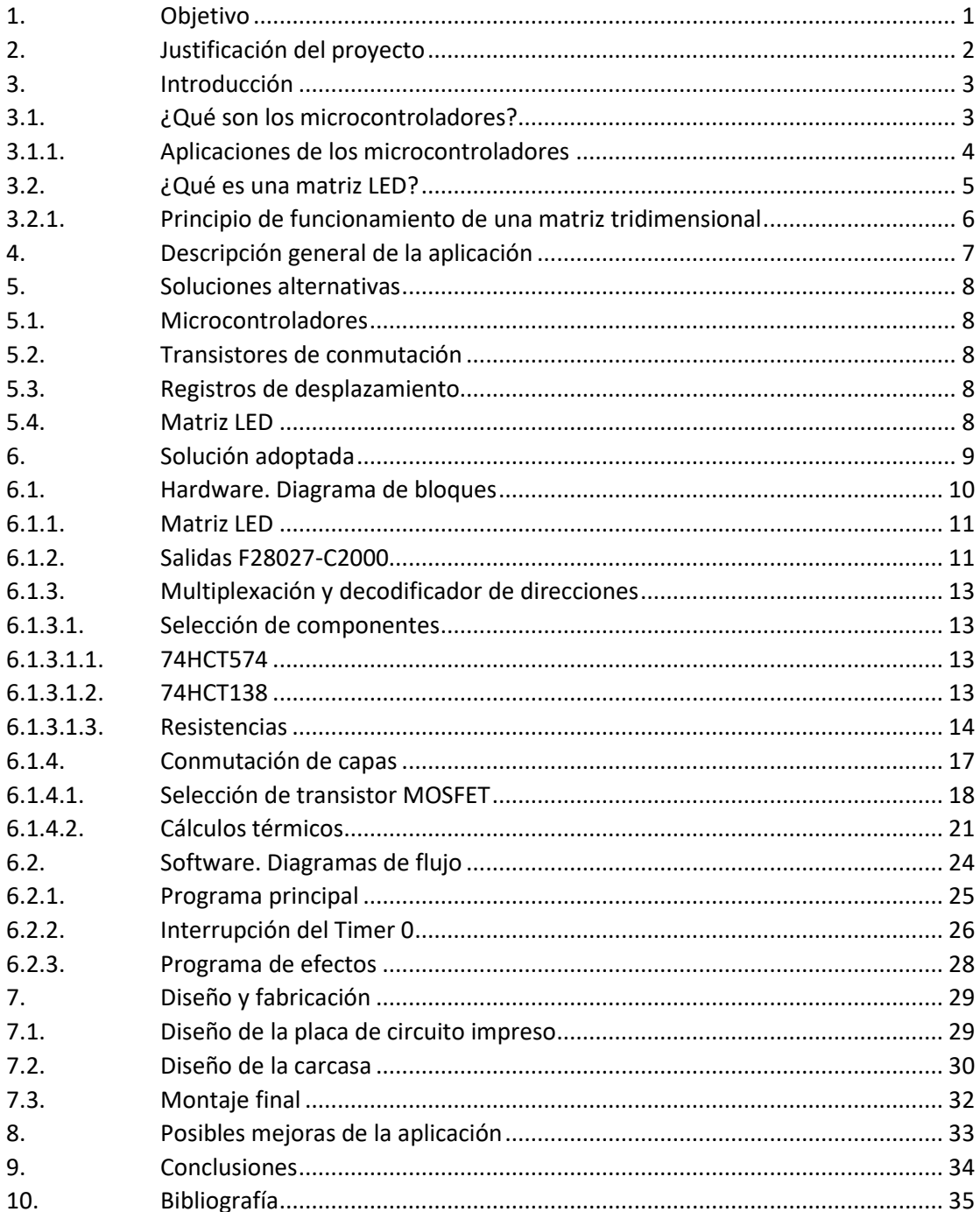

# **ÍNDICE DE FIGURAS**

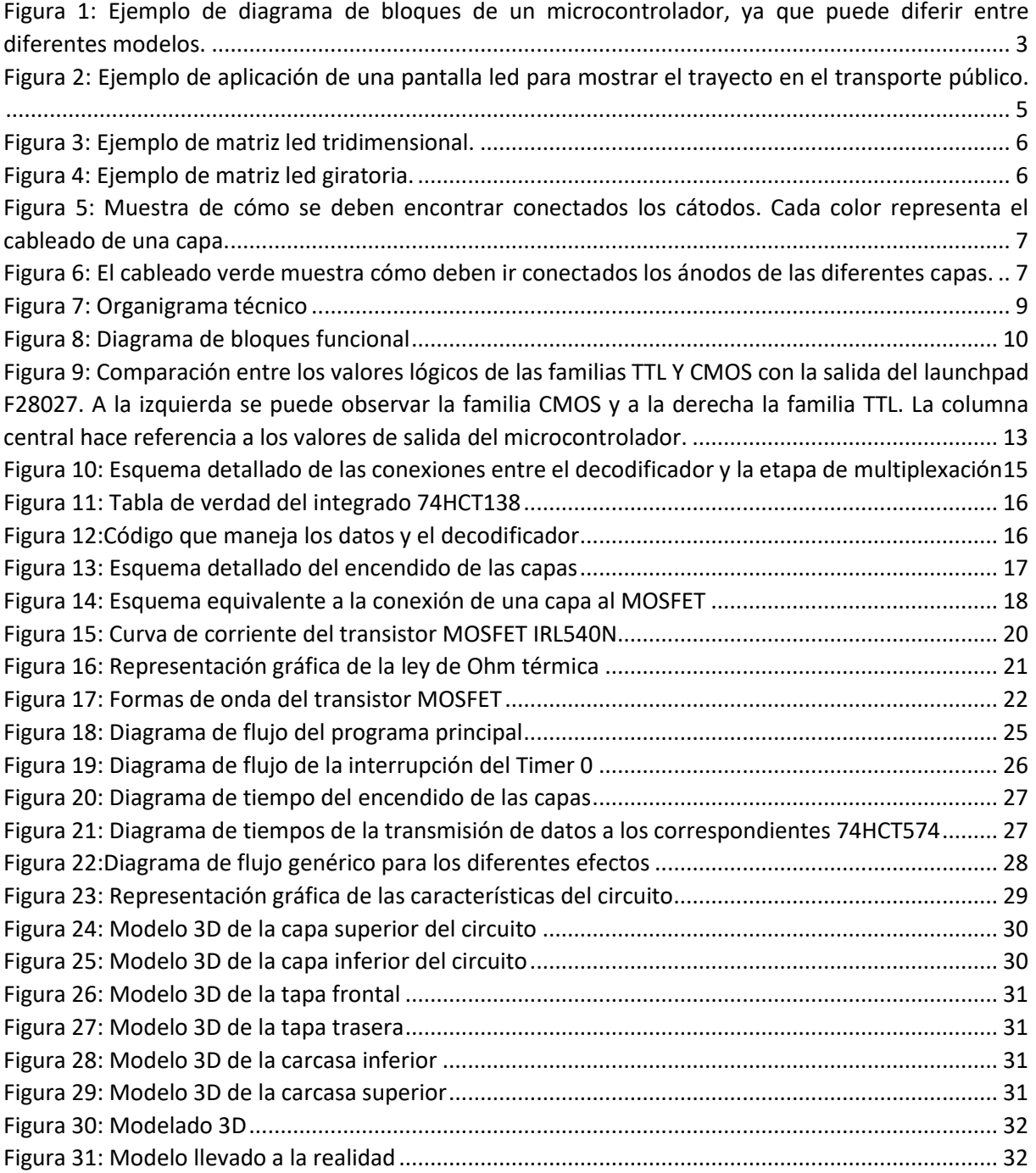

# **ÍNDICE DE TABLAS**

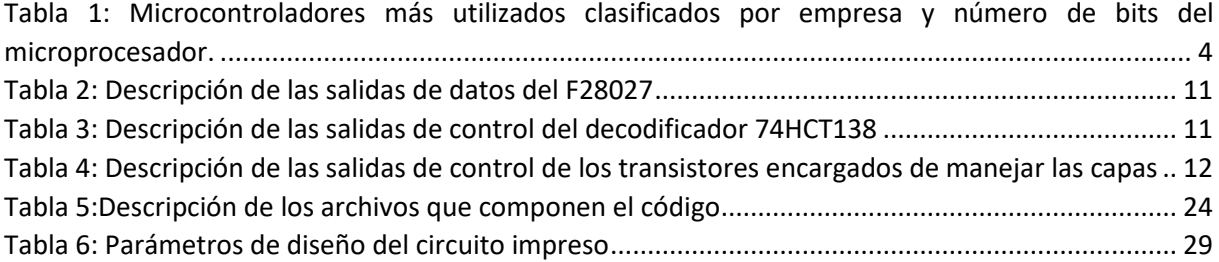

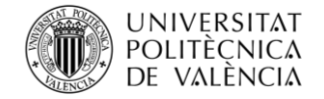

# <span id="page-12-0"></span>**1. Objetivo**

El objetivo de este documento es mostrar las directrices que han sido seguidas para desarrollar la implementación de una matriz LED tridimensional, concretamente, formada por 8 leds en el eje "X", 8 leds en el eje "Y" y 8 leds en el eje "Z". Dicha matriz será controlada mediante el DSC TMS32F28027 de la familia C2000 de Texas Instruments.

Se mostrará cómo se ha llevado a cabo el diseño del circuito electrónico, el diseño de la placa de circuito impreso, la caja en la que se albergará toda la electrónica y el ensamblaje final.

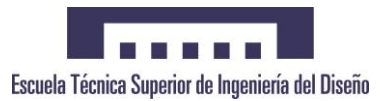

# <span id="page-13-0"></span>**2. Justificación del proyecto**

En la actualidad existen diferentes plataformas y fabricantes de microcontroladores, entre los cuales los más conocidos y usados son los kits de experimentación Arduino y los microcontroladores PIC de Microchip. Esto se debe a su precio y su sencillez de uso, así como la cantidad de información existente en la red.

Pero además de estos existen muchas otras plataformas que proporcionan mayor versatilidad que los mencionados anteriormente.

Este proyecto surge como demostración de que con otras placas de experimentación también es posible realizar proyectos de características similares a los que se realiza con los microcontroladores ya mencionados.

La placa utilizada en este caso será el kit de experimentación proporcionado por Texas Instruments basado en el microcontrolador TMS320F28027 de la familia C2000. Ésta se encargará de ejecutar el algoritmo de control diseñado para el encendido de una matriz led tridimensional ejecutando efectos luminosos.

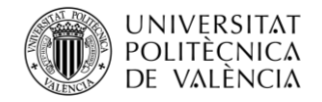

# <span id="page-14-0"></span>**3. Introducción**

## <span id="page-14-1"></span>**3.1. ¿Qué son los microcontroladores?**

Una pieza clave del proyecto es el microcontrolador. Consiste en un circuito integrado el cual puede ser programado para ejecutar diferentes tareas registradas en su memoria. Se trata de dispositivos similares a los ordenadores personales, ya que disponen de las tres principales unidades funcionales de estos (Unidad central de procesamiento, memoria y periféricos de entrada/salida. Aunque, además, disponen de periféricos que les permiten realizar tareas más específicas, como Timers, periféricos de comunicación (UART, USART, SPI, I2C, CAN, etc), convertidores A/D, etc.

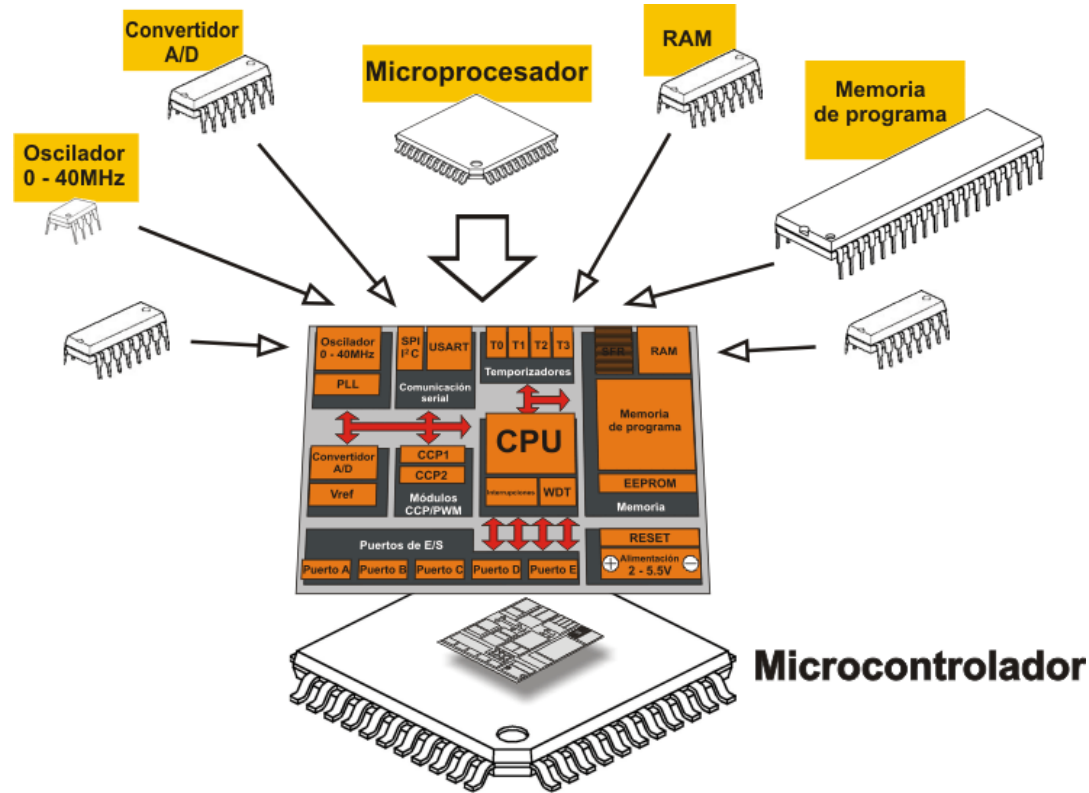

*Figura 1: Ejemplo de diagrama de bloques de un microcontrolador, ya que puede diferir entre diferentes modelos.*

A diferencia de los ordenadores personales, estos circuitos son utilizados para aplicaciones que requieren menor tamaño de procesamiento que un ordenador personal.

Las características de los microcontroladores son muy variadas, y, dependen de la aplicación en la que vayan a ser usados. En la siguiente tabla se puede observar las diferentes familias que destacan según el número de bits utilizados por su procesador.

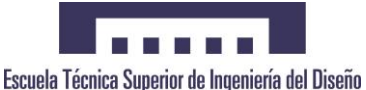

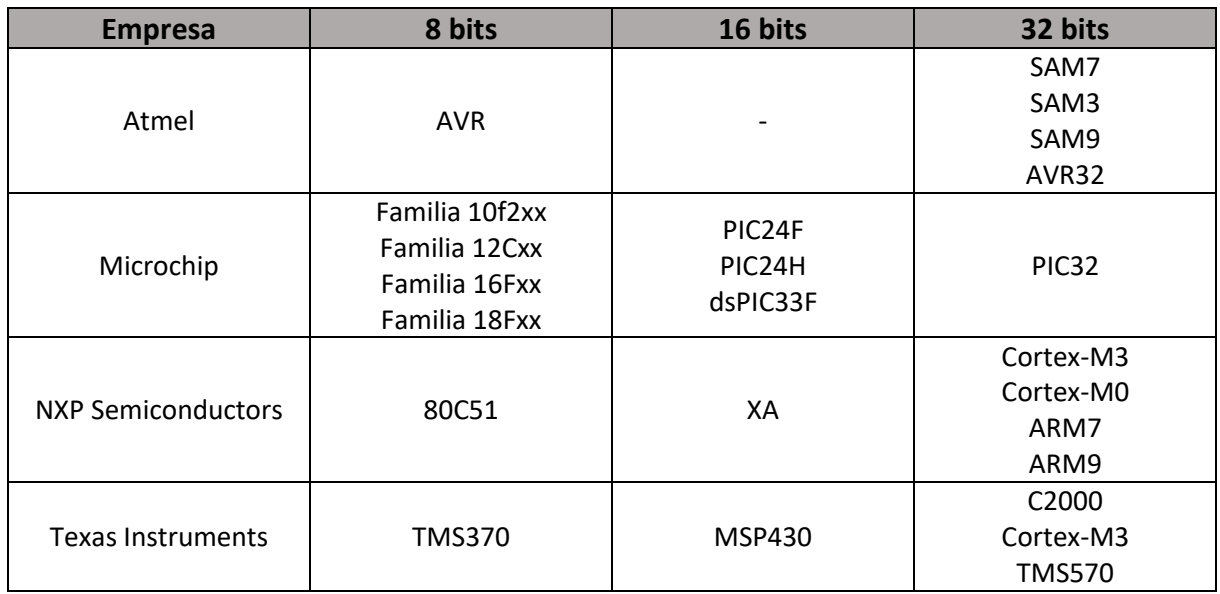

*Tabla 1: Microcontroladores más utilizados clasificados por empresa y número de bits del microprocesador.*

### <span id="page-15-0"></span>**3.1.1.Aplicaciones de los microcontroladores**

Los microcontroladores están presentes en la mayoría de los dispositivos que son utilizados en la vida diaria (Teléfonos móviles, hornos, despertadores, secadores de pelo, automóviles, etc.), facilitando la realización de diferentes tareas de las personas.

Como se ha dicho anteriormente, cada aplicación dispone de diferentes especificaciones, por lo que usar adecuadamente un tipo de microcontrolador u otro, mejorará las prestaciones de la aplicación, así como reducirá los costes de esta.

Por ejemplo, el control de un electrodoméstico sencillo como una batidora, utilizará un procesador pequeño (4 u 8 bits), mientras que, en un reproductor de música o vídeo, debido a las características de los archivos que ejecutará, requerirá un procesador de 32 o 64 bits.

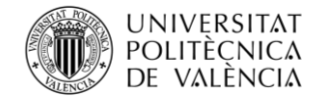

## <span id="page-16-0"></span>**3.2. ¿Qué es una matriz LED?**

Las matrices de leds consisten en circuitos formados por un conjunto de diodos led dispuestos de tal manera que forman pantallas en las que se pueden representar diferentes imágenes o formas gracias a la iluminación adecuada de cada uno de éstos.

Estas matrices o pantallas suelen estar formadas por una gran cantidad de leds, para poder formar letras que se visualicen de forma clara y sencilla, los cuales se controlan por medio de microcontroladores y circuitos intermedios. Dependiendo de la cantidad leds que se usen, el número de entradas/salidas del microcontrolador deberá ser mayor o menor.

Uno de los tamaños que más se suele utilizar para la representación de letreros en 2 dimensiones, es una matriz de 7 filas por 80 columnas, permitiendo escribir unas 14 o 16 letras de 7 "píxeles" de altura. Esto hace un total de 560 leds, los cuales no pueden ser controlados directamente por el microcontrolador. Debido a esto, para llevar a cabo su control se utilizan circuitos intermedios basados en la multiplexación, lo cual permiten encender mayor cantidad de leds con una cantidad razonable de pines del microcontrolador.

Este tipo de dispositivos se utiliza en gran cantidad de situaciones en las que se quiere proporcionar información sobre algún establecimiento, trayecto de un vehículo o simplemente para entretener.

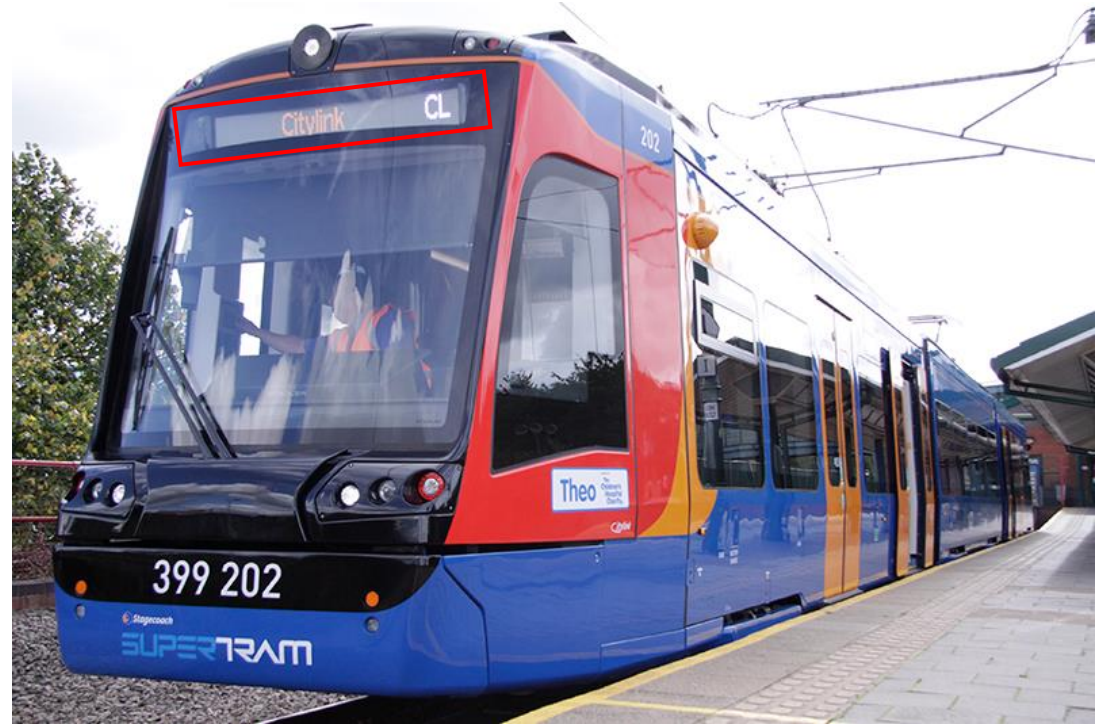

*Figura 2: Ejemplo de aplicación de una pantalla led para mostrar el trayecto en el transporte público.*

Además de las pantallas en 2 dimensiones, también existen matrices led formando figuras tridimensionales, ya sea por la geometría de la pantalla o por su método de mostrar las imágenes. En esta parte se pueden destacar los cubos de leds o las pantallas giratorias.

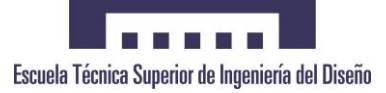

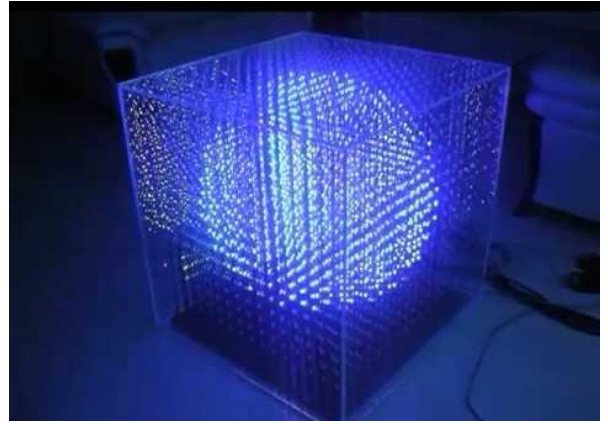

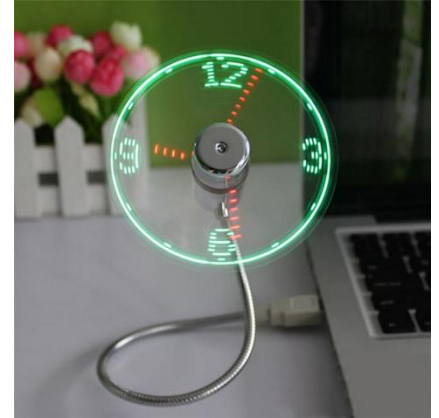

*Figura 3: Ejemplo de matriz led tridimensional. Figura 4: Ejemplo de matriz led giratoria.*

### <span id="page-17-0"></span>**3.2.1.Principio de funcionamiento de una matriz tridimensional**

En una pantalla de estas características resulta muy difícil que todos los leds se mantengan encendidos constantemente, por eso, para representar los diferentes efectos sobre la matriz, se utiliza el fenómeno conocido como persistencia de la visión.

Este fenómeno demuestra como una imagen permanece en la retina humana una décima de segundo, antes de desaparecer, permitiendo de esta manera que se pueda ver la realidad como una secuencia de imágenes ininterrumpidas.

Este fenómeno se aplica en dicha aplicación mediante el encendido y apagado de los diferentes leds, a una velocidad más rápida de la que el ojo humano pueda percibirlo, de modo que se muestren las imágenes deseadas en movimiento. Es decir, nunca se tendrá encendido al mismo tiempo todos los leds, sino que parpadearán a una velocidad tan alta que permanecerán en la retina del receptor simulando que se encuentran encendidos al mismo tiempo.

# <span id="page-18-0"></span>**4. Descripción general de la aplicación**

La aplicación definida consiste en una matriz tridimensional en forma de cubo constituida por 64 leds en cada una de las capas hasta formar 8. Con esto se consigue un cubo formado por 512 leds en total. Dicha matriz se podrá utilizar para visualizar imágenes en 3 dimensiones, pero, debido al tamaño de la pantalla, se tratará de imágenes de baja calidad.

El cubo led estará formado por 8 capas de 64 leds. Cada una de las capas se conecta con la anterior mediante la unión de sus ánodos, y los 64 leds que forman cada capa se unen entre sí mediante los cátodos. Esta configuración es utilizada para reducir el número de salidas digitales necesarias para controlar la luminaria, ya que, conectando cada led por separado se necesitaría un total de 512 salidas.

En la figura 5 y en la figura 6 se puede apreciar cómo se han realizado las conexiones de las capas. Para que resulte más fácil de comprender, se ha utilizado un cubo de dimensiones reducidas.

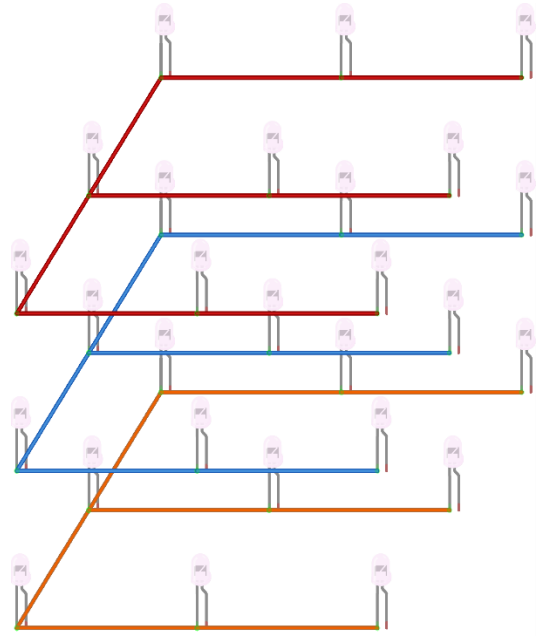

*Figura 5: Muestra de cómo se deben encontrar conectados los cátodos. Cada color representa el cableado de una capa.*

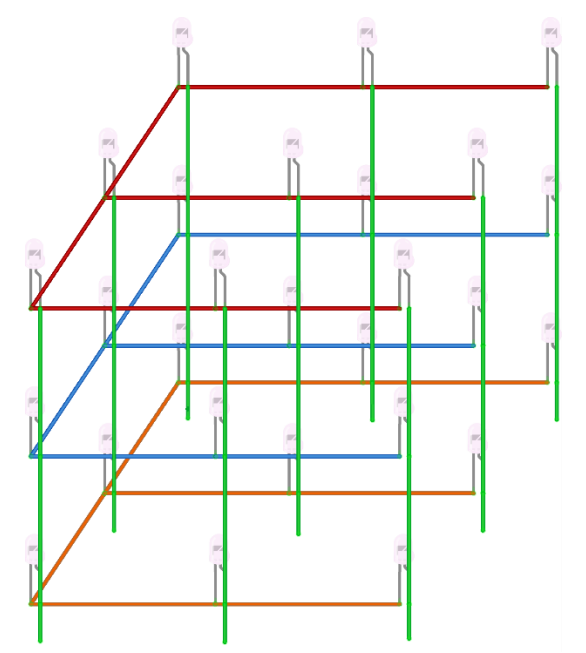

*Figura 6: El cableado verde muestra cómo deben ir conectados los ánodos de las diferentes capas.*

Para controlar los diodos se necesita controlar tanto el cátodo como el ánodo. En este caso se tienen todos los cátodos de una misma capa conectados entre sí, por lo que bastará con utilizar un único pin por cada capa que dispongamos, en este caso 8 salidas digitales.

De la misma manera, los ánodos de las diferentes capas se encuentran conectados entre sí, en este caso se necesitará un pin digital para controlar cada columna del cubo. Concretamente se necesitará usar un total de 64 salidas digitales.

Teniendo en cuenta las salidas necesarias para manejar las capas y las columnas, se deberían tener un total de 72 salidas. Este número sigue siendo una cantidad excesiva de salidas, por lo que será necesario incorporar un circuito decodificador encargado de manejar todas estas salidas.

De modo que no va a ser posible manejar todos los leds de golpe, el software realizará un control de las salidas basado en la multiplexación y persistencia de la visión.

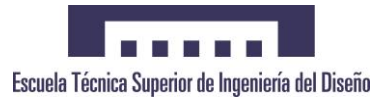

# <span id="page-19-0"></span>**5. Soluciones alternativas**

Antes de la selección de la solución final, existen diferentes alternativas que han sido evaluadas para su incorporación.

## <span id="page-19-1"></span>**5.1. Microcontroladores**

Existen multitud de microcontroladores útiles para esta aplicación en el mercado. Como se ha nombrado en apartados anteriores, otra buena solución es la utilización de un Arduino. Este en sí mismo es una placa de experimentación, pero hace referencia a microcontroladores de la familia ATMEL AVR. Otro tipo de microcontroladores que se podría haber utilizado son los PIC de Microchip.

Para esta aplicación cualquier tipo de microcontrolador sería adecuado, siempre y cuando disponga de la cantidad mínima necesaria de pines de entrada/salida.

Estos microcontroladores han sido descartados debido a su expansión en el mercado, ya que se trata de componentes muy utilizados.

## <span id="page-19-2"></span>**5.2. Transistores de conmutación**

Como se verá en apartados posteriores, en el circuito, existe una parte dedicada a la conmutación de transistores para el encendido de las diferentes capas. Esta etapa se puede generar mediante transistores bipolares (BJT) o transistores de efecto de campo (MOSFET).

Los transistores BJT son semiconductores controlados por la corriente que circula por su base. Este factor es importante, ya que los microcontroladores no son capaces de entregar grandes cantidades de corriente (suelen entregar un máximo de 20 mA).

Un ejemplo de utilización de transistor bipolar para esta aplicación sería la utilización del transistor 2N2222, un transistor tipo NPN. Se ha descartado la utilización de este componente debido a que no es capaz de soportar la corriente circundante, por lo que se debería añadir una línea idéntica en paralelo de modo que la corriente se divida. Esto provoca un incremento del número de componentes, y, por lo tanto, un mayor tamaño del circuito.

## <span id="page-19-3"></span>**5.3. Registros de desplazamiento**

La etapa de multiplexación se podría haber basado en registros de desplazamiento con entrada serie y salida paralelo como puede ser la utilización del integrado 74HC595. Esto ha sido rechazado debido a que resultaba más visible la programación con un registro de desplazamiento paralelo-paralelo.

# <span id="page-19-4"></span>**5.4. Matriz LED**

Para la elaboración de la matriz existen diferentes alternativas a considerar:

- Color: existen diodos LED de todos los colores, rojos, azules, amarillos, blancos, etc. Además, también existen LEDs multicolores dependiendo de la corriente que circule por sus pines.
- Tamaño: los diodos LED a considerar son de 3 o 5 mm.
- Forma: la matriz no tiene por qué formarse de manera uniforme, se puede disponer de diferentes tamaños para los diferentes ejes, formando estructuras geométricas como cubos, pirámides o formas más irregulares.

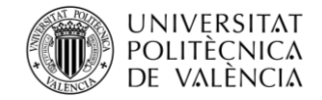

# <span id="page-20-0"></span>**6. Solución adoptada**

Como se ha visto en el apartado de soluciones alternativas, existen diferentes soluciones para elaborar el mismo tipo de aplicación. En este caso se explicarán las diferentes soluciones que se han adoptado.

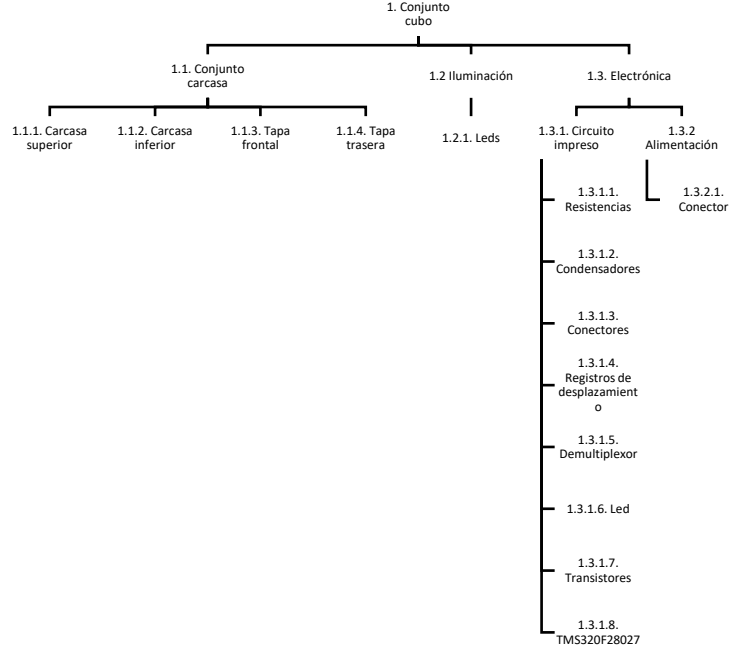

*Figura 7: Organigrama técnico*

En el organigrama técnico de la figura 7 se puede observar a rasgos generales la solución que se implementará. El sistema se dividirá en 3 subsistemas principales:

- 1.1. Conjunto carcasa: se ha diseñado una carcasa modular constituida por 4 piezas diferentes con el fin de facilitar el acceso a su interior.
- 1.2. Iluminación: Formada por los leds dando forma de cubo a la matriz a controlar.
- 1.3. Electrónica: a su vez lo constituyen 2 subsistemas:
	- o 1.3.1. Circuito impreso: formado por todos los componentes que harán funcionar la aplicación.
	- o 1.3.2. Alimentación: esta parte consta de un conector a través del cual se alimentará el circuito mediante una fuente de alimentación de 5 V capaz de proporcionar un mínimo de 1,5 A.

La selección de componentes se ha realizado tomando como eje de elección el kit de experimentación LaunchXL-F28027. Como éste solo dispone de un máximo de 22 entradas/salidas digitales. Por esta razón se hace imposible controlar el número de salidas comentado en el apartado anterior.

Para ello, el circuito contará con una etapa encargada de controlar todo mediante software (el microcontrolador), una etapa multiplexora encargada de manejar los 64 ánodos de los leds, una etapa decodificadora que reducirá el número de entradas totales a una cantidad de pines manejables por el microcontrolador y, finalmente, una etapa encargada de gestionar los cátodos de los leds para el encendido de las diferentes capas.

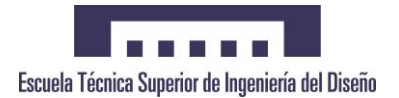

## <span id="page-21-0"></span>**6.1. Hardware. Diagrama de bloques**

En la figura 8 se puede ver una representación simplificada de cómo interactúan las diferentes etapas del circuito, antes descritas, entre sí.

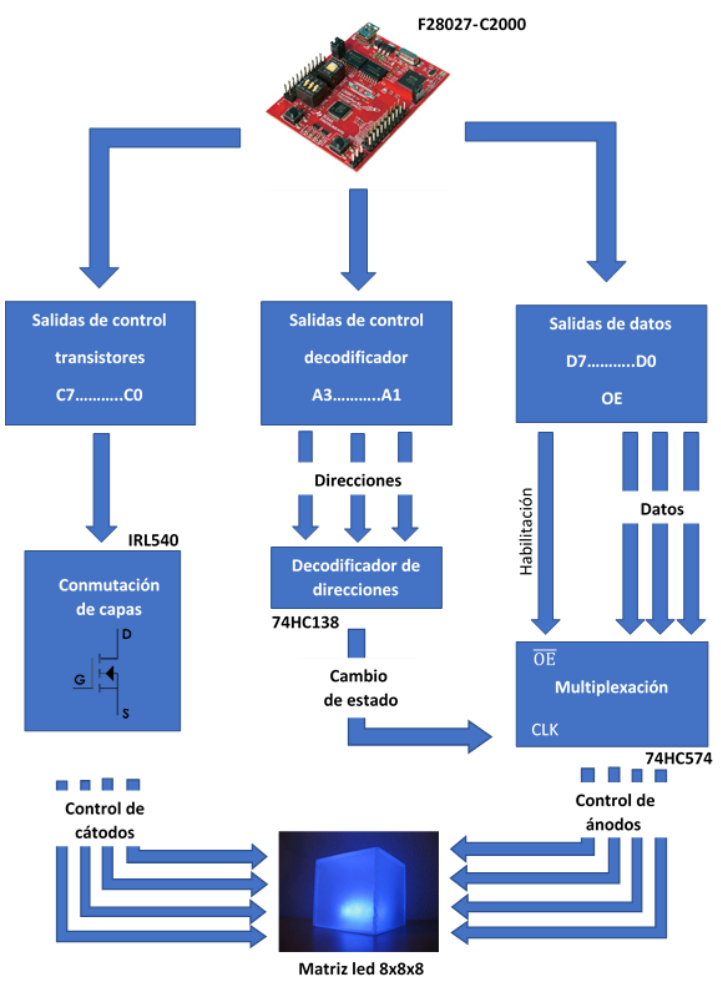

*Figura 8: Diagrama de bloques funcional*

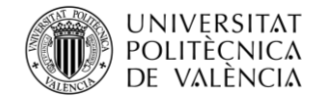

### <span id="page-22-0"></span>**6.1.1.Matriz LED**

Atendiendo a las soluciones alternativas antes mostradas, se ha decidido otorgar a la matriz LED las siguientes características:

- Color: se utilizarán LEDs de color azul debido a su tensión umbral.
- Tamaño de los LED: para evitar un aspecto sobrecargado se utilizarán LEDs de 3 mm.
- Tamaño de la matriz: se usará una matriz en forma de cubo con 8 LEDs por eje, es decir, un total de 512 LEDs formando una matriz cúbica.

#### <span id="page-22-1"></span>**6.1.2.Salidas F28027-C2000**

Como ya se ha mencionado con anterioridad, el microcontrolador es el encargado de controlar todo el sistema, para ello utilizará sus diferentes pines de entradas y salidas. En este caso en particular, solo se utilizarán dichos pines configurados como salidas, ya que no se han utilizado entradas para modificar el comportamiento.

En la tabla 2 se puede observar la relación existente entre la salida de datos (D0-D7) y las salidas utilizadas del microcontrolador. Estas salidas serán las encargadas de controlar la coordenada X de la matriz de leds.

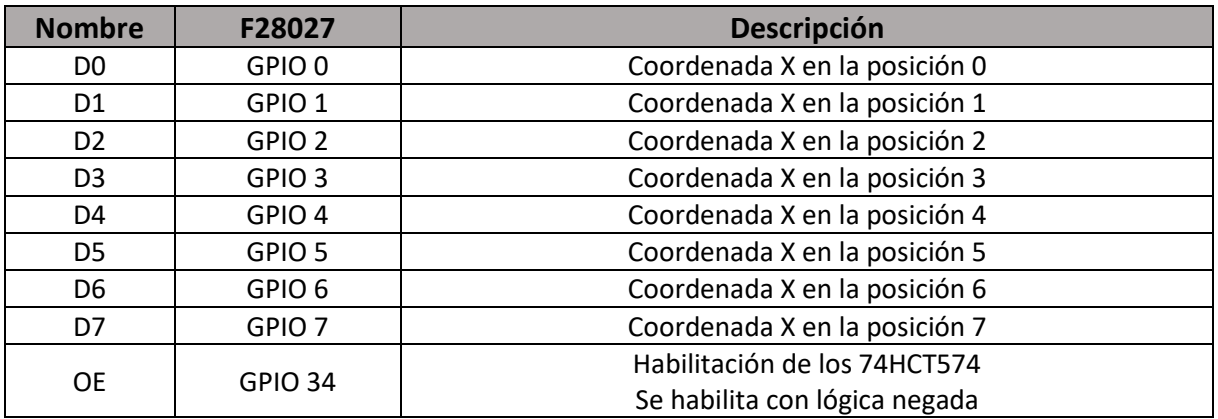

*Tabla 2: Descripción de las salidas de datos del F28027*

Para controlar las direcciones del decodificador se utilizan 3 salidas digitales del F28027, las cuales corresponden con los pines A3, A2 y A1 del integrado 74HCT138. En la tabla 2 se expresa la relación entre ambos componentes.

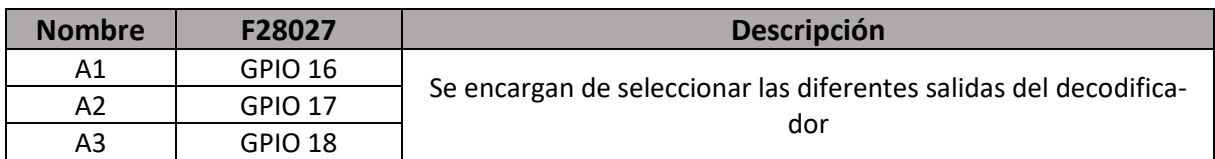

*Tabla 3: Descripción de las salidas de control del decodificador 74HCT138*

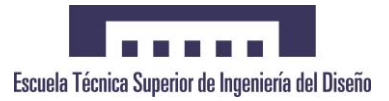

Finalmente se encuentran las salidas encargadas de gestionar la conmutación de las diferentes capas que componen el cubo, es decir, cada salida corresponderá directamente con la coordenada Z de la matriz de leds. En la tabla 4 se puede ver detallada esta relación.

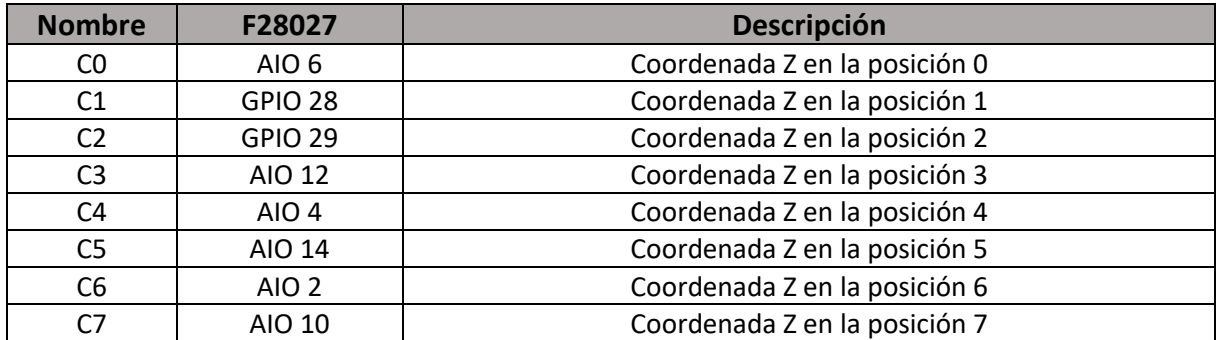

*Tabla 4: Descripción de las salidas de control de los transistores encargados de manejar las capas*

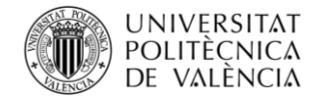

## <span id="page-24-0"></span>**6.1.3.Multiplexación y decodificador de direcciones**

En este apartado se abordan los bloques de multiplexación y decodificación al mismo tiempo, ya que son dos bloques van relacionados directamente entre sí.

Como se ha visto el diagrama funcional, el microcontrolador es el encargado de controlar los datos que se le introducen a la etapa de multiplexación, así como su habilitación. Pero es el decodificador quien le proporciona la señal la señal necesaria para que cambie de estado.

### <span id="page-24-1"></span>**6.1.3.1. Selección de componentes**

### <span id="page-24-2"></span>**6.1.3.1.1. 74HCT574**

Para la implementación de la etapa de multiplexación se han elegido los integrados 74HCT574, los cuales consisten en registros de desplazamiento que cambian de estado con los pulsos positivos de la señal de reloj.

Estos integrados se encuentran disponibles en ambas tecnologías (TTL y CMOS). Como el microcontrolador utiliza niveles lógicos entre 0 y 3.3 V, para nivel bajo y alto, respectivamente, se han elegido los modelos de la familia TTL, ya que otorgan un mayor rango de trabajo. En la figura 9, se puede observar como los niveles TTL son más adecuados para trabajar con el F28027.

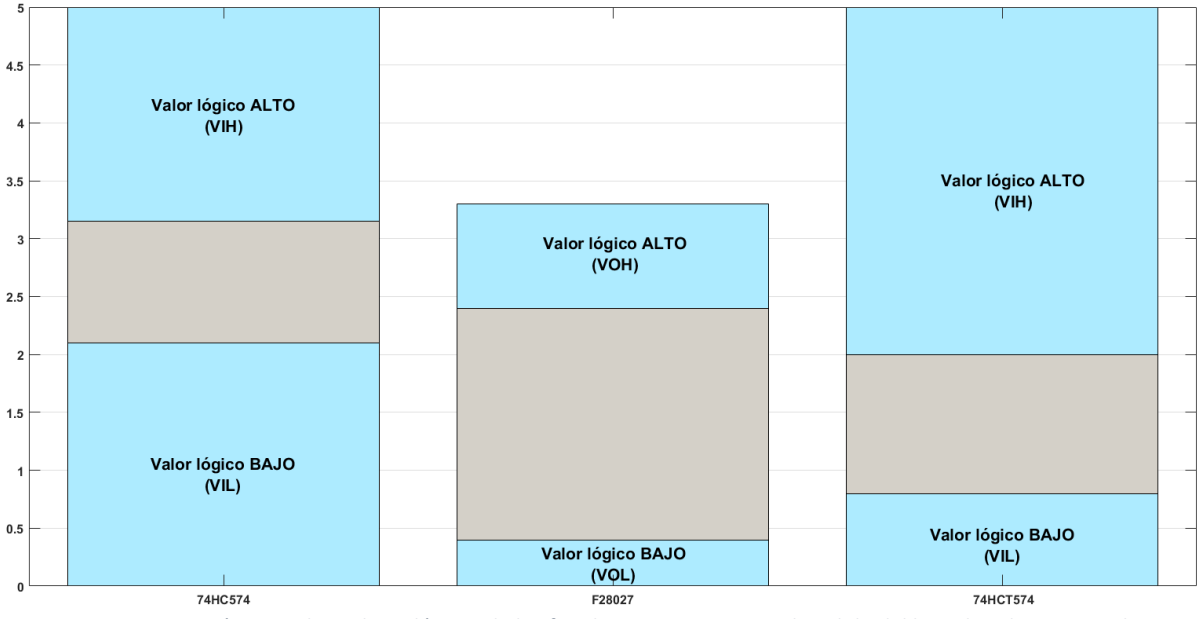

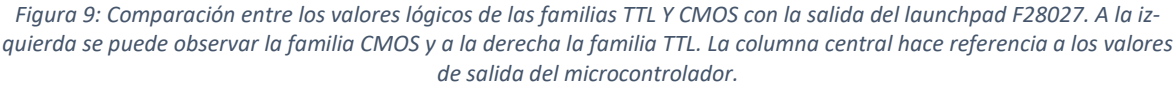

Como se ha podido demostrar con la figura 4, los valores de salida del microcontrolador se encuentran completamente dentro del rango de detección de la familia TTL. En cambio, si comparamos con la familia CMOS se podrían dar casos erráticos debido a malas detecciones de un nivel lógico alto.

## <span id="page-24-3"></span>**6.1.3.1.2. 74HCT138**

Se trata de un decodificador de 8 bits, el cual selecciona una de sus 8 salidas de acuerdo con la combinación que se disponga a su entrada. De la misma manera que en el apartado anterior, la tecnología TTL confiere mejores rangos de trabajo.

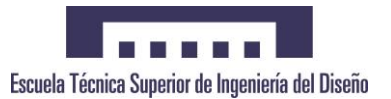

## <span id="page-25-0"></span>**6.1.3.1.3. Resistencias**

Las resistencias utilizadas son de un valor de 100 Ω. Este valor se obtiene teniendo en cuenta la corriente máxima que puede suministrar el integrado 74HCT574 y la corriente a la que se quiere limitar el diodo LED.

Como el integrado alimentará el diodo con 5 V y la corriente a la que se quiere limitar el LED es de 20 mA, con una tensión de codo de 2.2 V, aplicando la ley de ohm se tiene que:

> $V = IR(1)$  $5 - 2.8 = 20R(2)$  $R = 110 \Omega(3)$

Con la expresión (3) se puede deducir que las resistencias a utilizar serán de 110 Ω. Al no tratarse de un valor normalizado, se escogerá la resistencia normalizada inmediatamente inferior, la cual es de 100 Ω.

La etapa de multiplexación está constituida por 8 circuitos integrados (74HCT574), cada uno corresponde con una coordenada Y de la matriz tridimensional. Éstos son los encargados decir que leds se deben encender gracias a las señales D0-D7 proporcionadas por el microcontrolador (Coordenada X). Todos ellos utilizan las mismas señales de entrada, de este modo se reduce de 64 a 9 (D0-D7 más OE) el número de salidas digitales utilizadas.

Los 74HCT574 trabajan mediante una señal de reloj (CLK). Por cada pulso de subida que reciben, los datos que tienen en las patillas de entrada pasan a la salida. En este punto es donde el decodificador ejerce su función.

Las señales CLK de los 75HCT574 se encuentran conectadas a las patillas de salida del 74HCT138 (Señales Y0-Y7). Este es el encargado de generar los flancos de subida para que se produzca el cambio de estado antes mencionado.

En la figura 9 se puede observar más en detalle cómo es la interacción entre ambas etapas.

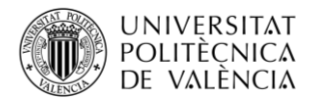

DISEÑO E IMPLEMENTACIÓN DE UNA MATRIZ DE LEDS TRIDIMENSIONAL CONTROLADA MEDIANTE EL DSC TMS320F28027 DE LA FAMILIA C2000 DE TEXAS INSTRUMENTS

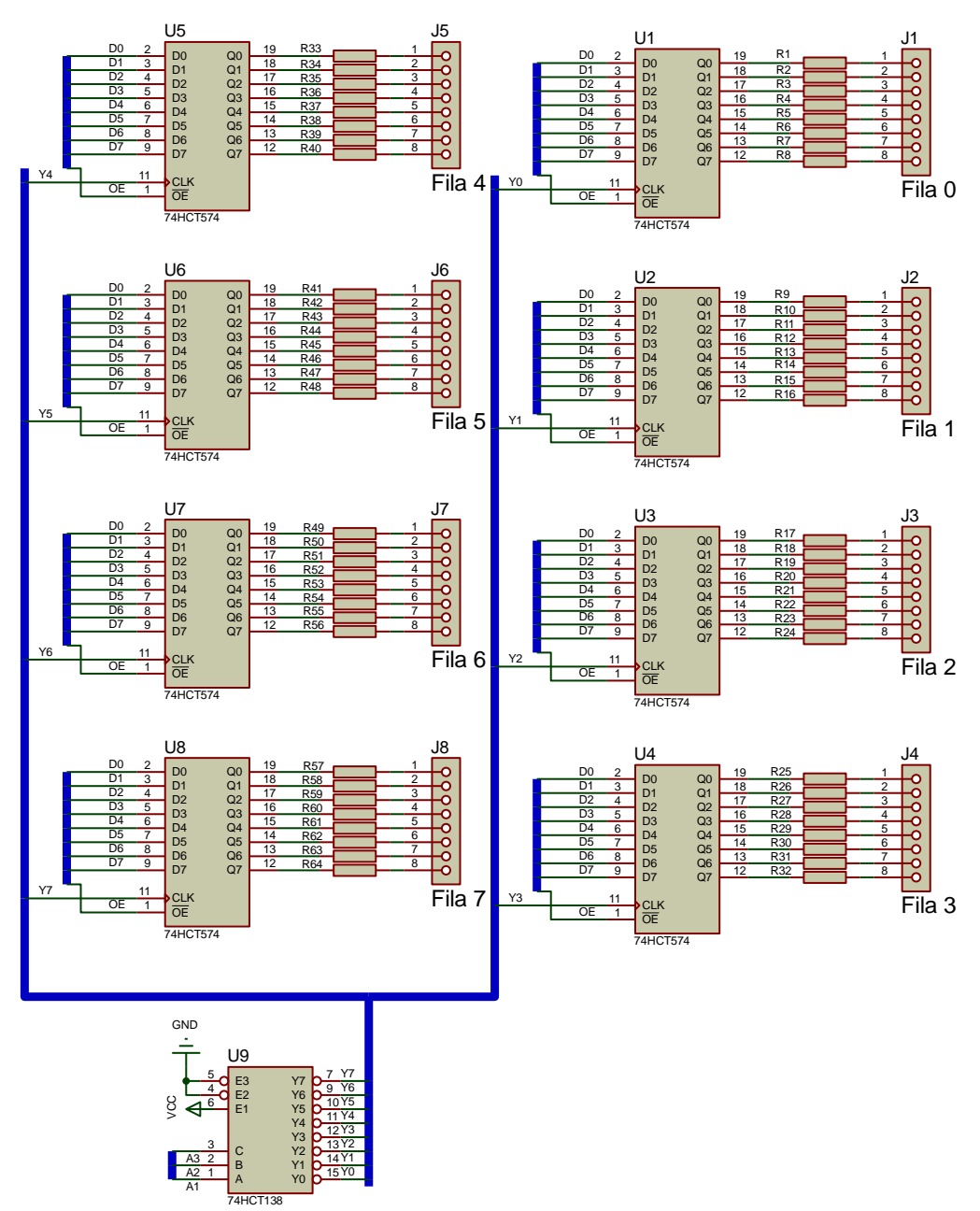

*Figura 10: Esquema detallado de las conexiones entre el decodificador y la etapa de multiplexación*

Mediante el software se controlan las entradas del decodificador siguiendo la tabla de verdad que se puede observar en la figura 11.

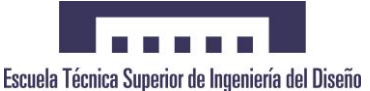

| Control        |                          |                          | Input |                |    | Output           |                 |                 |                  |                 |                 |                  |                  |
|----------------|--------------------------|--------------------------|-------|----------------|----|------------------|-----------------|-----------------|------------------|-----------------|-----------------|------------------|------------------|
| E <sub>1</sub> | E2                       | E3                       | Α2    | A <sub>1</sub> | A0 | $\overline{Y}$ 7 | $\overline{Y}6$ | $\overline{Y}5$ | $\overline{Y}$ 4 | $\overline{Y}3$ | $\overline{Y}2$ | $\overline{Y}$ 1 | $\overline{Y}$ 0 |
| н              | X                        | X                        | x     | X              | x  | н                | н               | н               | н                | н               | н               | н                | н                |
| X              | H                        | X                        |       | -              |    |                  | -               |                 |                  |                 |                 |                  |                  |
| X              | X                        | ш                        |       |                |    |                  | -               |                 |                  |                 | -               |                  |                  |
|                |                          | н                        | -     | -              | -  | -                | -               | -               |                  |                 | -               | -                |                  |
|                | $\overline{\phantom{0}}$ | $\overline{\phantom{0}}$ |       |                |    | н                | H               | н               | н                | н               | н               | н                |                  |
|                |                          | $\overline{\phantom{0}}$ |       |                | н  | н                | н               | н               | H                | Н               | н               | L                | н                |
|                |                          | -                        |       | н              |    | н                | н               | н               | H                | H               |                 | н                | H                |
|                |                          | -                        |       | н              | н  | н                | н               | н               | н                |                 | н               | н                | н                |
| -              | -                        | -                        | н     |                | L  | н                | н               | н               |                  | н               | н               | н                | H                |
| -              | -                        | -                        | н     |                | н  | н                | Н               |                 | н                | H               | н               | н                | H                |
|                |                          | -                        | н     | н              | L  | н                | L               | н               | н                | н               | н               | н                | H                |
|                |                          |                          | н     | н              | н  |                  | н               | н               | н                | н               | н               | н                | н                |

*Figura 11: Tabla de verdad del integrado 74HCT138*

A pesar de que se verá más en detalle en los apartados siguientes, en la siguiente imagen se puede ver como el microcontrolador pasa la información a las líneas de datos y, además, como se maneja la tabla de verdad del 74HCT138.

```
//Actualización de la información en el BUS de datos (D0-D7)
for(i=0; i<8; i++)€
    //Pasa la información del buffer al bus de datos
   GpioDataRegs.GPADAT.all=cubo[capa_actual][i];
    //Decodificación de las señales A3-A1
    GpioDataRegs.GPADAT.all=(GpioDataRegs.GPADAT.all & 0x000000FF)|((0x07 & ((Uint32)i+1))<<16);
\mathcal{P}
```
*Figura 12:Código que maneja los datos y el decodificador*

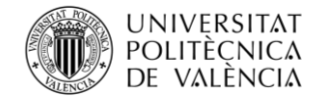

### <span id="page-28-0"></span>**6.1.4. Conmutación de capas**

Esta etapa se encarga de encender la capa que se desea. Para ello utiliza una serie de transistores MOSFET trabajando entre región óhmica y corte, de modo que, cuando el microcontrolador saque un nivel alto en la patilla de la capa deseada, los cátodos de esta capa pasen a estar a masa (GND), haciendo que se enciendan los leds.

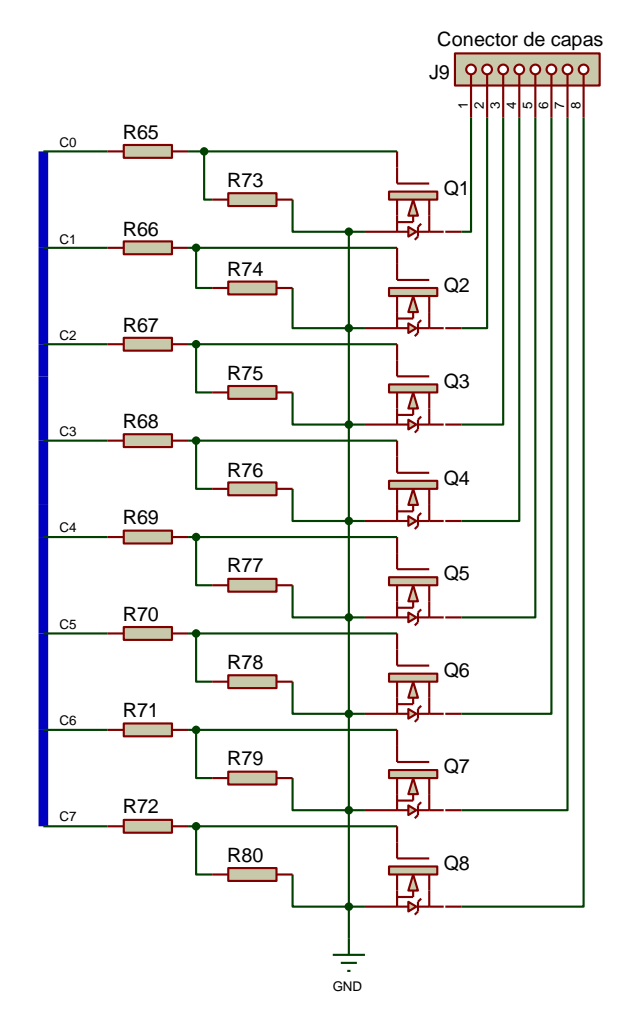

*Figura 13: Esquema detallado del encendido de las capas*

Los transistores MOSFET son componentes controlados por tensión, por lo que no demanda corrientes elevadas a los pines de salida del microcontrolador, debido a su gran impedancia en su terminal de puerta ("G").

Se colocan resistencias de pull-down con el fin de garantizar que la puerta del transistor se encuentra a un nivel lógico bajo, cuando la patilla del microcontrolador está sacando un "0".

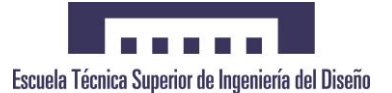

#### <span id="page-29-0"></span>**6.1.4.1. Selección de transistor MOSFET**

Para que los MOSFET trabajen entre los modos nombrados en el apartado anterior, se debe cumplir:

1. Corte:

$$
V_{GS} < V_{GS(th)}(4)
$$

2. Región óhmica:

$$
\begin{cases} V_{GS} > V_{GS(th)} \\ V_{GS} - V_{GS(th)} \ge V_{DS} \ge 0 \end{cases}
$$
 (5)

El transistor elegido para llevar a cabo esta función ha sido el IRL540N, el cual una tensión umbral máxima (V<sub>GS(th)</sub>) de 2 V, y es capaz de soportar una corriente máxima de 28 A.

Para conocer si estas condiciones se cumplen, a continuación, se van a realizar los cálculos basados en un modelo de lo que sería una capa conectada al terminal drenador ("D") del MOSFET (Figura 13). Para realizar dichos cálculos se tiene que:

- Cada capa está formada por 64 LEDs.
- Consumo de cada LED =20 mA, tensión forward = 2.2 V.
- Resistencias asociadas a cada LED = 100  $\Omega$ .

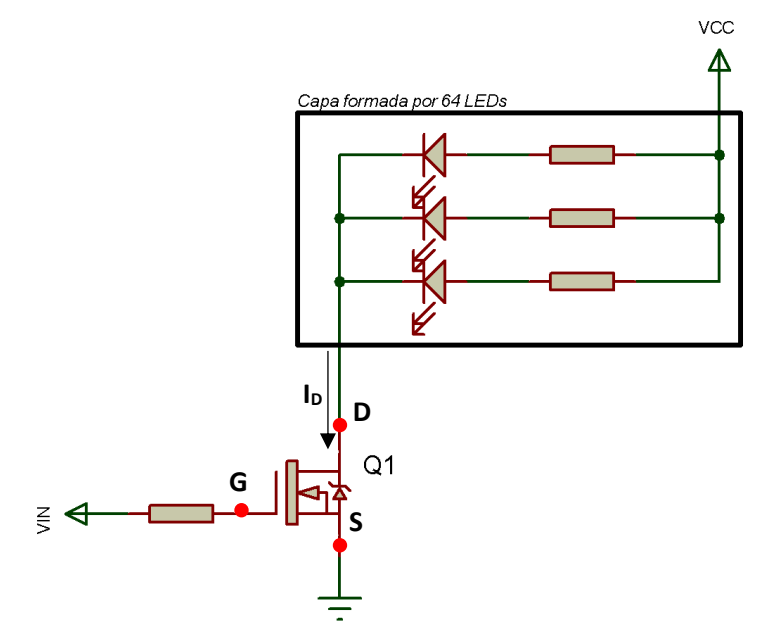

*Figura 14: Esquema equivalente a la conexión de una capa al MOSFET*

Al tratarse de 64 LEDs conectados en paralelo con un consumo de 20 mA cada uno, significa que por el drenador del MOSFET existirá una corriente máxima de 1280 mA; por lo tanto, la corriente I<sub>D</sub> que deberá soportar el MOSFET será mínimo de 1.3 A.

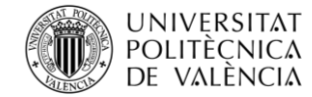

DISEÑO E IMPLEMENTACIÓN DE UNA MATRIZ DE LEDS TRIDIMENSIONAL CONTROLADA MEDIANTE EL DSC TMS320F28027 DE LA FAMILIA C2000 DE TEXAS INSTRUMENTS

La tensión V<sub>D</sub> se calcula a partir de la caída de tensión de los diodos y la resistencia limitadora de corriente asociada, de modo que queda lo siguiente:

$$
V_D = 5 V - (20 mA \cdot 100 \Omega) - 2.8 V (6)
$$

$$
V_D = 0.2 V (7)
$$

De las hojas de características del MOSFET se puede extraer el valor de la tensión V<sub>GS(th)</sub>, siendo esta de entre 1 y 2 V. Por lo tanto, cuando la tensión VIN valga 0 V, el transistor se encontrará en modo corte, ya que se cumple la ecuación (4).

Para conocer si el transistor entrará en la zona óhmica cuando la tensión VIN valga 3.3 V (Tensión de salida del microcontrolador para un nivel lógico alto), se deberán cumplir las expresiones de la ecuación (5).

$$
V_{GS} = V_G - V_S = 3.3 - 0 = 3.3 V (8)
$$
  

$$
V_{DS} = V_D - V_S = 0.2 - 0 = 0.2 V (9)
$$

Por lo tanto, según las especificaciones del modelo seleccionado, y aplicando la expresión (5):

$$
\begin{cases}\n3.3 \, V > 2 \, V \\
3.3 - 2 \, V > 0.2 \, V \ge 0\n\end{cases} \tag{10}
$$

Dado que se cumple la expresión (2), el transistor será capaz de entrar a trabajar en la zona óhmica. Pero a pesar de eso, se debe comprobar si es capaz de hacer circular la corriente demandada por la capa. Para ello, se puede extraer de la hoja de características la gráfica que relaciona estas magnitudes.

En la figura 14 se puede observar cómo, con los datos obtenidos, el transistor es capaz de hacer circular hasta un total de 2 A, valor suficiente para manejar los 1.3 A que utiliza cada capa de la aplicación.

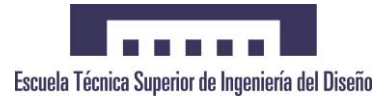

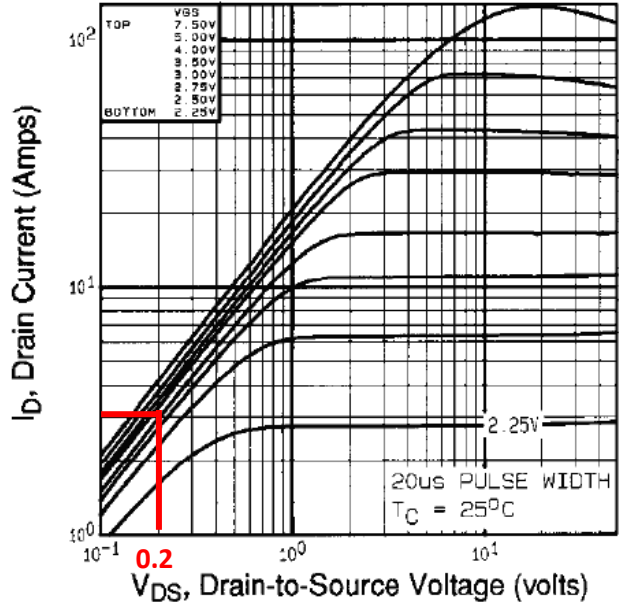

*Figura 15: Curva de corriente del transistor MOSFET IRL540N*

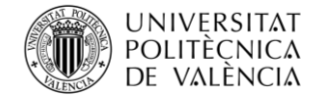

### <span id="page-32-0"></span>**6.1.4.2. Cálculos térmicos**

Al tratarse de una aplicación en la que los transistores se encuentran en continua conmutación (Proceso en el que se desprende mucha energía), conviene determinar si será necesario o no la utilización de un disipador para refrigerar dichos componentes.

Para conocer dicha necesidad, se aplica la ley de Ohm térmica:

$$
P_s = \frac{T_j - T_a}{R_{ja}} \ (11)
$$

Donde Ps es la potencia disipada; Tj es la temperatura de unión; Ta es la temperatura ambiente y Tja es la temperatura de unión-ambiente (Figura 16).

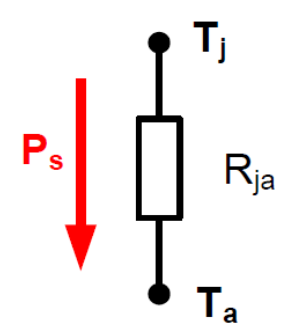

*Figura 16: Representación gráfica de la ley de Ohm térmica*

Siguiendo la información mostrada en el datasheet (T<sub>i</sub>= 175 °C; T<sub>a</sub>= 30 °C y R<sub>ia</sub>= 62 °C/W) y aplicando en la ecuación (11):

$$
P_s = \frac{175 - 30}{62} = 2.34 W (12)
$$

La potencia máxima que puede disipar cada transistor, sin necesidad de disipador, es de 2.34 W. De acuerdo con esto, se debe calcular la potencia real disipada por cada MOSFET en la aplicación.

La figura 17 es la representación de las formas de onda generadas por la tensión V<sub>DS</sub>, la corriente I<sub>D</sub> y la potencia disipada por el transistor. Como se puede observar, en los periodos de conmutación es cuando más potencia se disipa, pero también se disipa una pequeña parte durante el tiempo en el que el transistor está activo. De esta forma la potencia real disipada será la suma de la potencia durante la conmutación y la potencia generada durante la conducción, es decir, se calculará el área encerrada por la curva PMOSFET.

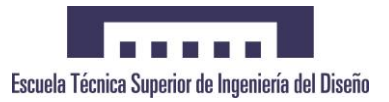

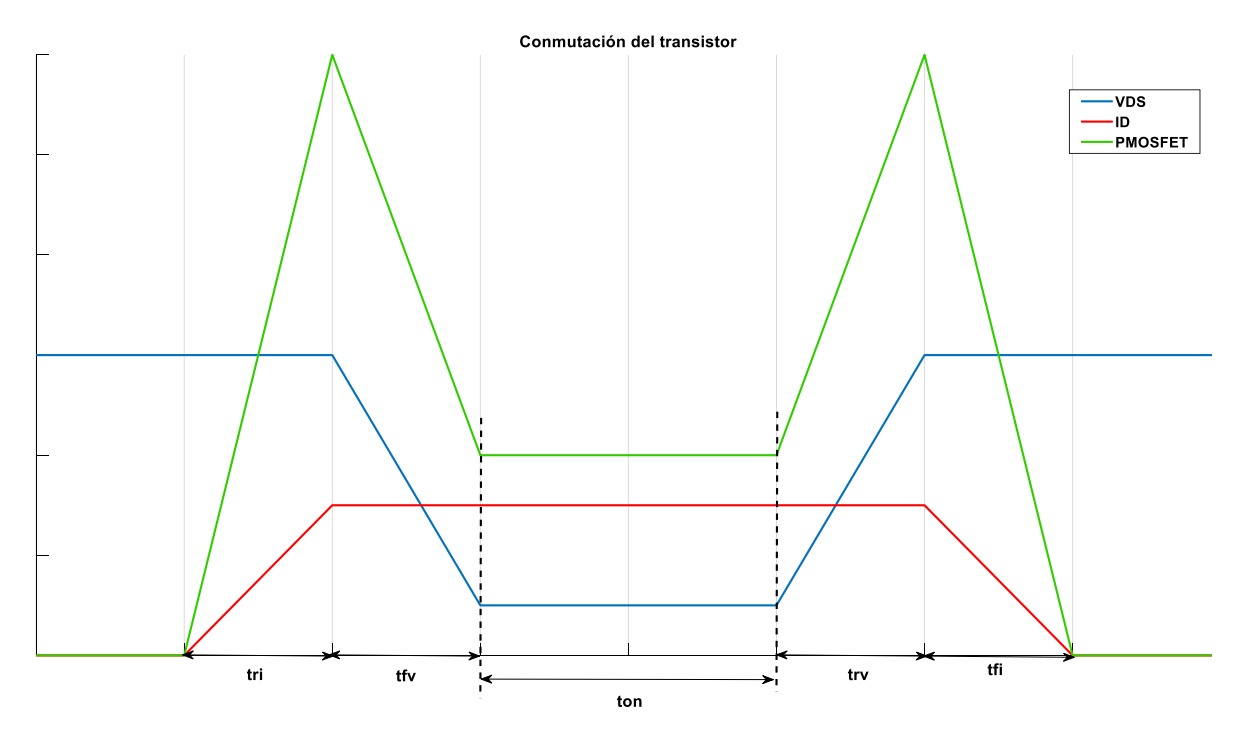

*Figura 17: Formas de onda del transistor MOSFET*

Teniendo en cuenta que la aplicación está programada para conmutar a una velocidad aproximada de 6 kkHz y que tri=trv=tr y tfi=tfv=tf, siendo tr y tf los tiempos de subida y de bajada respectivamente, extraídos de las hojas de características, se puede calcular lo siguiente:

$$
P_{Conn} = \frac{V_{CC} I_D}{T} \left[ t_r + t_f \right] (13)
$$

$$
P_{Conn} = 5 \cdot 1.3 \cdot 6000 [170 \cdot 10^{-9} + 80 \cdot 10^{-9}] (14)
$$

$$
P_{Conn} = 3 \, mW (12)
$$

Para calcular la potencia disipada durante la conducción se deben de tener en cuenta el tiempo durante el que el transistor se encuentra activo (ton), la tensión drenador-surtidor durante la conducción  $(V_{DS(on)})$ , la frecuencia de conmutación y la corriente que circulará (I<sub>D</sub>).

$$
t_{on} \approx \delta \cdot T\ (15)
$$

Siendo el ciclo de trabajo aproximadamente de un 12 %, hallado de forma experimental.

$$
t_{on} \approx \frac{0.12}{6000} \approx 20 \,\mu s(16)
$$

De la misma manera se calcula la tensión  $V_{DS(on)}$ :

$$
V_{DS(on)} = I_D R_{DS(on)}(17)
$$

Al trabajar en la región óhmica, la resistencia R<sub>DS(on)</sub> ha de ser calculada de la siguiente forma:

$$
R_{DS(on)} = \frac{1}{k(V_{GS} - V_{GS(th)})} (18)
$$

Valencia – Abril 2018 22

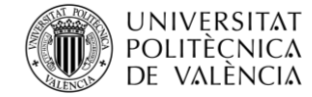

Siendo k una constante que puede ser determinada utilizando los calores correspondientes a un punto específico de la curva mediante la fórmula:

$$
k = \frac{I_D}{(V_{GS} - V_{GS(th)})^2} = \frac{1.3}{(3.3 - 2)^2} = 0.7692(19)
$$

Aplicando la expresión (19) sobre la expresión (18), se obtiene la resistencia del transistor:

$$
R_{DS(on)} = \frac{1}{0.7692(3.3 - 2)} = 1 \,\Omega\,(20)
$$

Y, por lo tanto, aplicando sobre la expresión (17):

$$
V_{DS(on)} = 1.3 \cdot 1 = 1.3 V(21)
$$

De esta manera, ya se tienen todos los datos para calcular la potencia disipada durante la conducción:

$$
P_{Cond} = \frac{1}{T} \left[ V_{DS,on} I_D t_{on} \right] = 6000 \cdot 1.3 \cdot 1.3 \cdot 20 \cdot 10^{-6} = 202.8 \, mW \, (22)
$$

Finalmente, se obtiene que la potencia total disipada por el transistor durante su operación:

$$
P_T = P_{Conn} + P_{Cond} = 3 + 202.8 = 205.8 \, mW (23)
$$

Si se compara con la expresión (9), se puede apreciar que no es necesario colocar ningún disipador a los transistores, ya que la potencia real disipada es mucho menor al límite del transistor.

$$
P_S \gg P_T \rightarrow 2.34 W \gg 205.9 mW (24)
$$

Este hecho era de esperar ya que no se trabaja con grandes tensiones ni corrientes en esta aplicación.

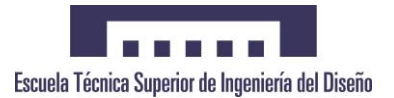

# <span id="page-35-0"></span>**6.2. Software. Diagramas de flujo**

La aplicación software básicamente se desarrolla a través de tres bloques principales: el programa principal, la interrupción del Timer 0 y el código de los efectos. Como se verá en apartados posteriores, el código se compone de más archivos además de los ya comentados, de manera que se facilite su uso.

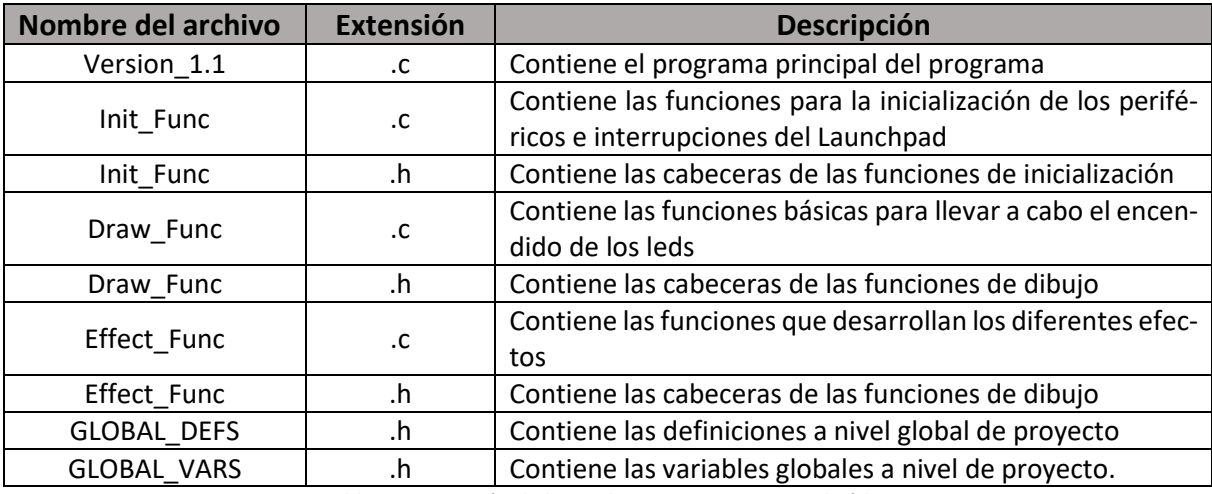

Los archivos por los que está compuesto el código completo son:

*Tabla 5:Descripción de los archivos que componen el código*

Dentro del fichero "GLOBAL\_VARS.h" existen dos variables importantes:

- cubo [8][8]: se trata de una matriz que albergará la información de encendido de todo el cubo entero. Es manejada como un buffer de datos al que se accede para almacenar la información o leer su estado.
- capa\_actual: consiste en un contador para llevar la cuenta de la capa en la que se está trabajando.
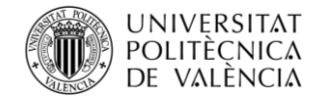

DISEÑO E IMPLEMENTACIÓN DE UNA MATRIZ DE LEDS TRIDIMENSIONAL CONTROLADA MEDIANTE EL DSC TMS320F28027 DE LA FAMILIA C2000 DE TEXAS INSTRUMENTS

### **6.2.1.Programa principal**

Este programa es el encargado de llevar a cabo todas las acciones necesarias para la inicialización de las variables, interrupciones, periféricos y salidas necesarias. En la figura 18 se puede observar cómo se desarrollará el flujo de datos de este programa.

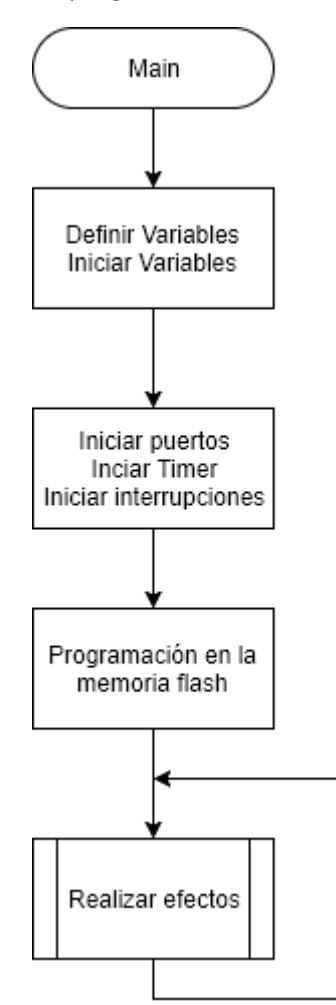

*Figura 18: Diagrama de flujo del programa principal*

Como se ha podido ver, el programa principal consta de un bucle sin fin el que se ejecutarán los diferentes efectos según la secuencia programada.

Para que a la hora de programar fuera más sencillo reconocer las diferentes partes del código, se han utilizado diferentes archivos para la creación de las funciones de inicialización, definición de variables e inicialización de variables globales. Alguno de estos archivos también se utiliza en para programar la interrupción o los efectos.

Una parte para tener en cuenta a la hora de desarrollar esta parte del código es la programación en la memoria flash. Si no se realiza esta acción, una vez se desconecte el cable USB o se reinicie el Launchpad, éste desaparecerá y dejará de ejecutarse.

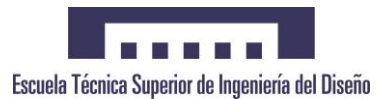

### **6.2.2.Interrupción del Timer 0**

Esta puede ser considerada la parte más importante del código. Es la encargada de llevar a cabo el fenómeno de multiplexación. Se encarga de ejecutarse a una frecuencia aproximada de 5,26 kHz, tiempo suficientemente rápido para que el ojo humano retenga la imagen, dando la sensación de que los leds se encuentran encendidos de forma estática, cuando en realidad se encuentran en continuo parpadeo.

Para conocer las acciones desarrolladas por la interrupción se puede observar el diagrama de flujo representado en la figura 19.

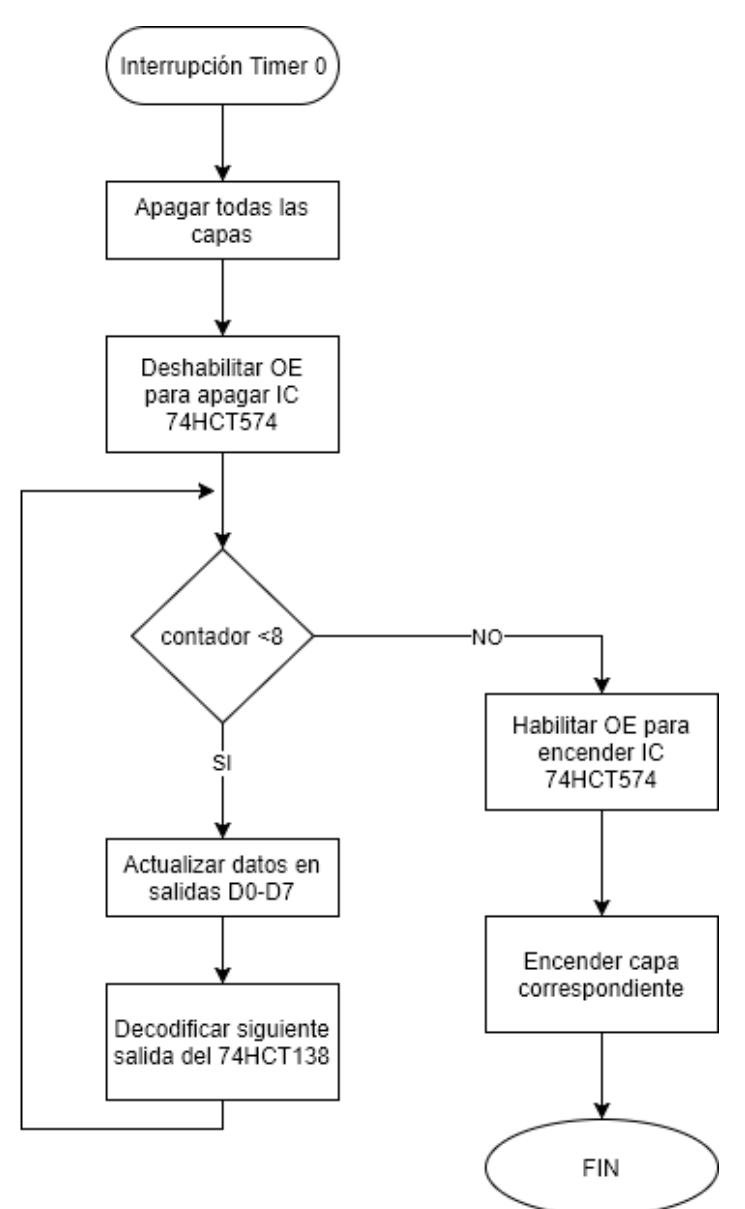

*Figura 19: Diagrama de flujo de la interrupción del Timer 0*

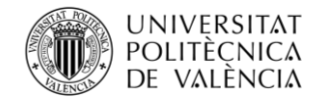

Para poder entender cómo se produce el encendido de las capas y la actualización de la información en las salidas D0-D7, y cómo la información se almacena en los 74HCT574 de las diferentes filas, se pueden ver los diagramas de tiempo en las figuras 20 y 21.

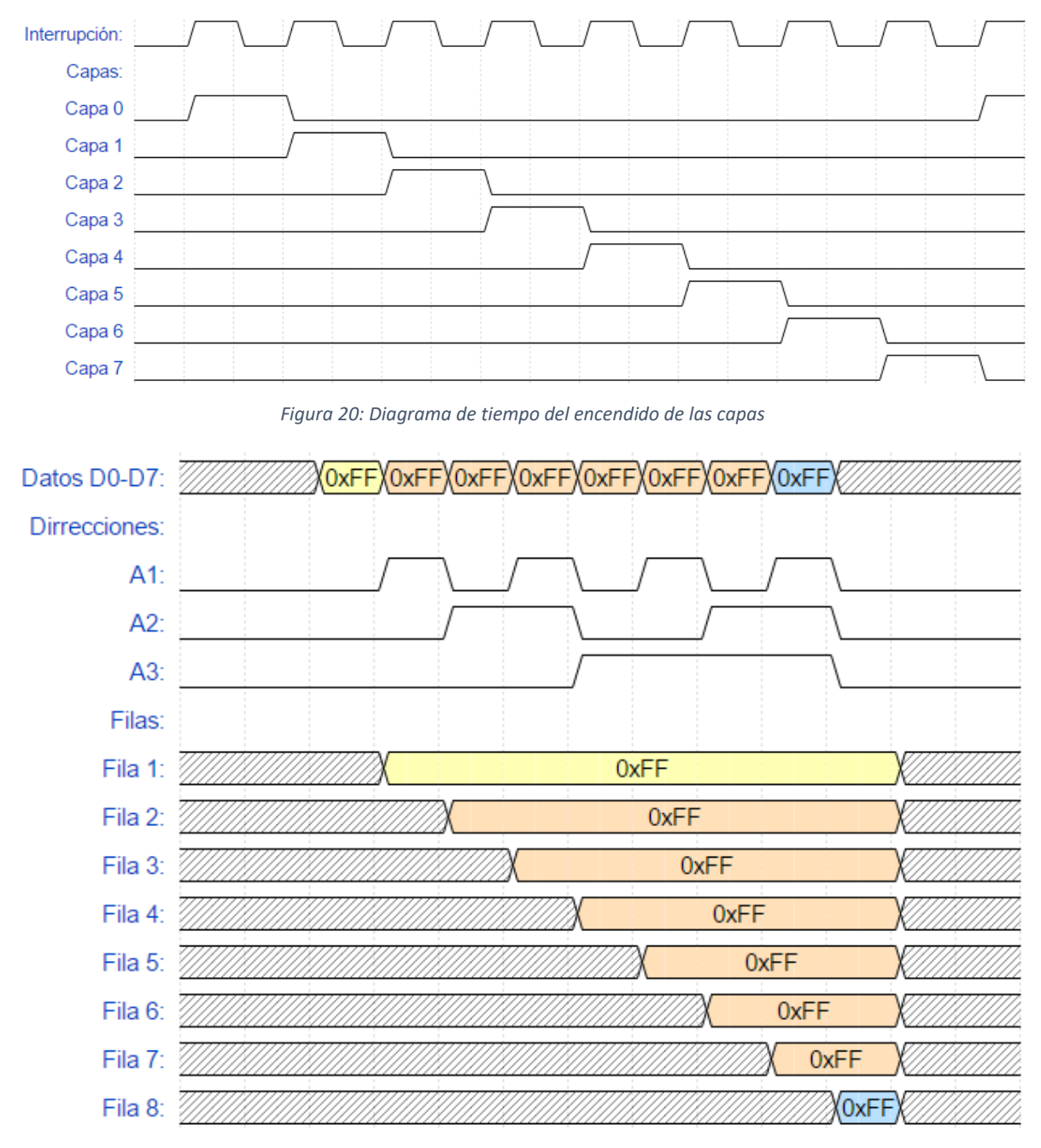

*Figura 21: Diagrama de tiempos de la transmisión de datos a los correspondientes 74HCT574*

La principal diferencia entre ambos consiste en la base de tiempos. Mientras cada capa se enciende en una nueva ejecución de la interrupción, los datos de encendido se pasan todos durante una única ejecución.

En el diagrama de la figura 16 se muestra un ejemplo para el encendido de toda una capa, los datos serán transmitidos a la variable creada como buffer de datos. Esta variable estará organizada para

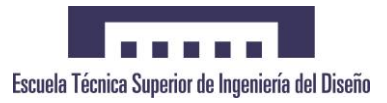

albergar la información de las diferentes capas y filas del cubo, de manera que se pueda acceder a ella fácilmente.

Una vez, la información ya se encuentra presente, el programa decodificará la posición a la que esta información va dirigida. Para entenderlo mejor, en la figura 11 se ha mostrado como se ha gestionado este proceso.

Como se puede ver en el diagrama de tiempos de la figura 20, existe un ciclo de retraso entre la decodificación de la dirección y el almacenamiento de la información entre las diferentes filas. Esto es debido a que los integrados 74HCT574 actualizan la información en cada pulso positivo, además, el 74HCT138 activa sus salidas a un nivel lógico bajo.

#### **6.2.3.Programa de efectos**

La galería de efectos se basa en la actualización del buffer de datos para el encendido sucesivo de los correspondientes leds, provocando, de esta manera, diferentes animaciones sobre la matriz de leds.

En la figura 22 se puede observar como actuarán los diferentes efectos según el diagrama de flujo base para este programa.

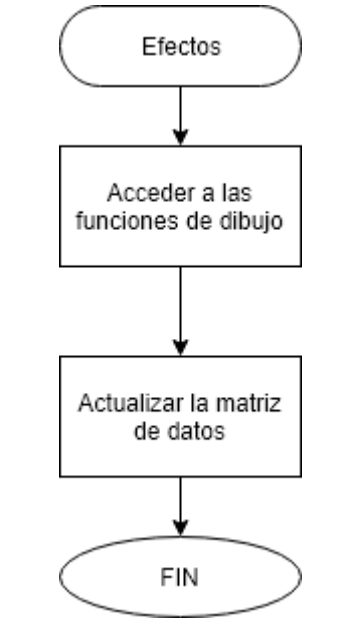

*Figura 22:Diagrama de flujo genérico para los diferentes efectos*

Para que sea más fácil la programación se ha decidido crear una librería donde se recojan las funciones básicas de dibujo, como puede ser el encendido de un único led, de un plano, invertir la posición de un led, etc.

# **7. Diseño y fabricación**

El proceso de diseño se puede dividir en dos:

- Diseño de la placa de circuito impreso: Circuito con acabado profesional que garantiza un correcto funcionamiento del circuito.
- Diseño de la caja: Consiste en un mueble impreso en 3D que albergará el circuito y el cableado necesario, de modo que se vea un aspecto aseado y bonito.

## **7.1. Diseño de la placa de circuito impreso**

El proceso de diseño de la placa de circuito impreso se ha llevado a cabo a partir del esquemático diseñado. El programa utilizado para su realización ha sido ARES Proteus ®.

La placa se basa en un diseño de doble capa, en la que el encapsulado de los componentes es de tipo through-hole (o de agujero pasante), y, además, en cada una de las capas se dispone un plano de señal (Figura 23).

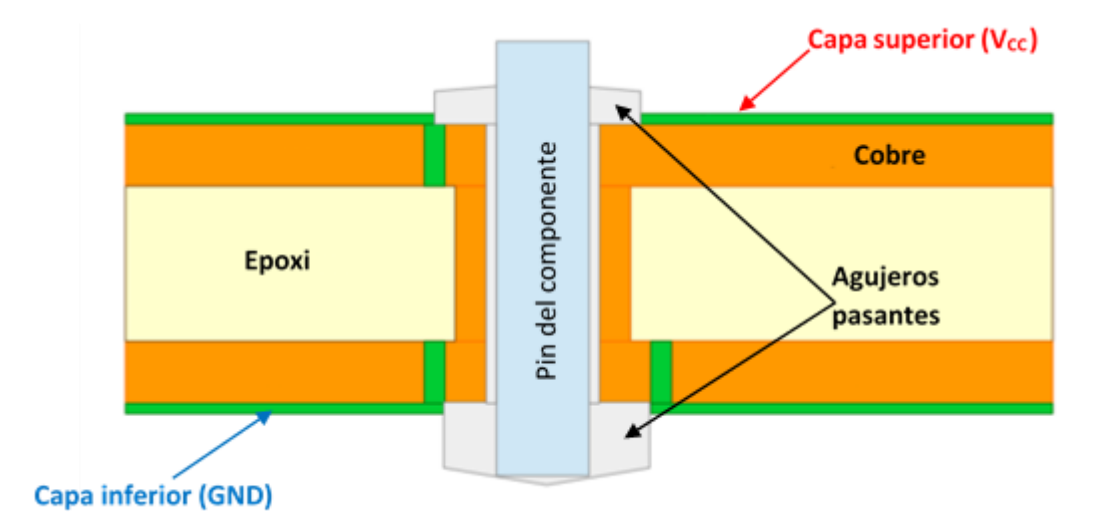

*Figura 23: Representación gráfica de las características del circuito*

El diseño se ha basado en las características que se muestran en la tabla 6:

| Característica                    | Descripción       |                             |  |
|-----------------------------------|-------------------|-----------------------------|--|
| <b>Dimensiones</b>                | 140 x 126 mm      |                             |  |
| Número de capas                   | $\overline{2}$    | TOP - Plano de alimentación |  |
|                                   |                   | BOTTOM - Plano de masa      |  |
| Espesor de la PCB                 | $1.6 \text{ mm}$  |                             |  |
| Ancho de pista general            | $0.254$ mm        |                             |  |
| Ancho de pista de mayor amperaje  | $1.27 \text{ mm}$ |                             |  |
| Tamaño de vía                     | 0.381 mm          |                             |  |
| Separación mínima entre elementos | $0.254$ mm        |                             |  |
| Agujeros de fijación              | $4 \times 3$ mm   |                             |  |

*Tabla 6: Parámetros de diseño del circuito impreso*

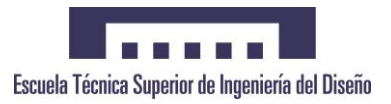

El resultado del diseño se puede contemplar en la simulación 3D realizada con el mismo programa de diseño. En las figuras 24 y 25 se representa dicho modelo visto desde diferentes puntos.

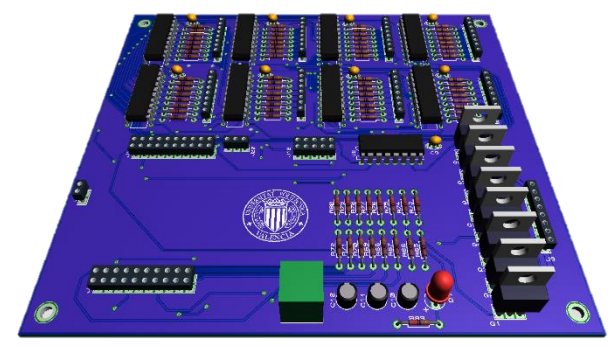

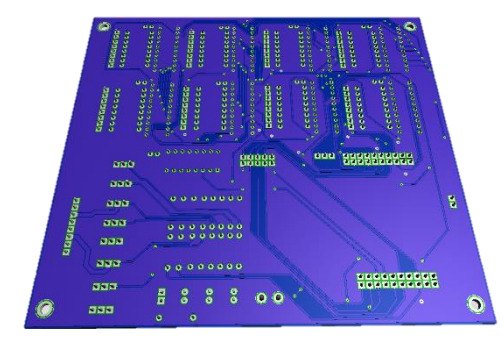

*Figura 24: Modelo 3D de la capa superior del circuito Figura 25: Modelo 3D de la capa inferior del circuito*

## **7.2. Diseño de la carcasa**

La caja se ha diseñado mediante el programa SolidWorks® con el fin de obtener un modelo 3D para más tarde poderlo enviar a la impresora 3D para imprimir.

El diseño de la caja se ha realizado en último lugar, tras la fabricación de la placa de circuito impreso, con el fin de poder adaptarla a las necesidades de tamaño de este.

La caja se ha realizado de forma modular de modo que resulte más fácil acceder a su interior en caso de necesidad de reparación o conexión.

Está constituida por un total de 4 piezas:

- Tapa trasera, placa lisa que podría ser constituida por cualquier tipo de diseño.
- Tapa frontal, por donde se realizará el conexionado de los cables de alimentación.
- Carcasa inferior, dónde se hallará fijada la placa de circuito impreso.
- Carcasa superior, dónde se encontrarán los orificios a través de los cuales pasarán los pines de los LED para su conexión con el circuito impreso.

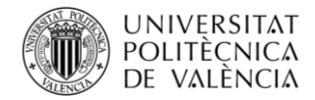

DISEÑO E IMPLEMENTACIÓN DE UNA MATRIZ DE LEDS TRIDIMENSIONAL CONTROLADA MEDIANTE EL DSC TMS320F28027 DE LA FAMILIA C2000 DE TEXAS INSTRUMENTS

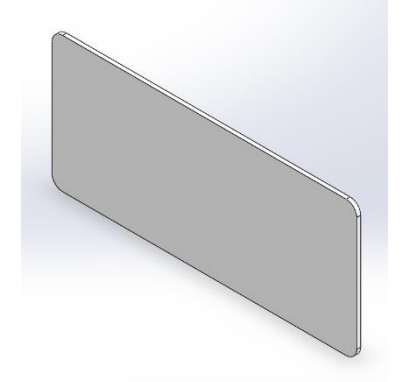

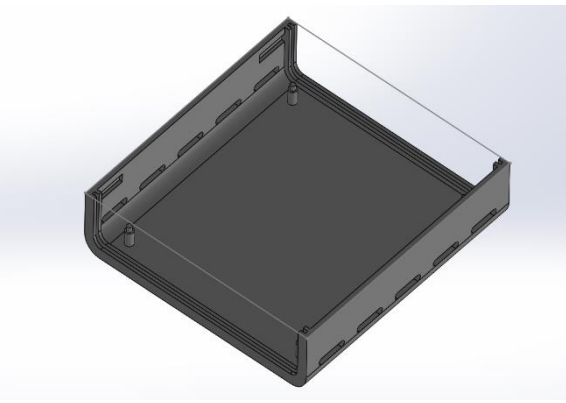

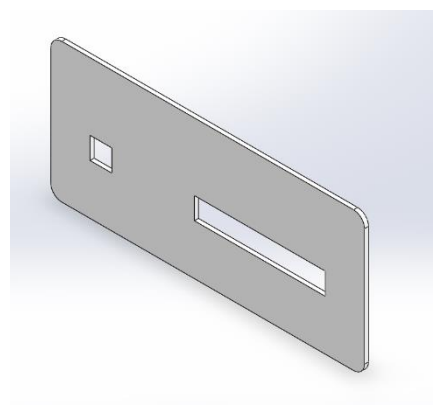

*Figura 26: Modelo 3D de la tapa frontal Figura 27: Modelo 3D de la tapa trasera*

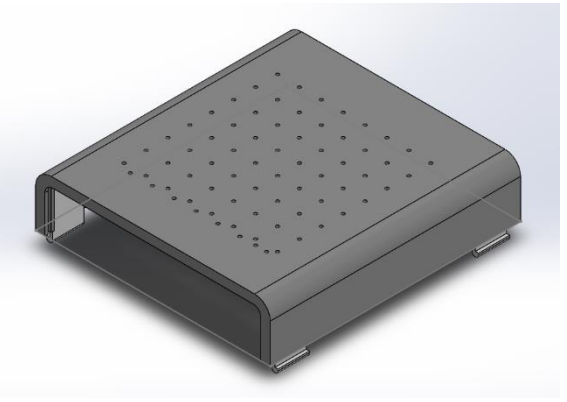

*Figura 28: Modelo 3D de la carcasa inferior Figura 29: Modelo 3D de la carcasa superior*

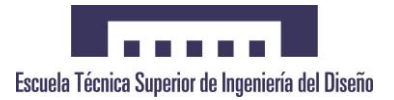

# **7.3. Montaje final**

Para llevar a cabo el montaje final se han seguido los siguientes pasos:

- 1. Elaboración del cubo de leds.
- 2. Impresión 3D de las diferentes partes que constituyen la caja.
- 3. Inserción del cubo sobre la pieza superior de la caja a través de los agujeros.
- 4. Soldadura de los diferentes cables que llevan la información a los leds.
- 5. Conexionado del resto de cables al circuito impreso.
- 6. Ensamblaje del resto de piezas de la caja

En las figuras 30 y 31 se puede comparar el modelo elaborado en el ordenador con el modelo real que se ha fabricado.

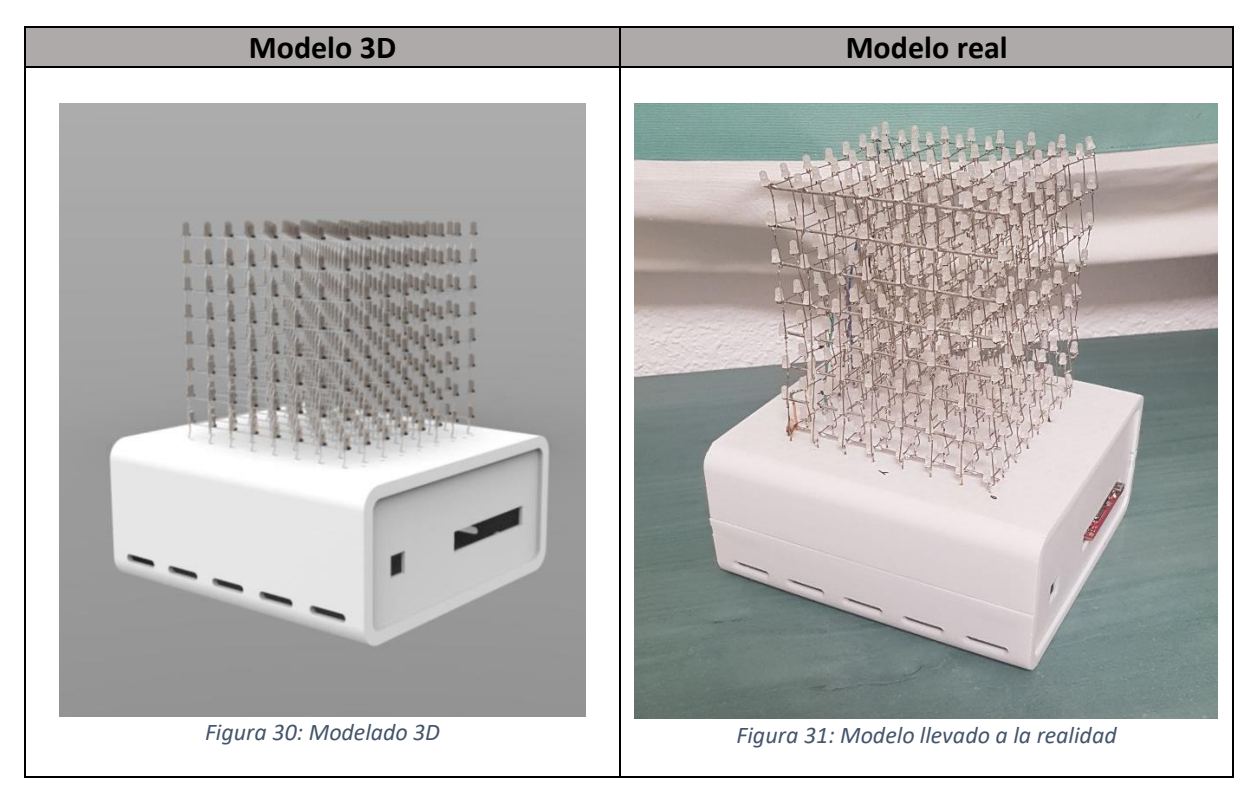

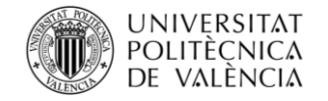

## **8. Posibles mejoras de la aplicación**

Este tipo de aplicación es un dispositivo que permite añadirle cualquier tipo de mejora o variación en su sistema.

Las mejoras se podrían diferenciar en:

- Implementación Software:
	- o Incorporación de nuevos efectos.
- Implementación Hardware y Software:
	- o Uso de diodos LED RGB.
	- o Control mediante Bluetooth o infrarrojos de la secuencia de los efectos. Esto implicaría una implementación hardware y software.
	- o Control de los efectos de acuerdo con un sonido recibido, es decir, que la secuencia de efectos se adapte a un ritmo recibido mediante un micrófono.
- Implementación física:
	- o Aumento de las dimensiones del cubo mediante el alargamiento de las patillas de los diodos.
	- o Reducción del tamaño de la placa de circuito impreso gracias a la utilización de componentes SMD en lugar de componentes through-hole.

Estas son algunas de las ideas que podrían ser llevadas a cabo para otorgar mayores prestaciones a la aplicación.

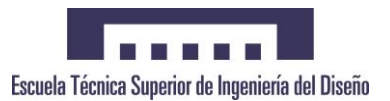

# **9. Conclusiones**

Las matrices de LEDs no son productos innovadores ya que se llevan usando desde hace mucho tiempo para mostrar información, como por ejemplo ofertas de tiendas, información horaria del transporte público, etc.

Estas pueden ser de distintos tamaños, y, dependiendo de las dimensiones que se le quiera otorgar a la matriz, dependerá directamente en el número de componentes que se utilizará, ya que, el número de LEDs a controlar será mayor o menor. Cuanto mayor es el tamaño de la matriz, más complejo es circuito de control, así como su algoritmo de control.

El circuito electrónico no se restringe a los componentes utilizados en este proyecto, cada diseñador puede elegir unos u otros dependiendo de las necesidades o los gustos. La experiencia es un factor clave en el diseño de circuitos, resultando más fácil o más difícil su elaboración dependiendo de ésta, ya que en el mercado existe una gran variedad de componentes con características similares. Según los componentes usados cambiará la forma del circuito, ya que no es lo mismo, por ejemplo, la utilización de registros de desplazamiento serie-paralelo que la utilización de registros paralelo-paralelo. De igual modo sucede con el uso de transistores BJT o MOSFET, ya que poseen características diferentes, pero pueden ser empleados para realizar la misma función.

A la hora de realizar el diseño de la placa de circuito impreso, también influye la selección que se haya realizado de componentes, debido a que todos no disponen de los mismos encapsulados, que pueden facilitar o dificultar el diseño de éste. Se debe prestar especial atención al tipo de conectores que se quiere utilizar porque se pueden cometer fallos que los conectores hembras y machos no encajen entre sí a pesar de ser el mismo tipo de conector, esto es debido a que el mismo conector se puede encontrar en diferentes tamaños.

Problemas similares aparecen cuando se decide elaborar un modelo 3D para llevarlo a la realidad. A la hora diseñar se tienen que tener en cuenta posibles tolerancias de fabricación. Tras la impresión 3D de la caja se detectó que su montaje no era factible debido a que no se habían tenido en cuenta dichas tolerancias, por lo tanto, no se podía llevar a cabo su ensamblaje final. Este tipo de sucesos repercute tanto en tiempos de elaboración como en los costes del producto final.

Como sumario de las conclusiones se puede decir:

- 1. La cantidad de leds a utilizar influirá directamente en el número de componentes y, por tanto, en la complejidad del circuito.
- 2. La experiencia es un factor clave a la hora de llevar a cabo diseño de circuitos.
- 3. Los procesos de fabricación no son procesos perfectos, se debe tener en cuenta que existen tolerancias durante éstos.

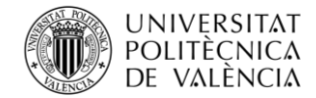

## **10. Bibliografía**

- 1. Thomas L. Floyd. Fundamentos de sistemas digitales. 9ª edición Pearson Prentice Hall.
- 2. Robert L. Boylestad, Louis Nashelsky. Teoría de circuitos y dispositivos electrónicos. 10<sup>ª</sup> edición Pearson.
- 3. Temario Tecnología electrónica. El transistor bipolar (BJT). Universidad Politécnica de Valencia 2013.
- 4. Temario Tecnología electrónica. El transistor de efecto de campo. Universidad Politécnica de Valencia 2013.
- 5. Temario Electrónica de potencia. Disipación térmica. Universidad Politécnica de Valencia 2014.
- 6. Temario Sistema Digitales Aplicados. Ingeniería del software. Universidad Politécnica de Valencia 2015.
- 7. Temario Sistema Digitales Aplicados. Flujogramas. Universidad Politécnica de Valencia 2015.
- 8. Temario Sistema Digitales Aplicados. Trabajo final de la asignatura. Universidad Politécnica de Valencia 2015.
- 9. LAUNCHXL-F28027 C2000 Piccolo LaunchPad Experimenter Kit User's Guide. Texas Instruments. Revisión enero 2014.
- 10. TMS320F2802x Piccolo Microcontrollers Datasheet. Texas Instruments. Revisión junio 2016.
- 11. TMS320F2802x Piccolo System Control and Interrupts Reference Guide. Texas Instruments. Revisión febrero 2013.
- 12. 74HCT138 Datasheet. Diodes Incorporated. Revisión junio 2013.
- 13. 74HCT574 Datasheet. Nexperia. Revisión marzo 2016.
- 14. IRL540 Datasheet. Vishay. Revisión marzo 2011.
- 15. Getting Started. Doxygen Manual. Versión en línea (https://www.stack.nl/~dimitri/doxygen/manual/starting.html).

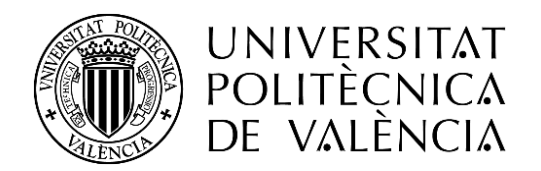

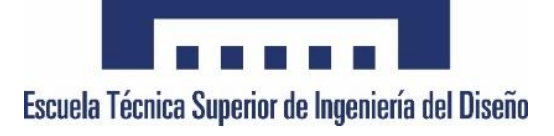

## TRABAJO FINAL DE GRADO

# **DISEÑO E IMPLEMENTACIÓN DE UNA MATRIZ DE LEDS TRIDIMENSIONAL CONTROLADA MEDIANTE EL DSC TMS320F28027 DE LA FAMILIA C2000 DE TEXAS INSTRUMENTS**

Grado en Ingeniería Electrónica Industrial y Automática

**2 – Pliego de condiciones**

Autor **Miguel Valera Mira** Tutor **Salvador Orts Grau**

Valencia - Abril 2018

# **ÍNDICE**

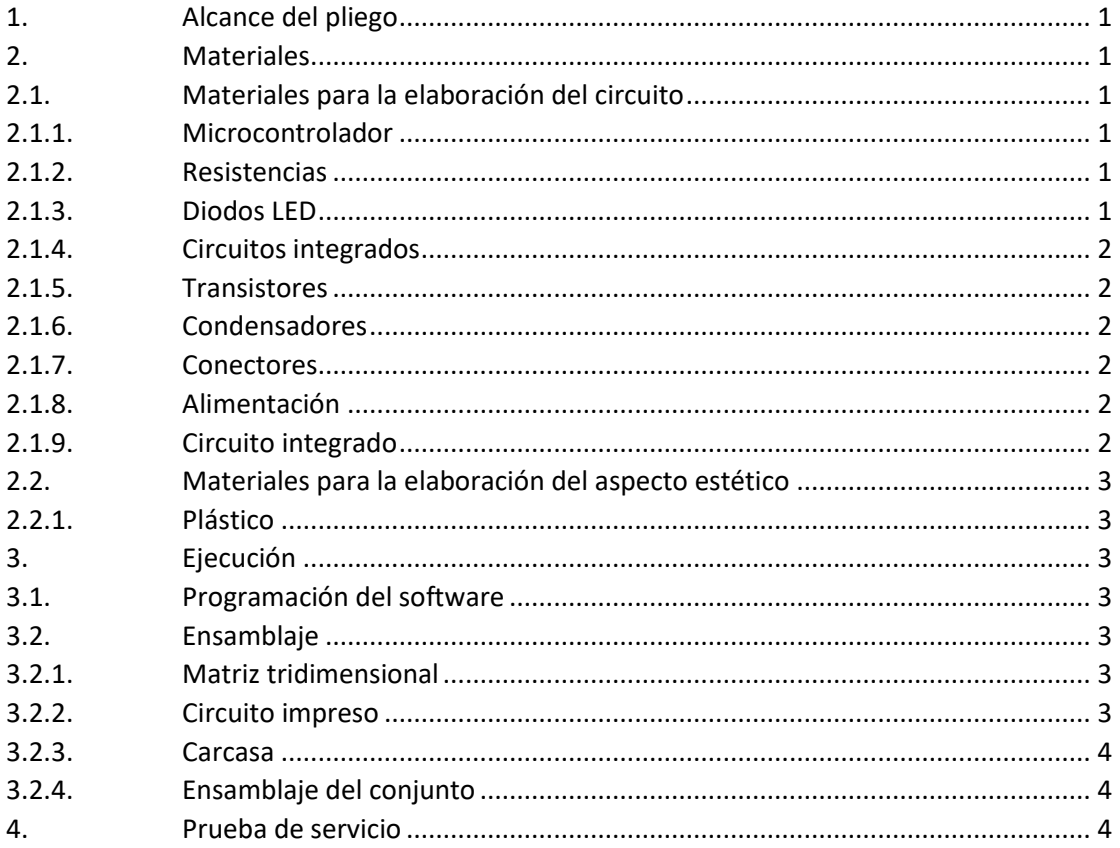

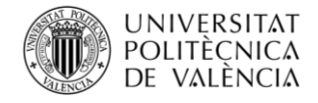

# <span id="page-52-0"></span>**1. Alcance del pliego**

El objeto de este documento es fijar las condiciones técnicas mínimas que debe cumplir la aplicación descrita. El ámbito de aplicación de este documento se extenderá tanto a los sistemas electrónicos como mecánicos que conforman el producto final. Si se justifica adecuadamente, se podrán llevar a cabo soluciones alternativas a este documento, debido al desarrollo de nuevas tecnologías o a la imposición debido a nuevas normativas, siempre y cuando no impliquen una disminución de los requisitos mínimos especificados en el mismo, ni empeoramiento de su funcionamiento y/o utilidad.

## <span id="page-52-1"></span>**2. Materiales**

## <span id="page-52-2"></span>**2.1. Materiales para la elaboración del circuito**

## <span id="page-52-3"></span>**2.1.1.Microcontrolador**

Se utilizará la placa de experimentación o LaunchPad basado en el microcontrolador TMS320F28027 de Texas Instruments. Éste deberá poseer tantos pines de entrada/salida como sean requeridos en la aplicación, y, en la medida de lo posible, mantener pines libres para la implementación de futuras mejoras.

### <span id="page-52-4"></span>**2.1.2.Resistencias**

Todas las resistencias utilizadas serán de valor fijo con una tolerancia máxima admisible del 5%, de modo que se evite en la medida de lo posible la introducción de ruido intrínseco al circuito.

Deberán estar formadas por película metálica, y poseer la capacidad de disipar todo el calor generado durante la operación del producto. Debido a que no se trata de una aplicación de alta potencia, se recomienda la utilización de resistencias de 1/4 W de poder de disipación.

Los valores de éstas serán especificados de acuerdo con las necesidades del circuito implementado.

### <span id="page-52-5"></span>**2.1.3.Diodos LED**

Se utilizarán diodos de 3 mm de diámetro con el fin de evitar que un efecto visual/estético de apelotonamiento, dando sensación de mayor compactación y fácil reconocimiento de los efectos.

Los colores de estos es una característica que queda abierta a la selección del desarrollador del producto. La única característica para tener en cuenta es que todos los LEDs deben ser del mismo color.

Además, se incorporará un LED que evalúe el estado del circuito, es decir, si el circuito está encendido o apagado.

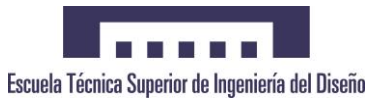

### <span id="page-53-0"></span>**2.1.4.Circuitos integrados**

Los circuitos integrados utilizados deberán permitir el manejo de los LEDs a diferentes tensiones de salida del microcontrolador, en caso de que en futuras aplicaciones se decida cambiar este componente. Por lo tanto, los integrados deberán ser capaces de trabajar con tensiones de 3.3 y 5 V, niveles lógicos más comunes utilizados por los microcontroladores del mercado.

Para el manejo del encendido de los LEDs se utilizarán registros de desplazamiento con un total de 8 salidas, de acuerdo con las dimensiones del cubo.

Para la gestión del encendido de los registros de desplazamiento se utilizará un decodificador con un total de salidas igual al total de registros de desplazamiento utilizados.

Los circuitos integrados deberán estar dispuestos en zócalos que permitan su fácil reemplazo en caso de fallo del componente.

#### <span id="page-53-1"></span>**2.1.5.Transistores**

Los transistores seleccionados deberán ser capaces de soportar las corrientes generadas por el circuito, y permitir la conmutación a la frecuencia seleccionada sin limitaciones.

#### <span id="page-53-2"></span>**2.1.6.Condensadores**

Se deberán utilizar condensadores para la disminución del rizado de tensión que se pueda producir en la alimentación de los diferentes componentes activos, así como a la tensión de entrada del circuito.

#### <span id="page-53-3"></span>**2.1.7.Conectores**

Se empleará el mínimo número de conectores para la implementación del circuito. Así como, se deberán encontrar conectores que permitan la conexión de nuevos componentes a los pines de entrada del microcontrolador.

#### <span id="page-53-4"></span>**2.1.8.Alimentación**

Para la alimentación del circuito se deberá utilizar una fuente de alimentación de 5 V, así como debe disponer de un interruptor que permita su conexión y desconexión.

#### <span id="page-53-5"></span>**2.1.9.Circuito integrado**

El circuito integrado deberá disponer de las menores dimensiones posibles mediante la utilización de componentes through-hole a doble capa.

Su fabricación se llevará a cabo por medio de una empresa especializada, la cual especificará las características mínimas que ha de disponer el diseño para su correcta elaboración.

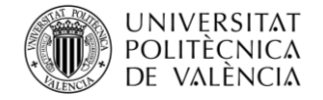

# <span id="page-54-0"></span>**2.2. Materiales para la elaboración del aspecto estético**

### <span id="page-54-1"></span>**2.2.1.Plástico**

La caja que albergará el circuito estará realizada mediante impresión 3D utilizando un plástico ABS.

Las dimensiones serán las mínimas requeridas para albergar el circuito impreso y el cableado sin que existan interferencias que puedan provocar fallos de funcionamiento.

La caja deberá respetar el diseño realizado por ordenador cumpliendo con las mínimas tolerancias posibles que pueda ofrecer la impresora.

## <span id="page-54-2"></span>**3. Ejecución**

## <span id="page-54-3"></span>**3.1. Programación del software**

La programación se realizará en lenguaje de alto nivel, en lenguaje C, mediante las herramientas proporcionadas por Texas Instruments para tal fin.

Con el fin de enviar el código a la placa de experimentación, se deberá disponer de un ordenador con el programa Code Composer Studio (CCS) instalado. Esta herramienta es gratuita y es proporcionada por Texas Instruments en su página web.

Se abrirá un proyecto nuevo donde se encontrará el código completo de la aplicación. Se conectará la placa de experimentación mediante un cable USB al ordenador y se probará que ambos dispositivos están comunicando. Una vez la comunicación es establecida, se procederá a descargar el programa en la memoria flash del microcontrolador, de manera que este se guarde de forma permanente, incluso cuando se produzca un apagado del mismo.

## <span id="page-54-4"></span>**3.2. Ensamblaje**

#### <span id="page-54-5"></span>**3.2.1.Matriz tridimensional**

Los 512 LEDs se dispondrán formando un cubo de 8 LEDs por eje. Su unión se hará uniendo los ánodos de toda la capa y los cátodos de las diferentes capas mediante soldadura con estaño. Cada capa se formará por separado, con un total de 8 capas, las cuales se unirán para dar lugar a tal forma.

#### <span id="page-54-6"></span>**3.2.2.Circuito impreso**

La placa de circuito impreso se diseñará mediante un programa CAD destinado a este propósito, se generarán los archivos necesarios para que puedan ser enviados a una empresa especializada en la fabricación de circuitos impresos.

Una vez la placa haya sido fabricada, se montarán todos los componentes sobre ella de acuerdo con el esquema eléctrico diseñado y se procederá a su soldadura. El proceso de soldadura se realizará mediante la aplicación de estaño sobre los terminales de los componentes, fundiéndolo sobre éstos mediante un soldador tipo lápiz o pistola de aire caliente, permitiendo que el estaño se enfríe sobre el terminal, quedando, de este modo, los componentes fijos sobre la placa.

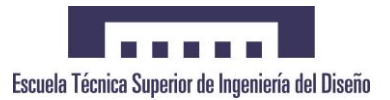

### <span id="page-55-0"></span>**3.2.3.Carcasa**

La caja se llevará a cabo mediante la técnica de impresión 3D. En primer lugar, se diseñará sobre un programa CAD, generando los archivos necesarios para su interpretación por el programa compatible con la impresora 3D.

La caja se diseñará de forma modular de modo que, si alguna parte de ella sale defectuosa durante la impresión, ésta pueda ser reemplazada de la manera más sencilla posible y utilizando la menor cantidad de material posible.

Una vez la impresión ha finalizado, se lijarán, imprimarán y pintarán las piezas de modo que quede un aspecto profesional.

Cuando la pintura se haya secado, se montarán las piezas de acuerdo con el plano.

#### <span id="page-55-1"></span>**3.2.4.Ensamblaje del conjunto**

Se dispondrá el cubo sobre la capa superior de la caja permitiendo que los cables queden en el interior de ésta. Sobre el interior de la capa inferior, se colocará el circuito impreso, sobre los puntos destinados para tal cometido, y se atornillará utilizando tornillos M3.

Se llevará a cabo el conexionado de todo el cableado en sus correspondientes puntos de conexión, quedando finalizado el proceso de ensamblaje del cubo.

## <span id="page-55-2"></span>**4. Prueba de servicio**

Para realizar la validación del producto, se llevarán a cabo pruebas que demuestren su correcto funcionamiento y cumplan con las especificaciones.

Una vez diseñado el circuito, se realizará un prototipo para evaluar el funcionamiento del mismo, se comprobará que todos los componentes seleccionados interactúan entre sí tal y como se esperaba. Una vez el prototipo se ha validado, se llevará a cabo la fabricación del circuito impreso.

Respecto al aspecto estético, se evaluarán las piezas de la caja impresas, realizando las mediciones pertinentes y comparándolas con el plano. También se evaluará su fragilidad con el fin de que se trate de un producto con la mayor durabilidad posible.

Una vez los componentes han sido validados por separado, y el producto final haya sido ensamblado, se comprobará que el montaje está realizado de manera correcta, y los efectos establecidos se comportan tal y como se desea.

En caso de que alguna de las pruebas que se le realicen tenga un resultado no satisfactorio, se llevarán a cabo las medidas necesarias para su corrección.

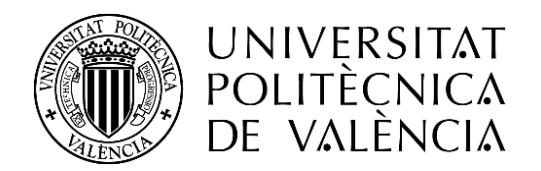

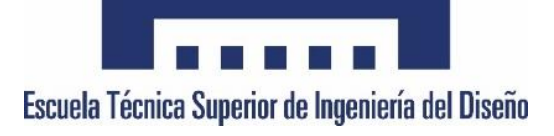

## TRABAJO FINAL DE GRADO

# **DISEÑO E IMPLEMENTACIÓN DE UNA MATRIZ DE LEDS TRIDIMENSIONAL CONTROLADA MEDIANTE EL DSC TMS320F28027 DE LA FAMILIA C2000 DE TEXAS INSTRUMENTS**

Grado en Ingeniería Electrónica Industrial y Automática

**3 - Presupuesto**

Autor **Miguel Valera Mira** Tutor **Salvador Orts Grau**

Valencia - Abril 2018

# **ÍNDICE**

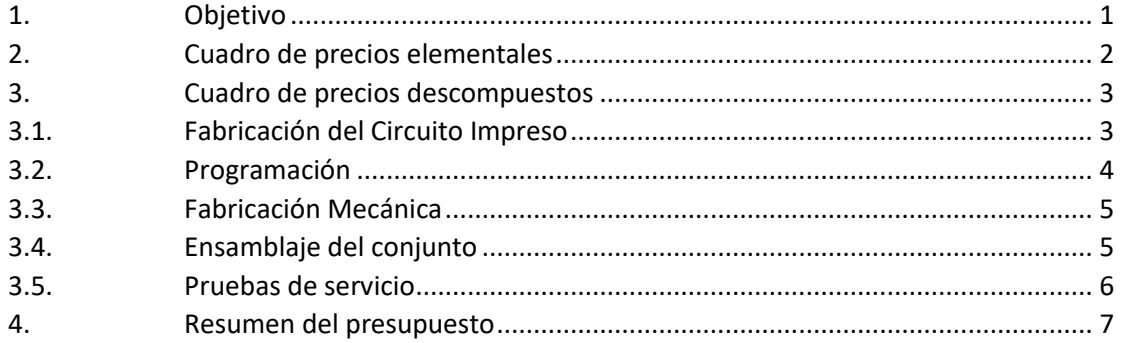

# **ÍNDICE DE TABLAS**

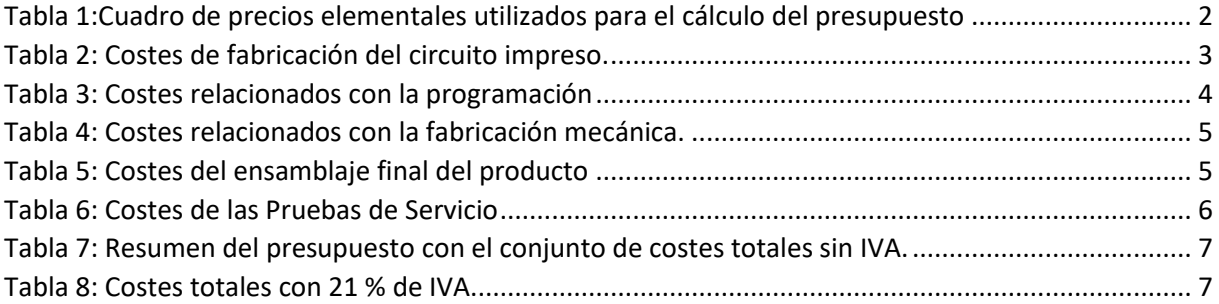

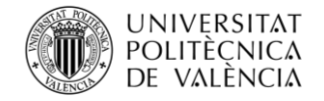

## <span id="page-62-0"></span>**1. Objetivo**

En el presente documento se va a detallar el presupuesto relacionado con el desarrollo y fabricación unitario del proyecto, es decir, el precio total que costará llevar a cabo la implementación de una unidad de dicha aplicación.

Dentro de éste se incluirán todos los apartados necesarios para explicar y mostrar de una manera clara y precisa el desarrollo del presupuesto.

Los precios de los componentes se han escogido de acuerdo con los precios establecidos por el suministrador de éstos. Así como los precios de los operarios de mano de obra han sido escogidos en base a una estimación.

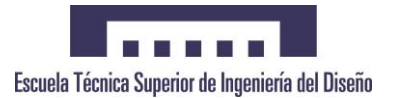

# <span id="page-63-0"></span>**2. Cuadro de precios elementales**

A continuación, se detallará la base de precios utilizada para llevar a cabo el cálculo del precio final unitario del producto. Este conjunto de precios se divide en: Precio de los materiales, precio de la mano de obra de los operarios que intervienen durante el proceso de fabricación y la cantidad dedicada para solventar posibles imprevistos.

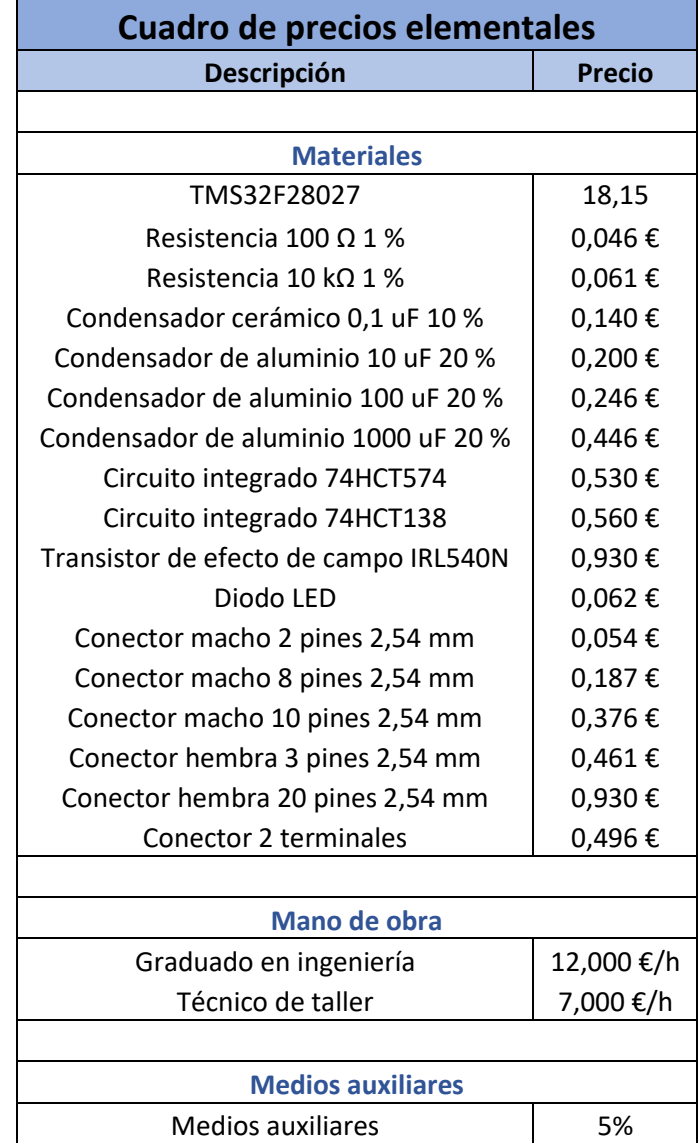

<span id="page-63-1"></span>*Tabla 7:Cuadro de precios elementales utilizados para el cálculo del presupuesto*

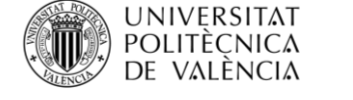

# <span id="page-64-0"></span>**3. Cuadro de precios descompuestos**

## <span id="page-64-1"></span>**3.1. Fabricación del Circuito Impreso**

En la tabla 2 se puede observar el coste relacionado con la fabricación de la placa de circuito impreso. Para ello se tienen en cuenta los materiales necesarios, así como las horas estimadas de los operarios que intervienen en este proceso.

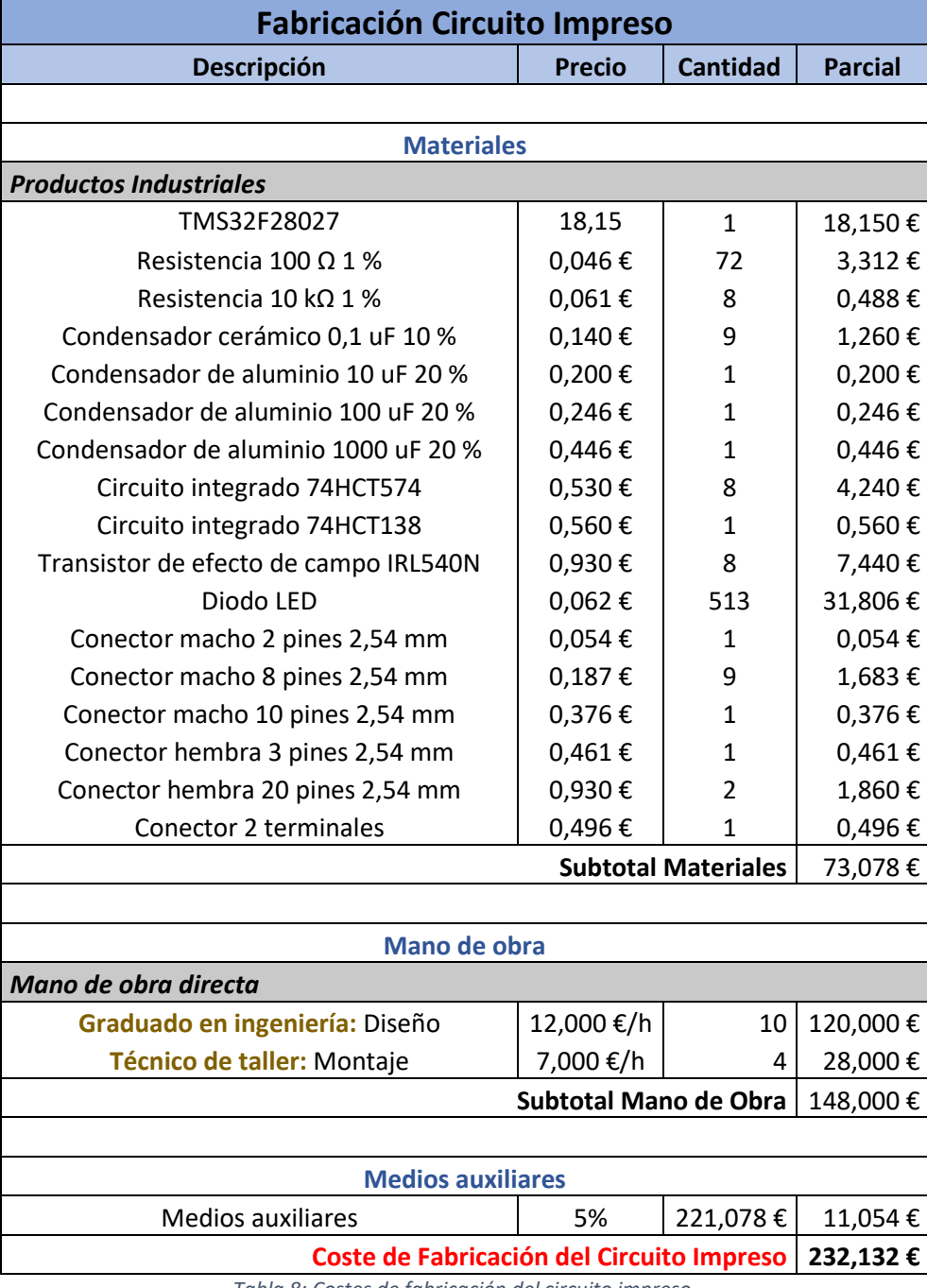

<span id="page-64-2"></span>*Tabla 8: Costes de fabricación del circuito impreso.*

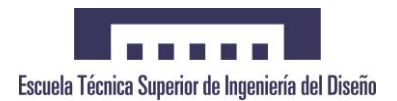

# <span id="page-65-0"></span>**3.2. Programación**

Costes relacionados con la programación llevada a cabo para que la matriz LED luzca diferentes efectos.

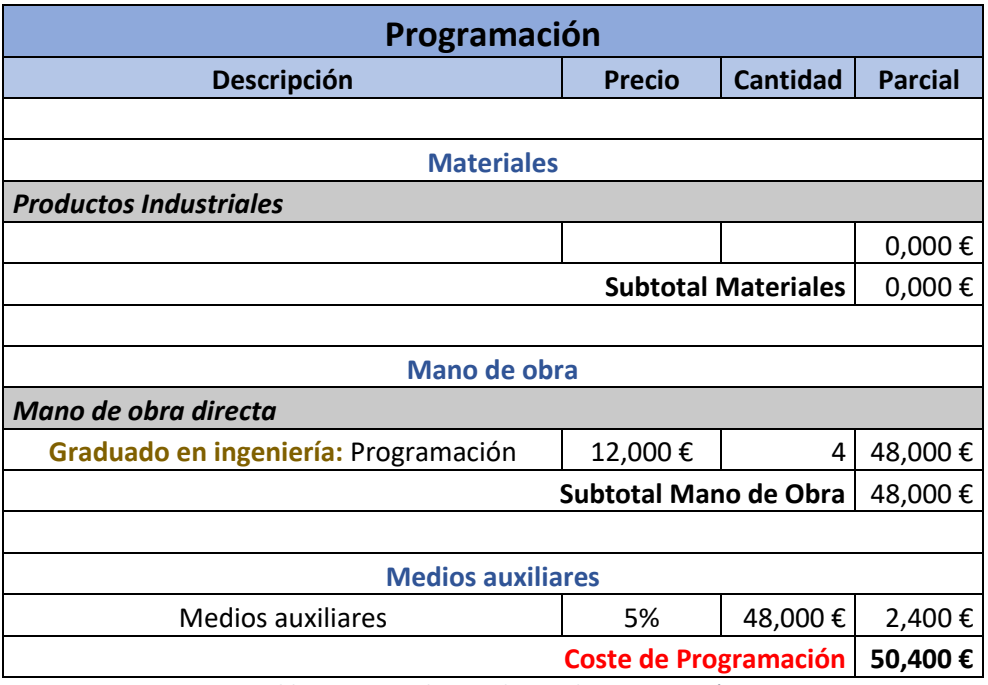

<span id="page-65-1"></span>*Tabla 9: Costes relacionados con la programación*

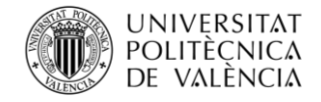

# <span id="page-66-0"></span>**3.3. Fabricación Mecánica**

En este apartado se detallan los costes que se deberán asumir para la fabricación de la caja que albergará la electrónica, y dará mejor aspecto estético al proyecto.

| <b>Fabricación Mecánica</b>                     |            |                 |                |  |  |
|-------------------------------------------------|------------|-----------------|----------------|--|--|
| <b>Descripción</b>                              | Precio     | <b>Cantidad</b> | <b>Parcial</b> |  |  |
|                                                 |            |                 |                |  |  |
| <b>Materiales</b>                               |            |                 |                |  |  |
| <b>Productos Industriales</b>                   |            |                 |                |  |  |
| Plástico PLA                                    | 16,488     | 0,3             | 4,946€         |  |  |
| <b>Subtotal Materiales</b>                      |            |                 | 4,946€         |  |  |
|                                                 |            |                 |                |  |  |
| Mano de obra                                    |            |                 |                |  |  |
| Mano de obra directa                            |            |                 |                |  |  |
| Graduado en ingeniería: Diseño                  | 12,000 €/h | 2               | 24,000€        |  |  |
| Técnico de taller: Impresión y montaje          | 7,000 €/h  | 1,5             | 10,500€        |  |  |
| Subtotal Mano de Obra                           |            |                 |                |  |  |
|                                                 |            |                 |                |  |  |
| <b>Medios auxiliares</b>                        |            |                 |                |  |  |
| <b>Medios auxiliares</b>                        | 5%         | 39,446€         | 1,972€         |  |  |
| <b>Coste de Fabricación Mecánica</b><br>41,419€ |            |                 |                |  |  |

*Tabla 10: Costes relacionados con la fabricación mecánica.*

# <span id="page-66-2"></span><span id="page-66-1"></span>**3.4. Ensamblaje del conjunto**

A continuación, se detallará los costes relacionados con el montaje final del producto.

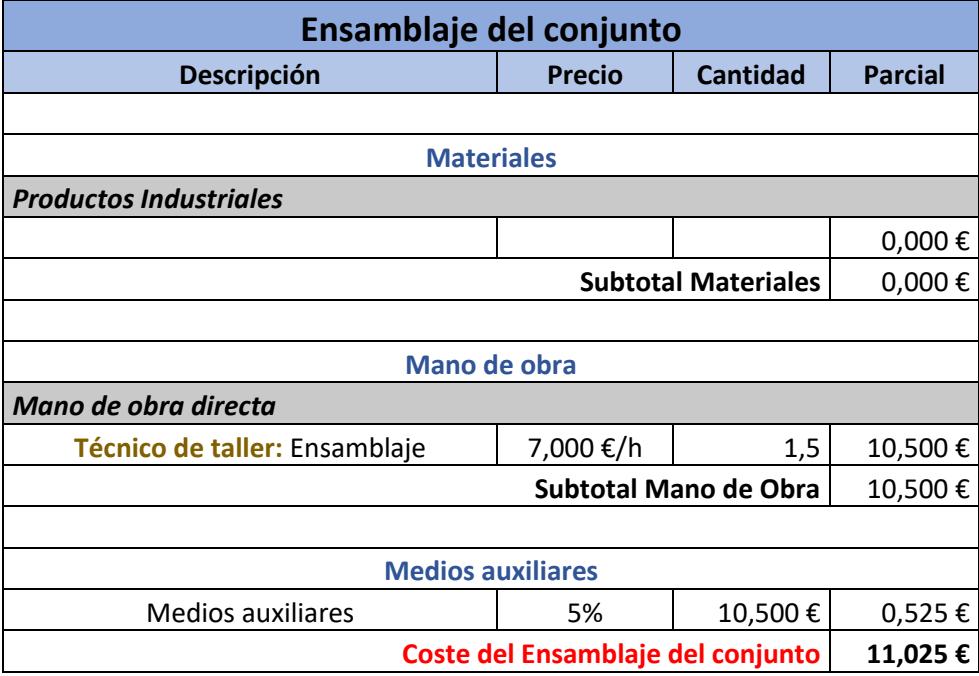

<span id="page-66-3"></span>*Tabla 11: Costes del ensamblaje final del producto*

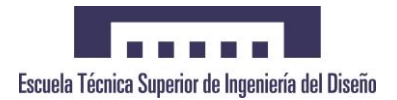

# <span id="page-67-0"></span>**3.5. Pruebas de servicio**

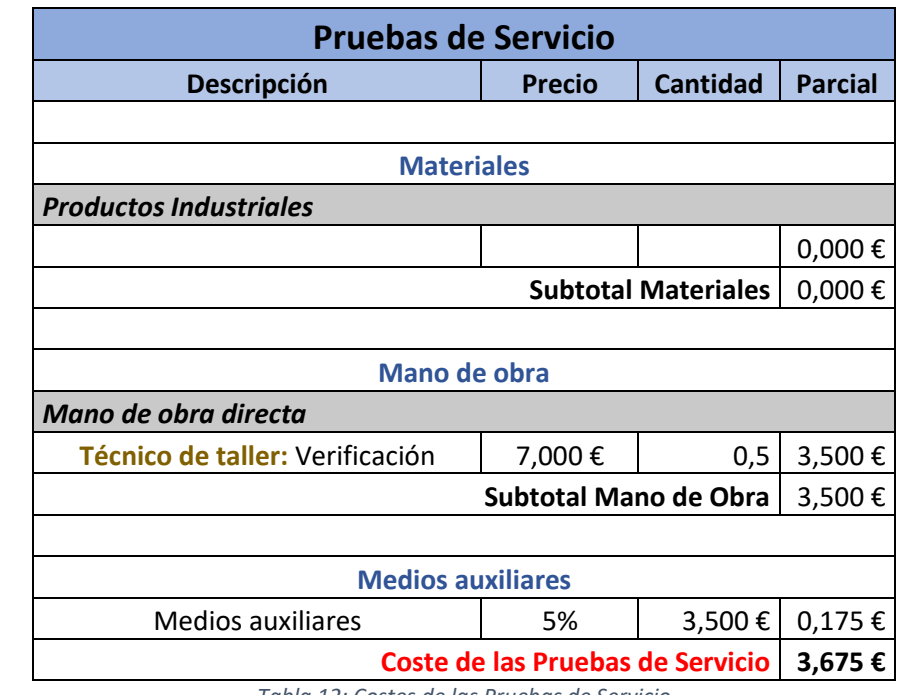

En la siguiente tabla se detallan los costes relacionados con las Pruebas de Servicio.

<span id="page-67-1"></span>*Tabla 12: Costes de las Pruebas de Servicio*

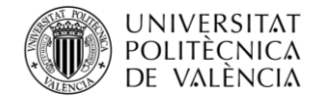

## <span id="page-68-0"></span>**4. Resumen del presupuesto**

Finalmente se realizará un resumen del presupuesto, en el que se mostrará el coste total de cada una de las partes anteriormente desarrolladas, así como el coste total del desarrollo del producto.

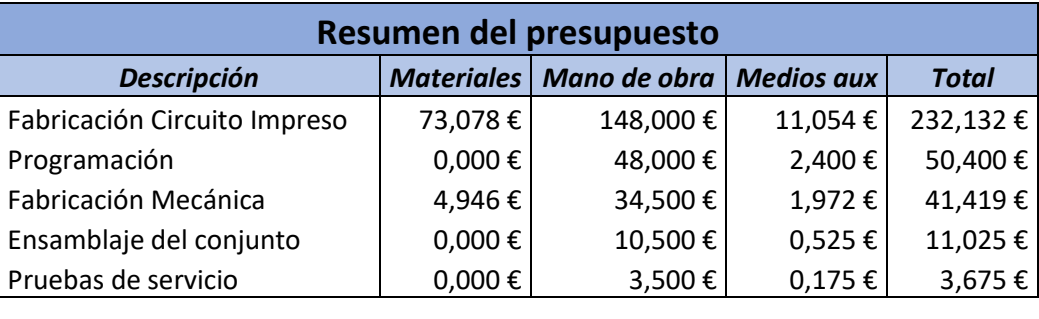

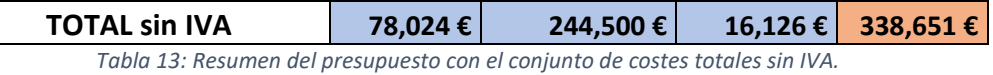

<span id="page-68-1"></span>El precio remarcado en la tabla 7, se trata del precio final del producto sin I.V.A. A continuación, se muestra el precio final con los impuestos incluidos.

<span id="page-68-2"></span>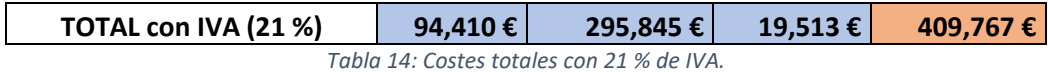

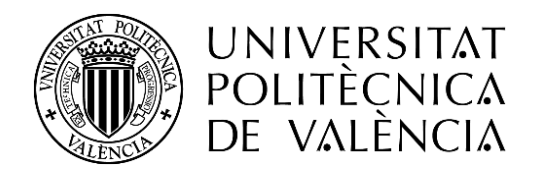

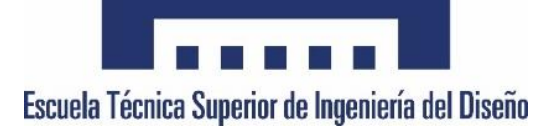

## TRABAJO FINAL DE GRADO

# **DISEÑO E IMPLEMENTACIÓN DE UNA MATRIZ DE LEDS TRIDIMENSIONAL CONTROLADA MEDIANTE EL DSC TMS320F28027 DE LA FAMILIA C2000 DE TEXAS INSTRUMENTS**

Grado en Ingeniería Electrónica Industrial y Automática

**4 – Documentación del código**

Autor **Miguel Valera Mira** Tutor **Salvador Orts Grau**

Valencia - Abril 2018

# **ÍNDICE (1)**

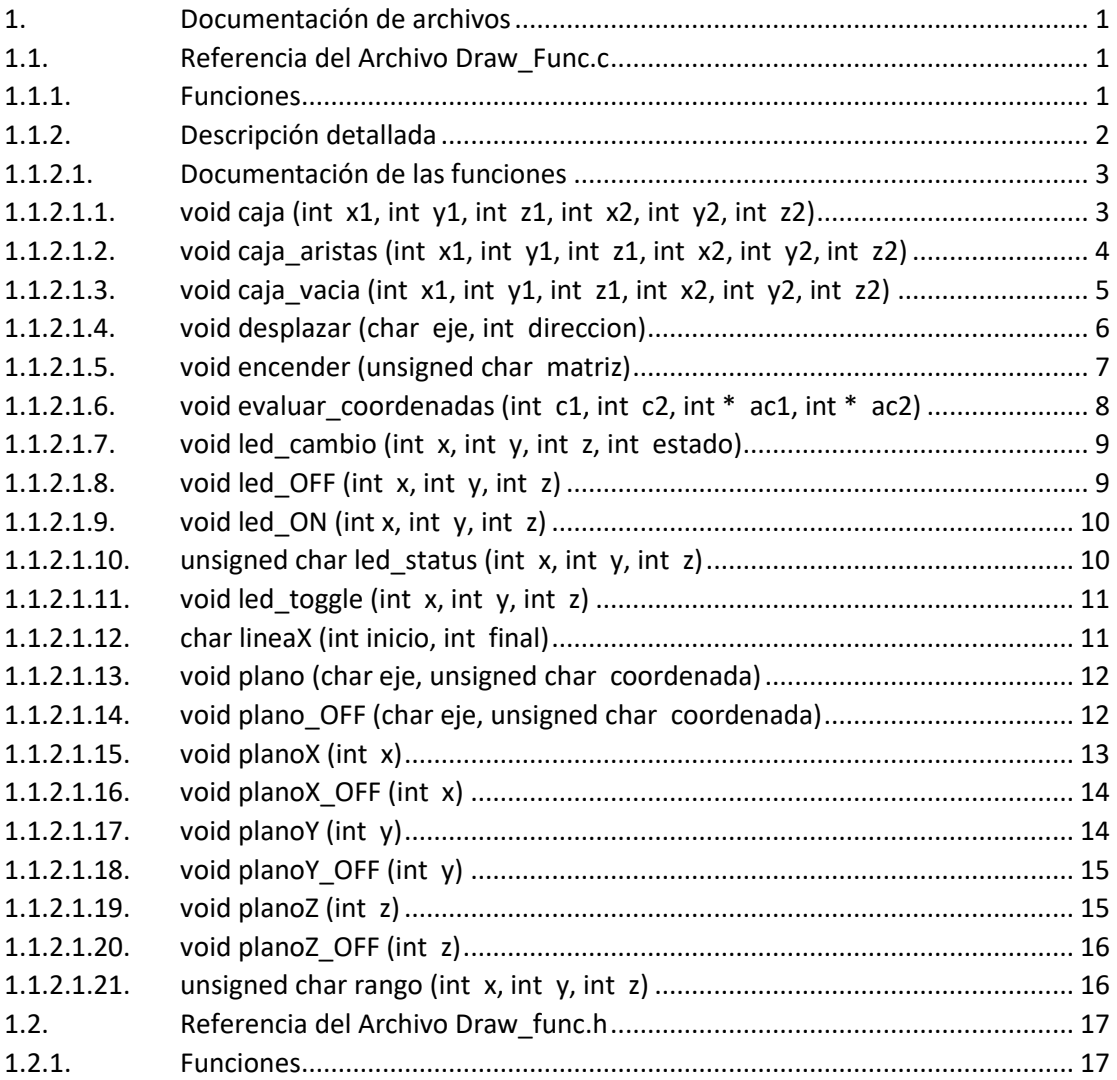
# $<sub>ÍNDICE</sub> (2)$ </sub>

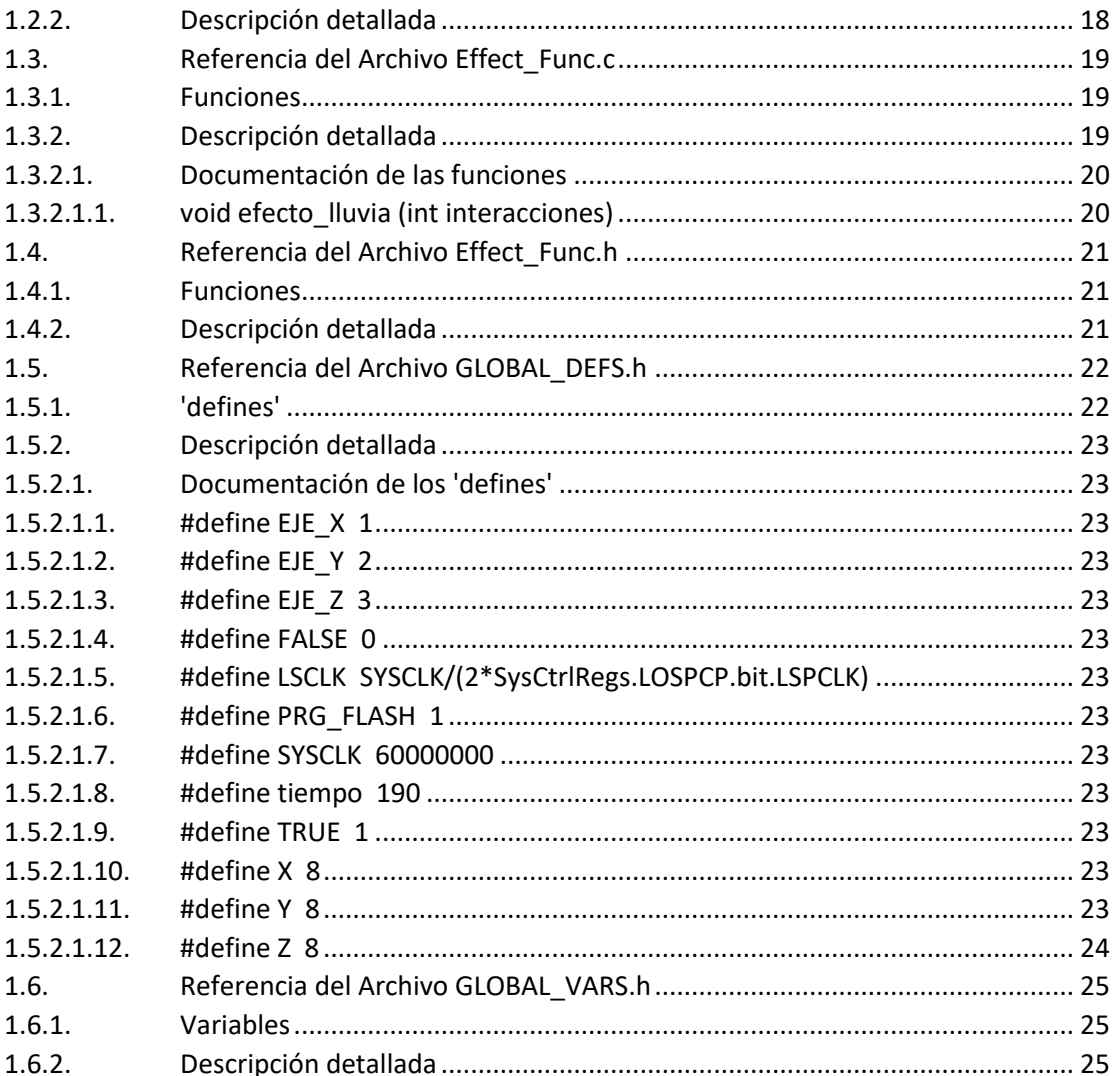

# $<sub>ÍNDICE</sub> (3)$ </sub>

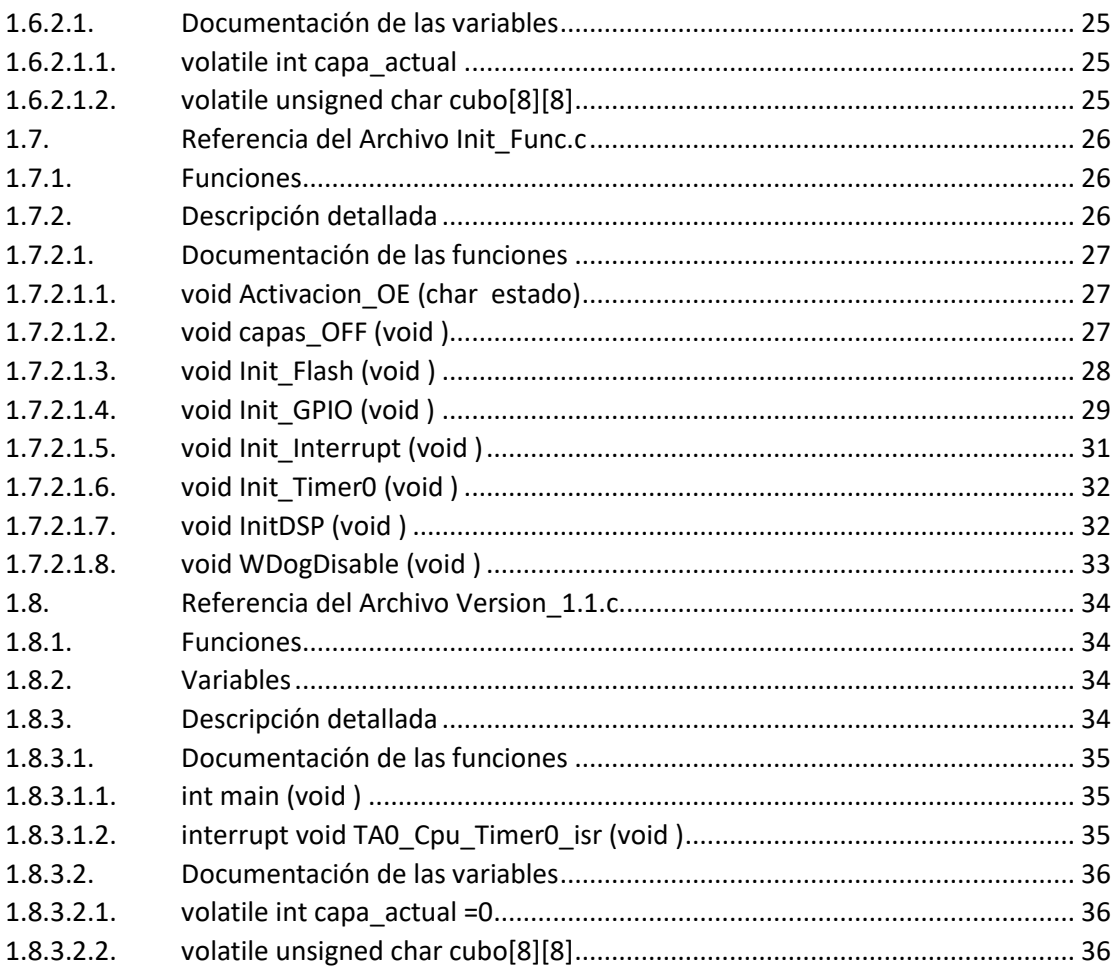

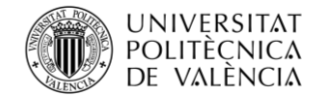

# **1. Documentación de archivos**

# **1.1. Referencia del Archivo Draw\_Func.c**

Funciones de bajo nivel para gestionar el encendido de los leds.

Este fichero utiliza las siguientes librerías:

- #include <Draw\_func.h>
- #include "GLOBAL\_VARS.h"
- #include "GLOBAL\_DEFS.h"

### **1.1.1.Funciones**

• unsigned char **rango** (int x, int y, int z)

Evalúa si las coordenadas introducidas están dentro de las dimensiones del cubo El valor máximo se encuentra en el archivo **GLOBAL\_DEFS.h**.

• void **led\_ON** (int x, int y, int z)

Enciende el led que se desea introduciendo sus coordenadas.

• void **led\_OFF** (int x, int y, int z)

Apaga el led que se desea introduciendo sus coordenadas.

• unsigned char **led\_status** (int x, int y, int z)

Evalúa el estado de un led.

• void **led\_cambio** (int x, int y, int z, int estado)

Enciende o apaga un led.

• void **led\_toggle** (int x, int y, int z)

Conmuta el estado de un led.

• void **evaluar\_coordenadas** (int c1, int c2, int \*ac1, int \*ac2)

Asegura que las coordenadas x1, y1 y z1 siempre sean menores a las x2, y2 y z2.

• void **planoX** (int x)

Enciende el plano seleccionado de la coordenada X introducida.

• void **planoX\_OFF** (int x)

Apaga el plano seleccionado de la coordenada X introducida.

• void **planoY** (int y)

Enciende el plano seleccionado de la coordenada Y introducida.

• void **planoY\_OFF** (int y)

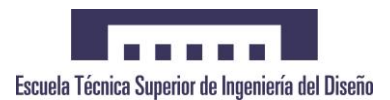

Apagar el plano seleccionado de la coordenada Y introducida.

• void **planoZ** (int z)

Enciende el plano seleccionado de la coordenada Z introducida.

• void **planoZ\_OFF** (int z)

Apaga el plano seleccionado de la coordenada Z introducida.

• void **plano** (char eje, unsigned char coordenada)

Enciende el plano seleccionado del eje y coordenada introducida.

• void **plano\_OFF** (char eje, unsigned char coordenada)

Apaga el plano seleccionado del eje y coordenada introducida.

• void **caja** (int x1, int y1, int z1, int x2, int y2, int z2)

Enciende una caja de las dimensiones solicitadas, encendiendo también su interior.

• void **caja\_vacia** (int x1, int y1, int z1, int x2, int y2, int z2)

Enciende una caja de las dimensiones solicitadas con el interior apagado.

• void **caja\_aristas** (int x1, int y1, int z1, int x2, int y2, int z2)

Enciende las aristas de una caja de las dimensiones solicitadas.

• char **lineaX** (int inicio, int final)

Enciende una línea en el eje X.

• void **desplazar** (char eje, int direccion)

Desplaza un plano a través de un eje.

• void **encender** (unsigned char matriz)

Enciende el cubo completamente de acuerdo con un patrón.

### **1.1.2.Descripción detallada**

Funciones de bajo nivel para gestionar el encendido de los leds.

Se llevan a cabo diferentes funciones que permiten gestionar de una manera más fácil el encendido de los diferentes leds. Se consigue encender desde un único led hasta realizar funciones de desplazamiento.

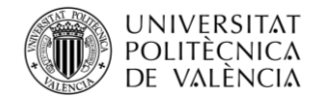

### **1.1.2.1. Documentación de las funciones**

### **1.1.2.1.1. void caja (int x1, int y1, int z1, int x2, int y2, int z2)**

Enciende una caja de las dimensiones solicitadas, encendiendo también su interior.

Parámetros:

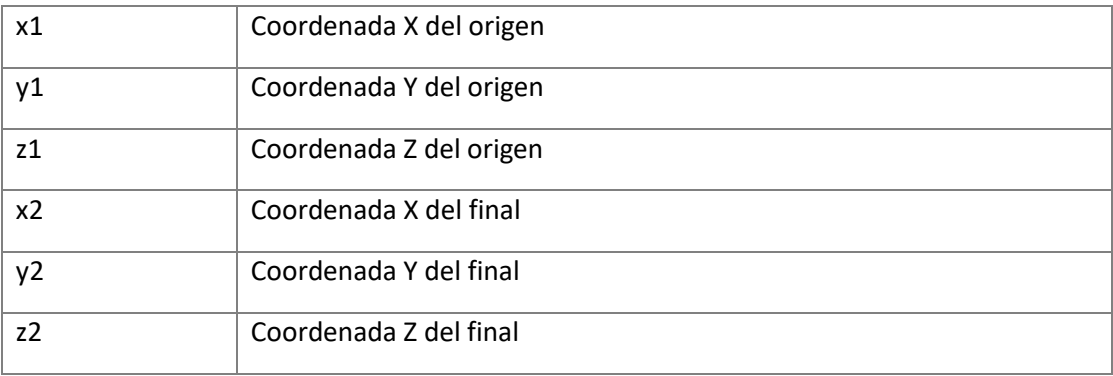

```
 299 {
300 int auxY;<br>301 int auxZ;
      int auxZ;
 302 
 303 evaluar_coordenadas(x1, x2, &x1, &x2);
 304 evaluar_coordenadas(y1, y2, &y1, &y2);
 305 evaluar_coordenadas(z1, z2, &z1, &z2);
 306 
 307 for (auxZ=z1;auxZ<=z2;auxZ++)
 308 {
 309 for (auxY=y1;auxY<=y2;auxY++)
 310 {
311 cubo[auxZ][auxY] |= lineaX(x1,x2);
 312 }
 313 }
 314 }
```
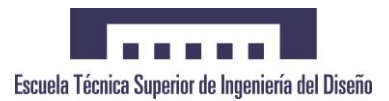

# **1.1.2.1.2. void caja\_aristas (int x1, int y1, int z1, int x2, int y2, int z2)**

Enciende las aristas de una caja de las dimensiones solicitadas.

#### Parámetros:

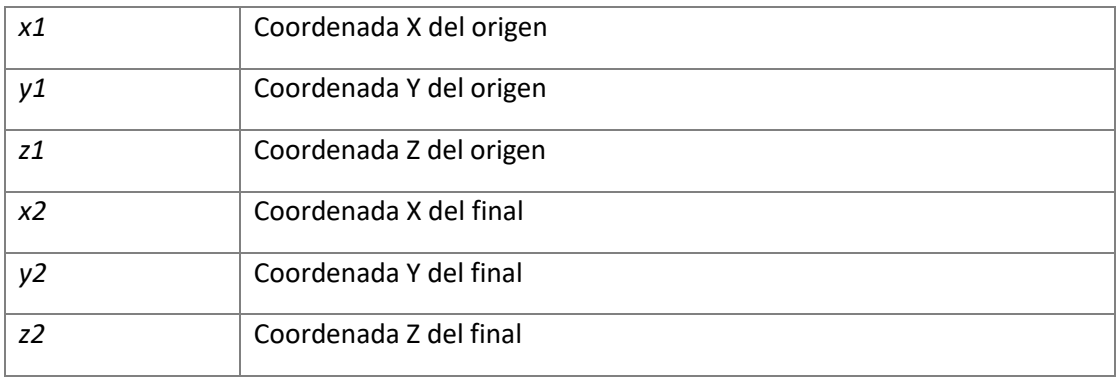

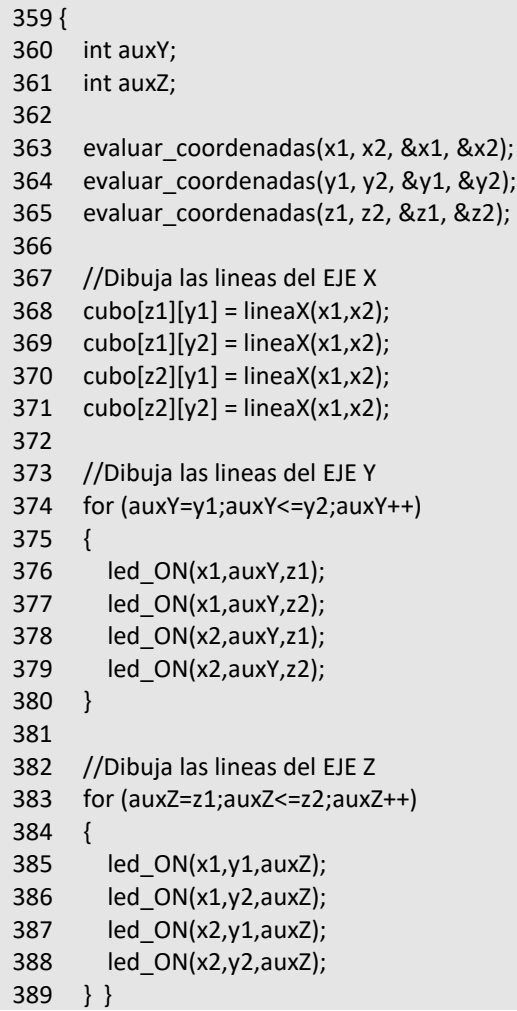

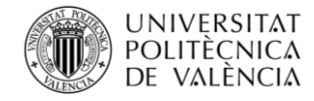

# **1.1.2.1.3. void caja\_vacia (int x1, int y1, int z1, int x2, int y2, int z2)**

Enciende una caja de las dimensiones solicitadas con el interior apagado.

Parámetros:

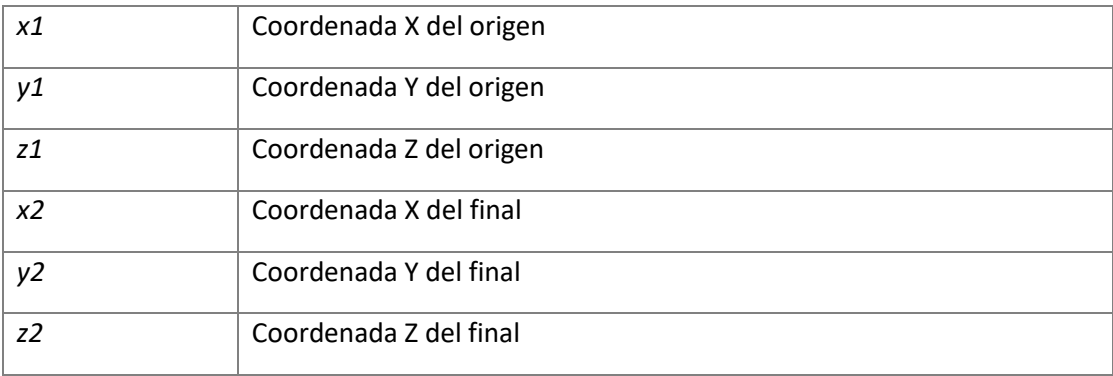

```
 326 {
 327 int auxY;
 328 int auxZ;
 329 
 330 evaluar_coordenadas(x1, x2, &x1, &x2);
 331 evaluar_coordenadas(y1, y2, &y1, &y2);
 332 evaluar_coordenadas(z1, z2, &z1, &z2);
 333 
 334 for (auxZ=z1;auxZ<=z2;auxZ++)
 335 {
       for (auxY=y1;auxY<=y2;auxY++)
 337 {
         if (auxY == y1 || auxY == y2 || auxZ == z1 || auxZ == z2) 339 {
340 cubo[auxZ][auxY] = lineaX(x1,x2);
 341 } else
 342 {
 343 cubo[auxZ][auxY] |= ((0x01 << x1) | (0x01 << x2));
 344 }
 345 }
 346 }
 347 }
```
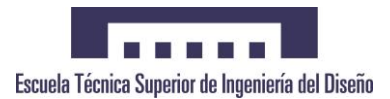

# **1.1.2.1.4. void desplazar (char eje, int direccion)**

Desplaza un plano a través de un eje.

### Parámetros:

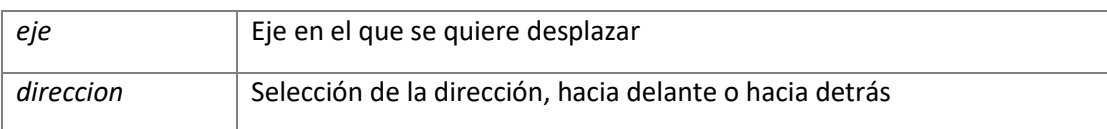

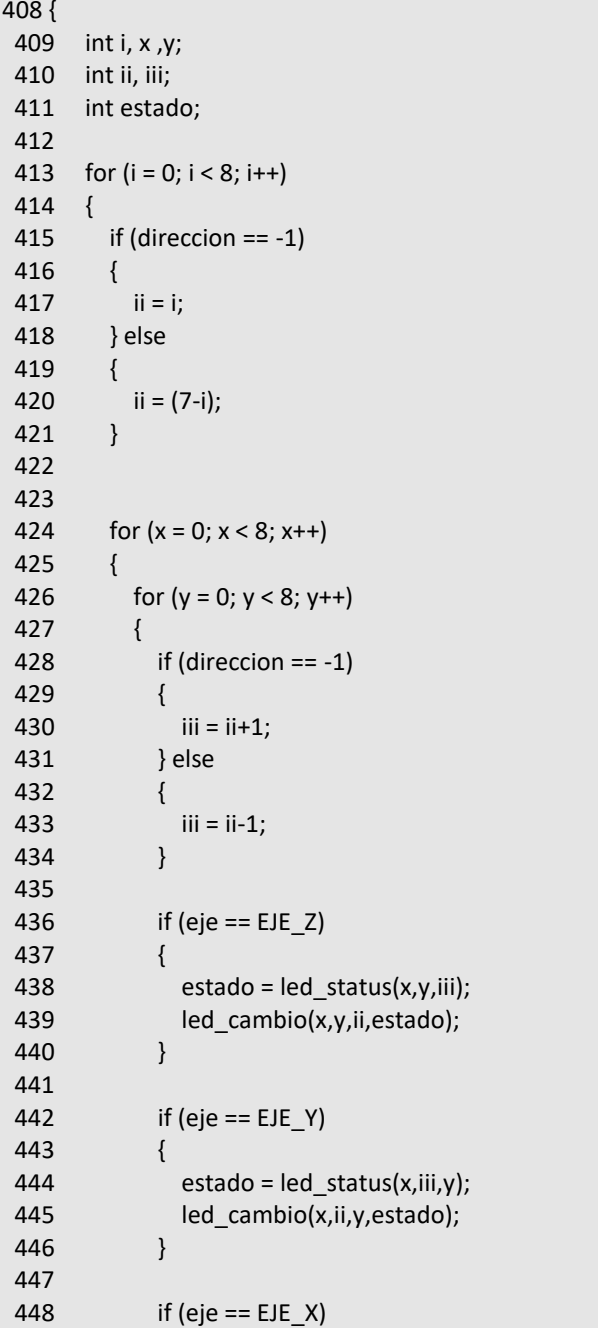

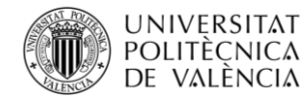

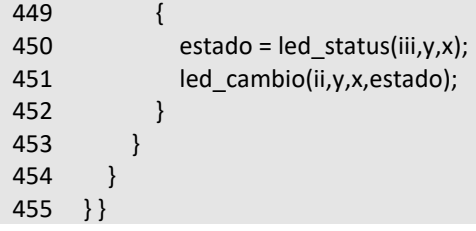

# **1.1.2.1.5. void encender (unsigned char matriz)**

Enciende el cubo completamente de acuerdo a un patrón.

### Parámetros:

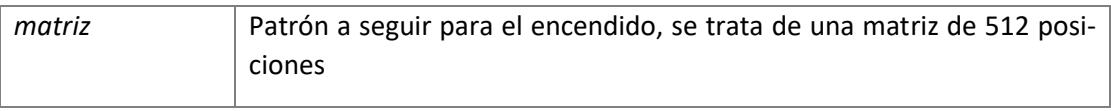

### Código:

464 {<br>465 465 int z,y; for  $(z=0;z<8;z++)$  467 { for (y=0;y<8;y++) 469 { 470 cubo [z][y]= matriz; 471 } 472 } 473 }

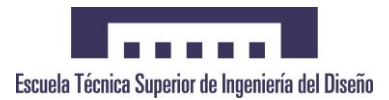

# **1.1.2.1.6. void evaluar\_coordenadas (int c1, int c2, int \* ac1, int \* ac2)**

Asegura que las coordenadas x1,y1 y z1 siempre sean menores a las x2,y2 y z2.

Se le introduce una coordenada de un vector y la misma coordenada de otro vector. El resultado es asegurar que la coordenada del vector 2 es mayor que la del vector 1.

Parámetros:

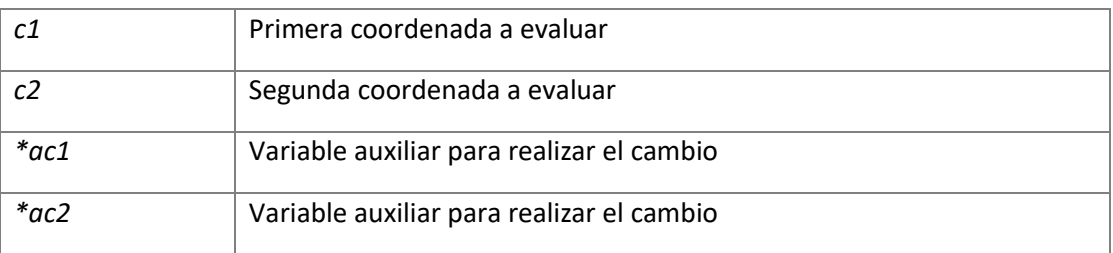

#### Código:

136 { 137 if(c1>c2) 138 { 139 int auxiliar;<br>140 auxiliar = c1  $auxiliar = c1;$  141 c1=c2; 142 c2=auxiliar; 143 } 144 \*ac1=c1; 145 \*ac2=c2; }

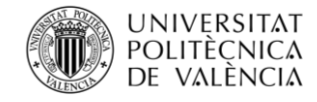

# **1.1.2.1.7. void led\_cambio (int x, int y, int z, int estado)**

Enciende o apaga un led.

Parámetros:

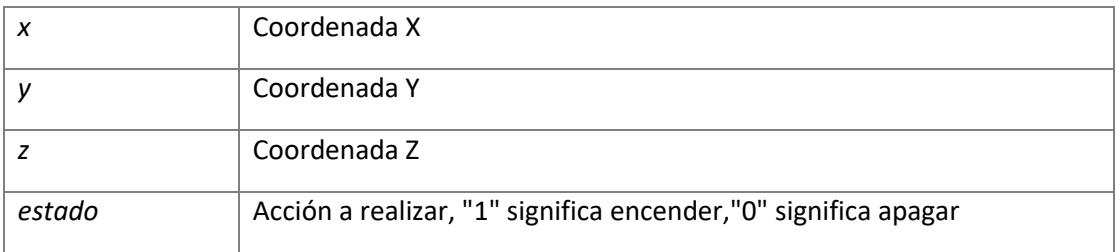

Código:

 98 { 99 if (estado == 1) 100 { 101 led\_ON(x,y,z); 102 } 103 else 104 { 105 led\_OFF(x,y,z); 106 } 107 }

### **1.1.2.1.8. void led\_OFF (int x, int y, int z)**

Apaga el led que se desea introduciendo sus coordenadas.

Parámetros:

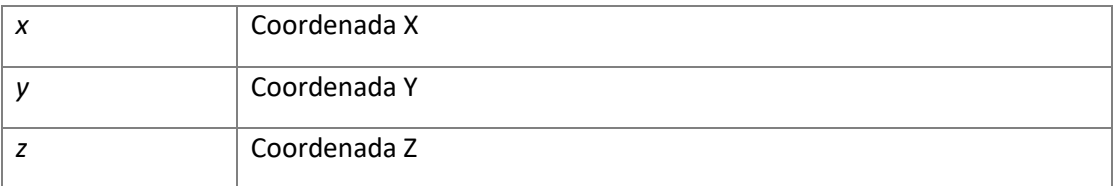

```
60 {
 61 if(rango(x,y,z)==TRUE)
 62 {
63 cubo[z][y]&=\sim(1<<x);
 64 }
 65 }
```
# **1.1.2.1.9. void led\_ON (int x, int y, int z)**

Enciende el led que se desea introduciendo sus coordenadas.

### Parámetros:

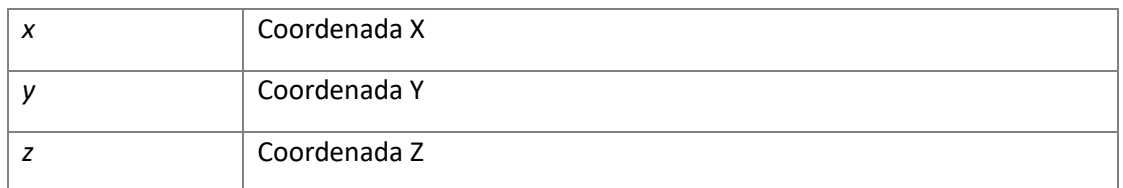

Código:

 46 { 47 if(rango(x,y,z)==TRUE) 48 {  $cubo[z][y]| = (1 < x);$  50 } 51 }

### **1.1.2.1.10. unsigned char led\_status (int x, int y, int z)**

Evalúa el estado de un led.

Parámetros:

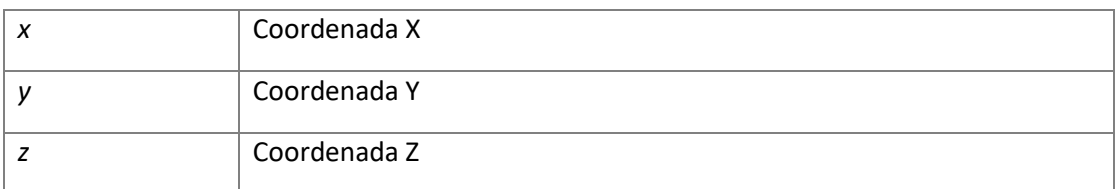

```
 74 {
 75 if (rango(x,y,z))
 76 {
77 if (cubo[z][y] & (1 << x)) 78 {
 79 return TRUE;
 80 } else
 81 {
 82 return FALSE;
 83 }
 84 } else
 85 {
 86 return FALSE;
 87 }
 88 }
```
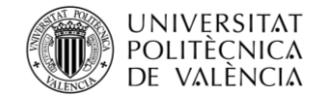

# **1.1.2.1.11. void led\_toggle (int x, int y, int z)**

Conmuta el estado de un led.

Parámetros:

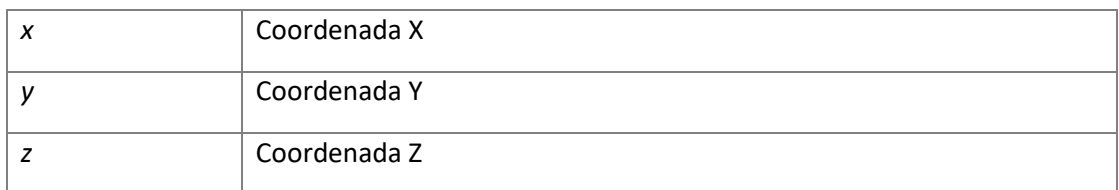

Código:

```
 116 {
117 if (rango(x, y, z)==TRUE)
118 {<br>119
         cubo[z][y] ^= (1 \le x); 120 }
 121 
 122 }
```
# **1.1.2.1.12. char lineaX (int inicio, int final)**

Enciende una línea en el eje X.

Parámetros:

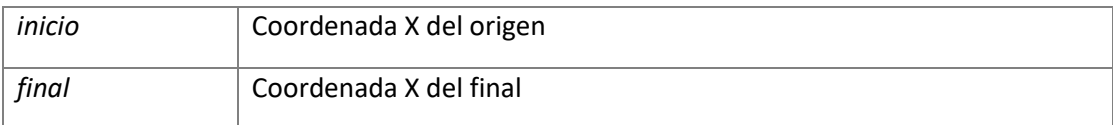

Código:

 398 { 399 return ((0xff<<inicio) & ~(0xff<<(final+1))); 400 }

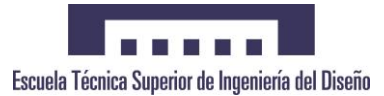

# **1.1.2.1.13. void plano (char eje, unsigned char coordenada)**

Enciende el plano seleccionado del eje y coordenada introducida.

Parámetros:

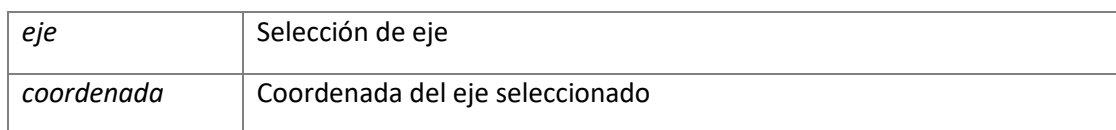

Código:

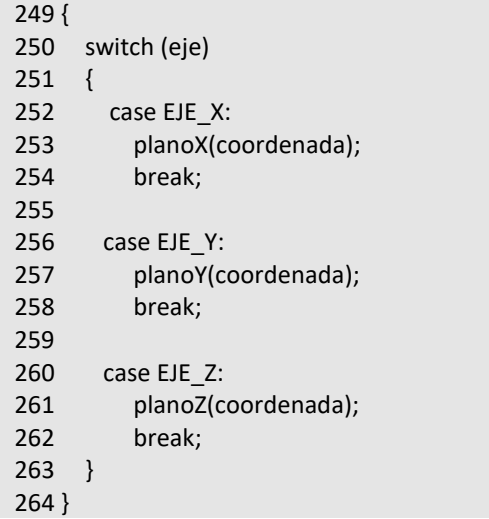

# **1.1.2.1.14. void plano\_OFF (char eje, unsigned char coordenada)**

Apaga el plano seleccionado del eje y coordenada introducida.

Parámetros:

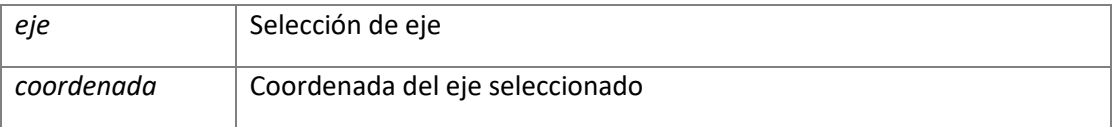

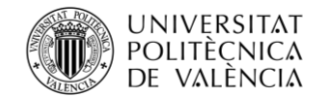

### Código:

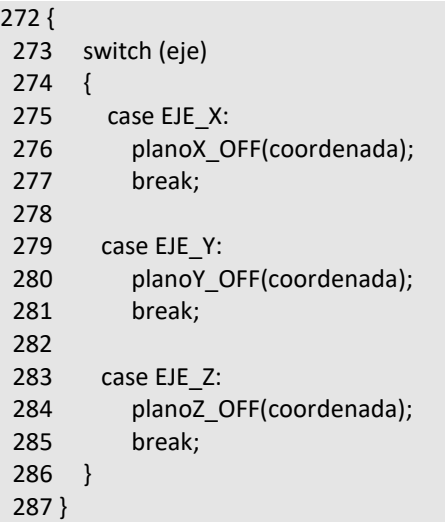

# **1.1.2.1.15. void planoX (int x)**

Enciende el plano seleccionado de la coordenada X introducida.

Parámetros:

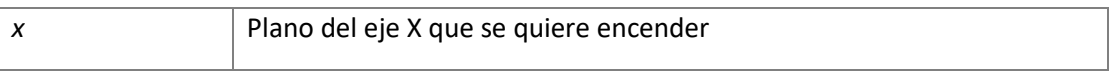

```
153 {
 154 int z;
 155 int y;
 156 if (x>=0 && x<X)
 157 {
 158 for (z=0;z<Z;z++)
 159 {
 160 for (y=0;y<Y;y++)
 161 {
162 cubo[z][y] | = (1 \ll x); 163 }
 164 }
 165 }
 166 }
```
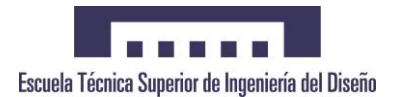

# **1.1.2.1.16. void planoX\_OFF (int x)**

Apaga el plano seleccionado de la coordenada X introducida.

### Parámetros:

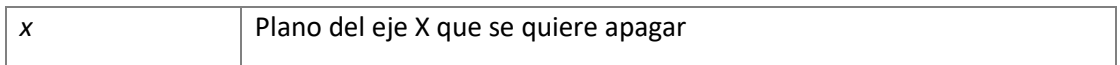

Código:

```
173 {
 174 int z;
 175 int y;
 176 if (x>=0 && x<X)
 177 {
 178 for (z=0;z<Z;z++)
 179 {
 180 for (y=0;y<Y;y++)
 181 {
182 cubo[z][y] & = \sim (1 \ll x); 183 }
 184 }
 185 }
 186 }
```
# **1.1.2.1.17. void planoY (int y)**

Enciende el plano seleccionado de la coordenada Y introducida.

Parámetros:

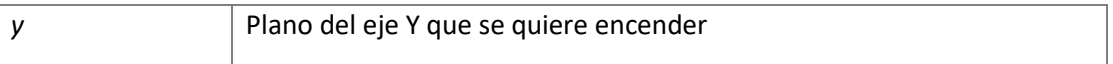

```
193 {
  194 int z;
  195 if (y>=0 && y<Y)
  196 {
 197 for (z=0; z < Z; z++)<br>198 cubo[z][y] = 0x
              cubo[z][y] = 0xff; 199 }
  200 }
```
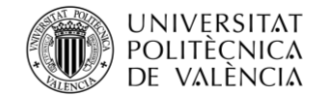

# **1.1.2.1.18. void planoY\_OFF (int y)**

Apagar el plano seleccionado de la coordenada Y introducida.

Parámetros:

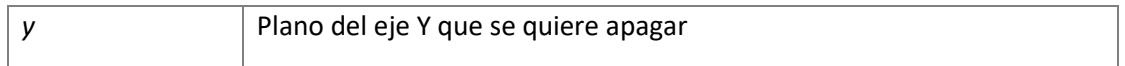

Código:

```
207 {
     int z;
 209 if (y>=0 && y<Y)
 210 {
  211 for (z=0;z<Z;z++)
 212 cubo[z][y] = 0x00; 213 }
  214 }
```
# **1.1.2.1.19. void planoZ (int z)**

Enciende el plano seleccionado de la coordenada Z introducida.

Parámetros:

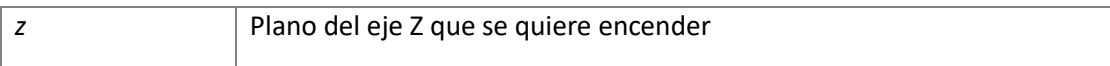

```
 220 {
 221 int i;
 222 if (z>=0 && z<Z)
 223 {
 224 for (i=0;i<Z;i++)
225 cubo[z][i] = 0xff;
 226 }
 227 }
```
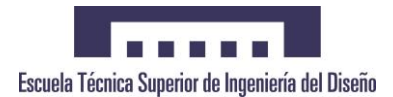

# **1.1.2.1.20. void planoZ\_OFF (int z)**

Apaga el plano seleccionado de la coordenada Z introducida.

### Parámetros:

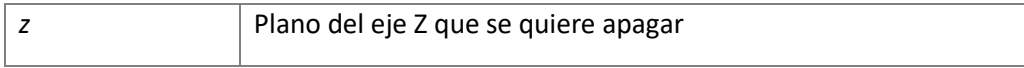

### Código:

```
 234 {
 235 int i;
 236 if (z>=0 && z<Z)
 237 {
 238 for (i=0;i<Z;i++)
 239 cubo[z][i] = 0x00;
 240 }
 241 }
```
# **1.1.2.1.21. unsigned char rango (int x, int y, int z)**

Evalúa si las coordenadas introducidas están dentro de las dimensiones del cubo El valor máximo se encuentra en el archivo **GLOBAL\_DEFS.h**.

Parámetros:

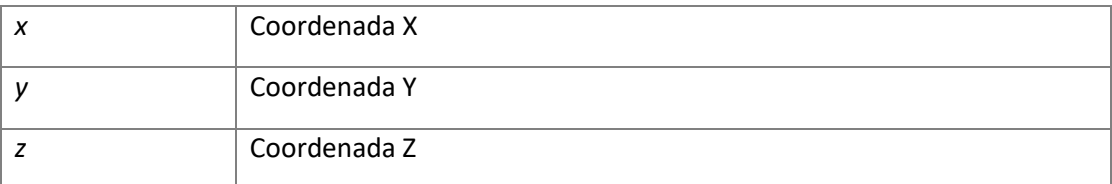

```
 28 {
 29 if (x>=0 && x<X && y>=0 && y<Y && z>=0 && z<Z)
\begin{array}{cc} 30 & \{ \\ 31 & \end{array}return TRUE;
 32 }
 33 else
\begin{array}{cc} 34 & \{ \\ 35 & \end{array}return FALSE;
 36 }
 37 }
```
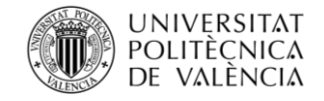

# **1.2. Referencia del Archivo Draw\_func.h**

Cabecera de las funciones de dibujo.

### **1.2.1.Funciones**

• unsigned char **rango** (int x, int y, int z)

Evalúa si las coordenadas introducidas están dentro de las dimensiones del cubo El valor máximo se encuentra en el archivo **GLOBAL\_DEFS.h**.

• void **evaluar\_coordenadas** (int c1, int c2, int \*ac1, int \*ac2)

Asegura que las coordenadas x1,y1 y z1 siempre sean menores a las x2,y2 y z2.

• void **led\_ON** (int x, int y, int z)

Enciende el led que se desea introduciendo sus coordenadas.

• void **led\_OFF** (int x, int y, int z)

Apaga el led que se desea introduciendo sus coordenadas.

• unsigned char **led\_status** (int x, int y, int z)

Evalua el estado de un led.

• void **led\_cambio** (int x, int y, int z, int estado)

Enciende o apaga un led.

• void **led\_toggle** (int x, int y, int z)

Conmuta el estado de un led.

• void **planoX** (int x)

Enciende el plano seleccionado de la coordenada X introducida.

• void **planoX\_OFF** (int x)

Apaga el plano seleccionado de la coordenada X introducida*.* 

• void **planoY** (int y)

Enciende el plano seleccionado de la coordenada Y introducida.

• void **planoY\_OFF** (int y)

Apagar el plano seleccionado de la coordenada Y introducida.

• void **planoZ** (int z)

Enciende el plano seleccionado de la coordenada Z introducida.

• void **planoZ\_OFF** (int z)

Apaga el plano seleccionado de la coordenada Z introducida.

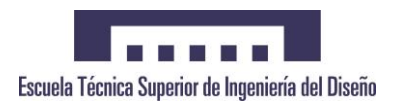

• void **plano** (char eje, unsigned char coordenada)

Enciende el plano seleccionado del eje y coordenada introducida.

• void **plano\_OFF** (char eje, unsigned char coordenada)

Apaga el plano seleccionado del eje y coordenada introducida.

• void **caja** (int x1, int y1, int z1, int x2, int y2, int z2)

Enciende una caja de las dimensiones solicitadas, encendiendo también su interior.

• void **caja\_vacia** (int x1, int y1, int z1, int x2, int y2, int z2)

Enciende una caja de las dimensiones solicitadas con el interior apagado.

• void **caja\_aristas** (int x1, int y1, int z1, int x2, int y2, int z2)

Enciende las aristas de una caja de las dimensiones solicitadas.

• char **lineaX** (int inicio, int final)

Enciende una línea en el eje X.

• void **encender** (unsigned char matriz)

Enciende el cubo completamente de acuerdo con un patrón.

• void **desplazar** (char eje, int direccion)

Desplaza un plano a través de un eje.

### <span id="page-91-0"></span>**1.2.2.Descripción detallada**

Cabecera de las funciones de dibujo.

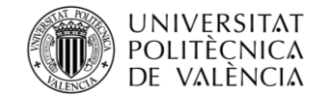

# <span id="page-92-0"></span>**1.3. Referencia del Archivo Effect\_Func.c**

Funciones para la creación de efectos.

Este fichero utiliza las siguientes librerías:

- #include "stdlib.h"
- #include "Effect\_Func.h"
- #include <Draw\_func.h>
- #include "GLOBAL\_DEFS.h"
- #include "DSP28x\_Project.h"

#### <span id="page-92-1"></span>**1.3.1.Funciones**

• void **efecto\_lluvia** (int interacciones)

Generar un efecto de lluvia.

### <span id="page-92-2"></span>**1.3.2.Descripción detallada**

Funciones para la creación de efectos.

Estas funciones se encargan de llevar a cabo los diferentes efectos utilizando las funciones de dibujo para su programación

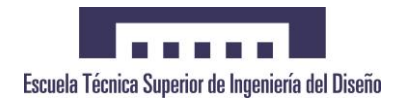

### <span id="page-93-0"></span>**1.3.2.1. Documentación de las funciones**

### <span id="page-93-1"></span>**1.3.2.1.1. void efecto\_lluvia (int interacciones)**

Generar un efecto de lluvia.

Mediante números aleatorios, generar un efecto parecido al de la lluvia

Parámetros:

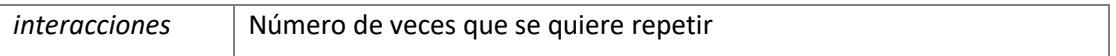

```
 202 {
 203 int i, j;
 204 int rnd_x;
 205 int rnd_y;
 206 int rnd_num;
 207 
208 for (j=0;j<interacciones;j++)
 209 {
210 rnd_num = rand()%4;
 211 
212 for (i=0; i < rnd_namemin(i++) 213 {
214 rnd_x = rand()%8;
215 rnd_y = rand()%8;<br>216 led ON(rnd x,rnd
          led_ON(rnd_x,rnd_y,7);
 217 }
 218 
 219 DELAY_US(100000);
 220 desplazar(EJE_Z,-1);
 221 }
 222 }
```
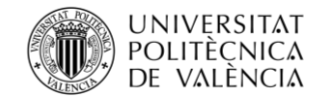

# <span id="page-94-0"></span>**1.4. Referencia del Archivo Effect\_Func.h**

Cabecera de las funciones de los diferentes efectos.

### <span id="page-94-1"></span>**1.4.1.Funciones**

• void **efecto\_lluvia** (int interacciones) *Generar un efecto de lluvia.* 

### <span id="page-94-2"></span>**1.4.2.Descripción detallada**

Cabecera de las funciones de los diferentes efectos.

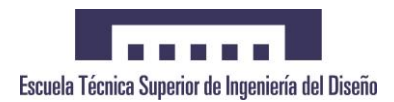

# <span id="page-95-0"></span>**1.5. Referencia del Archivo GLOBAL\_DEFS.h**

Definición de variables utilizadas en los diferentes ficheros.

### <span id="page-95-1"></span>**1.5.1.'defines'**

• #define **PRG\_FLASH** 1

Memoria flash DSP.

• #define **TRUE** 1

Estados booleanos.

• #define **FALSE** 0

Estados booleanos.

• #define **EJE\_X** 1

Definición de los ejes del cubo.

• #define **EJE\_Y** 2

Definición de los ejes del cubo.

• #define **EJE\_Z** 3

Definición de los ejes del cubo.

• #define **X** 8

Dimensiones del cubo.

• #define **Y** 8

Dimensiones del cubo.

• #define **Z** 8

Dimensiones del cubo.

• #define **tiempo** 190

Temporización del Timer 0.

• #define **SYSCLK** 60000000

Frecuencias del sistema.

• #define **LSCLK SYSCLK**/(2\*SysCtrlRegs.LOSPCP.bit.LSPCLK)

Frecuencias del sistema.

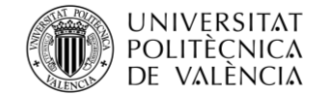

### <span id="page-96-0"></span>**1.5.2.Descripción detallada**

Definición de variables utilizadas en los diferentes ficheros.

Se muestran las definiciones de variables de modo que sea más fácil entender el código, además de facilitar su modificación en caso necesario.

### <span id="page-96-1"></span>**1.5.2.1. Documentación de los 'defines'**

### <span id="page-96-2"></span>**1.5.2.1.1. #define EJE\_X 1**

Definición de los ejes del cubo.

### <span id="page-96-3"></span>**1.5.2.1.2. #define EJE\_Y 2**

Definición de los ejes del cubo.

# <span id="page-96-4"></span>**1.5.2.1.3. #define EJE\_Z 3**

Definición de los ejes del cubo.

### <span id="page-96-5"></span>**1.5.2.1.4. #define FALSE 0**

Estados booleanos.

### <span id="page-96-6"></span>**1.5.2.1.5. #define LSCLK SYSCLK/(2\*SysCtrlRegs.LOSPCP.bit.LSPCLK)**

Frecuencias del sistema.

### <span id="page-96-7"></span>**1.5.2.1.6. #define PRG\_FLASH 1**

Memoria flash DSP.

### <span id="page-96-8"></span>**1.5.2.1.7. #define SYSCLK 60000000**

Frecuencias del sistema.

### <span id="page-96-9"></span>**1.5.2.1.8. #define tiempo 190**

Temporización del Timer 0.

### <span id="page-96-10"></span>**1.5.2.1.9. #define TRUE 1**

Estados booleanos.

### <span id="page-96-11"></span>**1.5.2.1.10. #define X 8**

Dimensiones del cubo.

### <span id="page-96-12"></span>**1.5.2.1.11. #define Y 8**

Dimensiones del cubo.

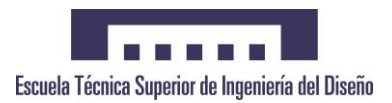

# <span id="page-97-0"></span>**1.5.2.1.12. #define Z 8**

Dimensiones del cubo.

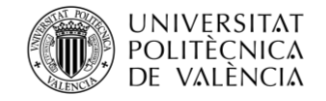

# <span id="page-98-0"></span>**1.6. Referencia del Archivo GLOBAL\_VARS.h**

Inicialización de variables globales Variables globales que se utilizan en los diferentes ficheros del proyecto.

### <span id="page-98-1"></span>**1.6.1.Variables**

• volatile unsigned char **cubo** [8][8]

Buffer de datos.

• volatile int **capa\_actual**

Almacenamiento de la capa actual.

### <span id="page-98-2"></span>**1.6.2.Descripción detallada**

Inicialización de variables globales Variables globales que se utilizan en los diferentes ficheros del proyecto.

### <span id="page-98-3"></span>**1.6.2.1. Documentación de las variables**

### <span id="page-98-4"></span>**1.6.2.1.1. volatile int capa\_actual**

Almacenamiento de la capa actual.

### <span id="page-98-5"></span>**1.6.2.1.2. volatile unsigned char cubo[8][8]**

Buffer de datos.

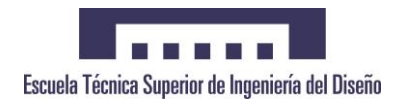

# <span id="page-99-0"></span>**1.7. Referencia del Archivo Init\_Func.c**

Funciones utilizadas para inicializar el sistema.

Este fichero incluye las siguientes librerías:

- #include <Init\_Func.h>
- #include "GLOBAL\_DEFS.h"
- #include "DSP2802x\_Device.h"

### <span id="page-99-1"></span>**1.7.1.Funciones**

• void **InitDSP** (void)

Función que inicializa de los periféricos del Launchpad.

• void **Init\_Flash** (void)

Inicialización de la memoria FLASH.

- void **WDogDisable** (void)
- Desactivación del Watchdog.
	- void **Init\_GPIO** (void)

Función que inicializa los GPIO.

• void **Init\_Timer0** (void)

Función que inicializa el TIMER 0.

• void **Init\_Interrupt** (void)

Inicialización de todas las interrupciones necesarias.

• void **capas\_OFF** (void)

Función encargada de apagar todas las capas del cubo.

• void **Activacion\_OE** (char estado)

Función encargada de seleccionar el estado de la patilla OE de los 74HC574.

### <span id="page-99-2"></span>**1.7.2.Descripción detallada**

Funciones utilizadas para inicializar el sistema.

En este archivo se llevan a cabo las funciones para la inicialización de los puertos como salidas, configuración del Watchdog, inicialización del Timer 0 y funciones auxiliares para manejar las salidas del launchpad.

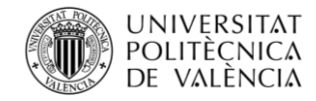

# <span id="page-100-0"></span>**1.7.2.1. Documentación de las funciones**

### <span id="page-100-1"></span>**1.7.2.1.1. void Activacion\_OE (char estado)**

Función encargada de seleccionar el estado de la patilla OE de los 74HC574.

Código:

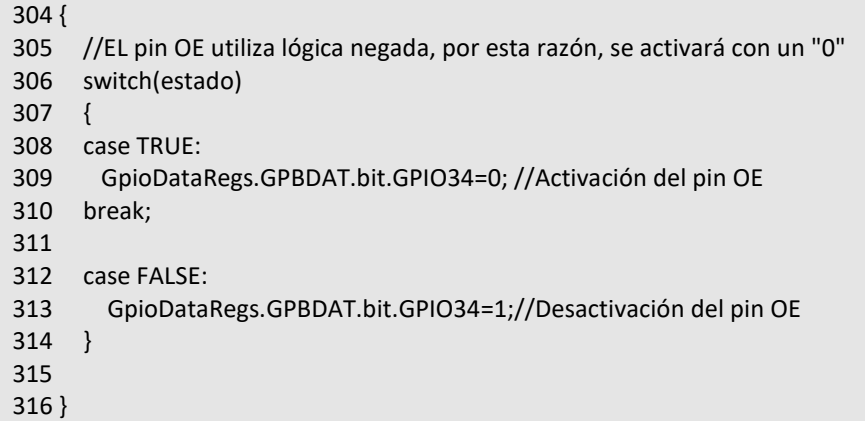

### <span id="page-100-2"></span>**1.7.2.1.2. void capas\_OFF (void )**

Función encargada de apagar todas las capas del cubo. Se encarga de sacar un "0" por las salidas asignadas para las capas.

```
274 {
 275 // Capa 0
 276 GpioDataRegs.AIOCLEAR.bit.AIO6 = 1; //Inicializado a "0"
 277 
 278 // Capa 1
 279 GpioDataRegs.GPACLEAR.bit.GPIO28 = 1; //Inicializado a "0"
 280 
 281 // Capa 2
 282 GpioDataRegs.GPACLEAR.bit.GPIO29 = 1; //Inicializado a "0"
 283 
 284 // Capa 3
 285 GpioDataRegs.AIOCLEAR.bit.AIO12 = 1; //Inicializado a "0"
 286 
 287 // Capa 4
 288 GpioDataRegs.AIOCLEAR.bit.AIO4 = 1; //Inicializado a "0"
 289 
 290 // Capa 5
 291 GpioDataRegs.AIOCLEAR.bit.AIO14 = 1; //Inicializado a "0"
 292 
 293 // Capa 6
 294 GpioDataRegs.AIOCLEAR.bit.AIO2 = 1; //Inicializado a "0"
 295 
 296 // Capa 7
 297 GpioDataRegs.AIOCLEAR.bit.AIO10 = 1; //Inicializado a "0"
 298 }
```
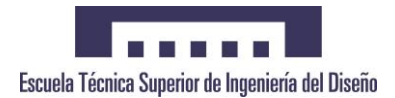

# <span id="page-101-0"></span>**1.7.2.1.3. void Init\_Flash (void )**

Inicialización de la memoria FLASH. Función necesaria para que una vez se cargue el código, este permanezca en la memoria flash.

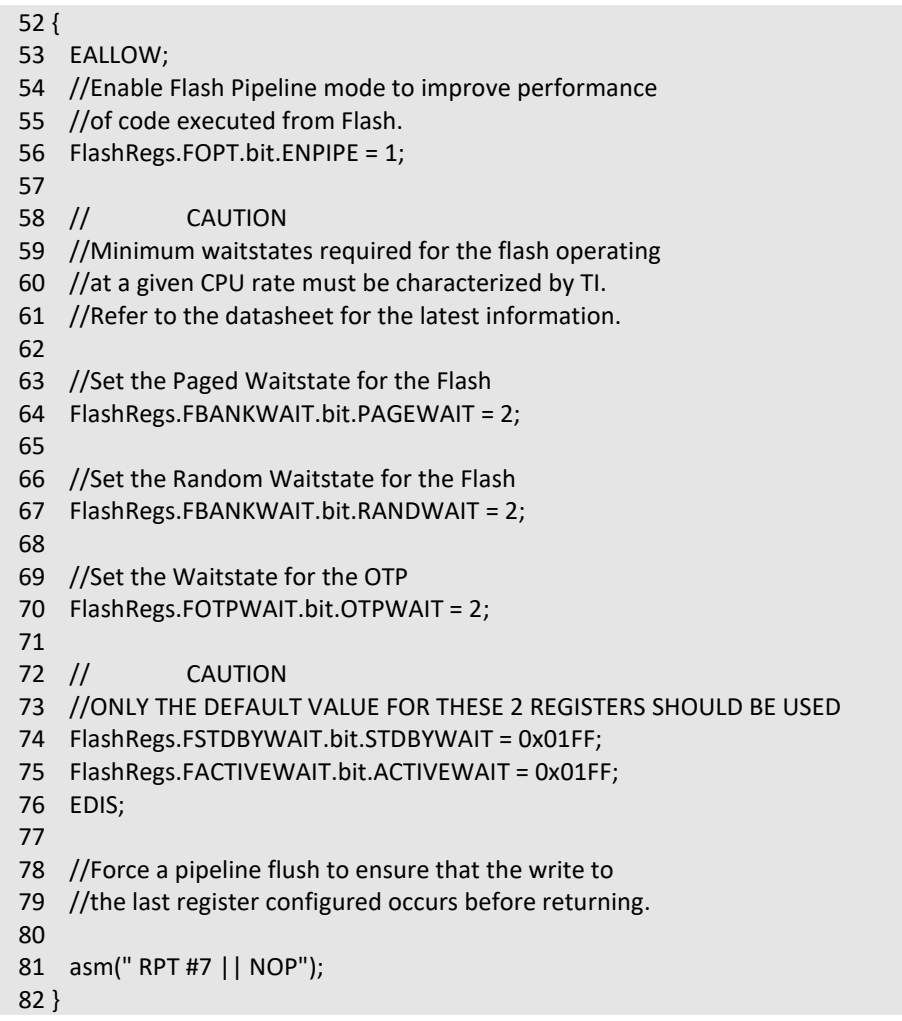

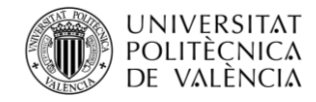

# <span id="page-102-0"></span>**1.7.2.1.4. void Init\_GPIO (void )**

Función que inicializa los GPIO.

En este caso todos los GPIO se programarán como salidas, ya que no existen entradas. Se llevará a cabo la inicialización de los pines usados para:

- Capas
- OE
- Datos
- Direcciones

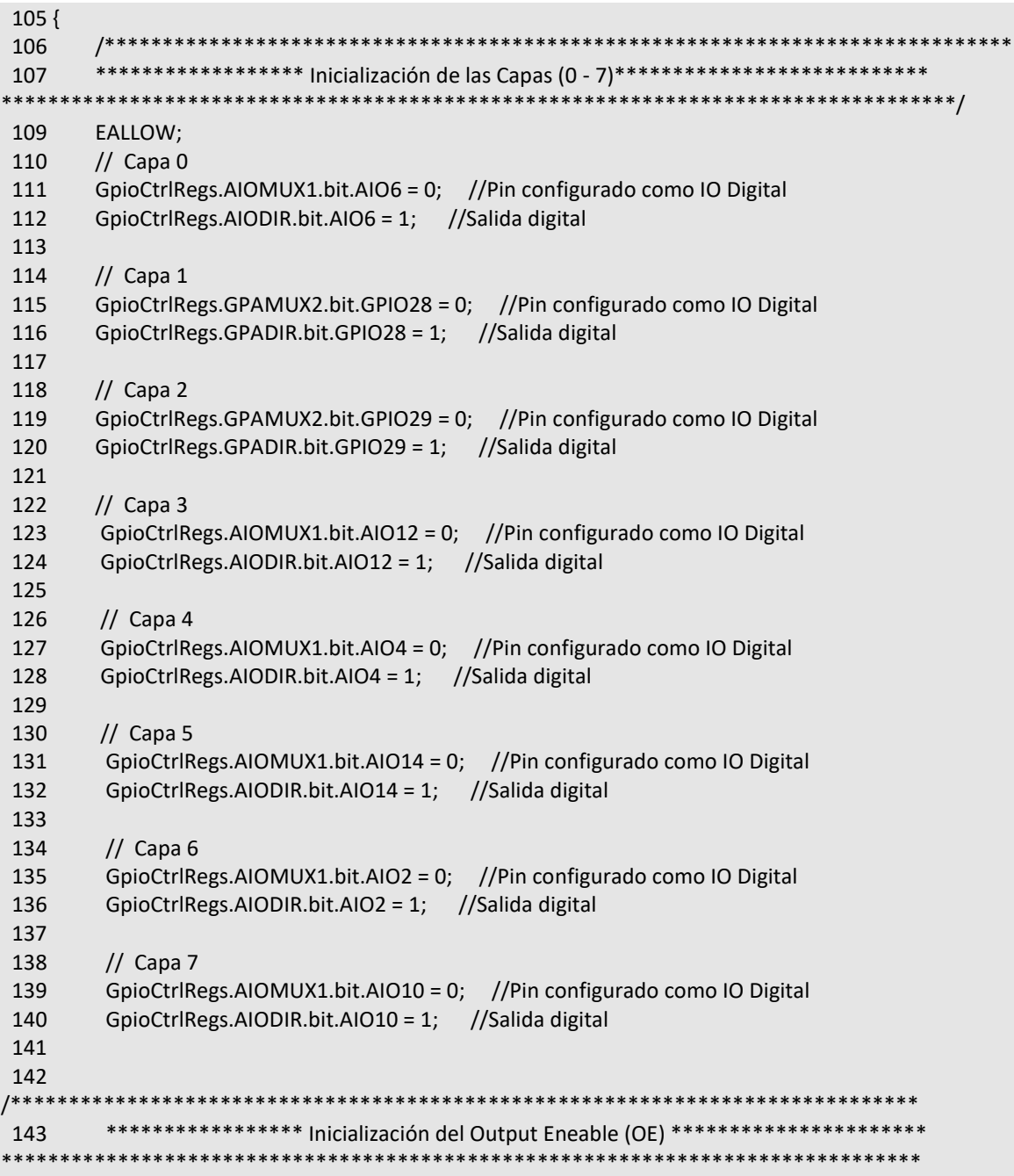

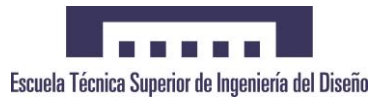

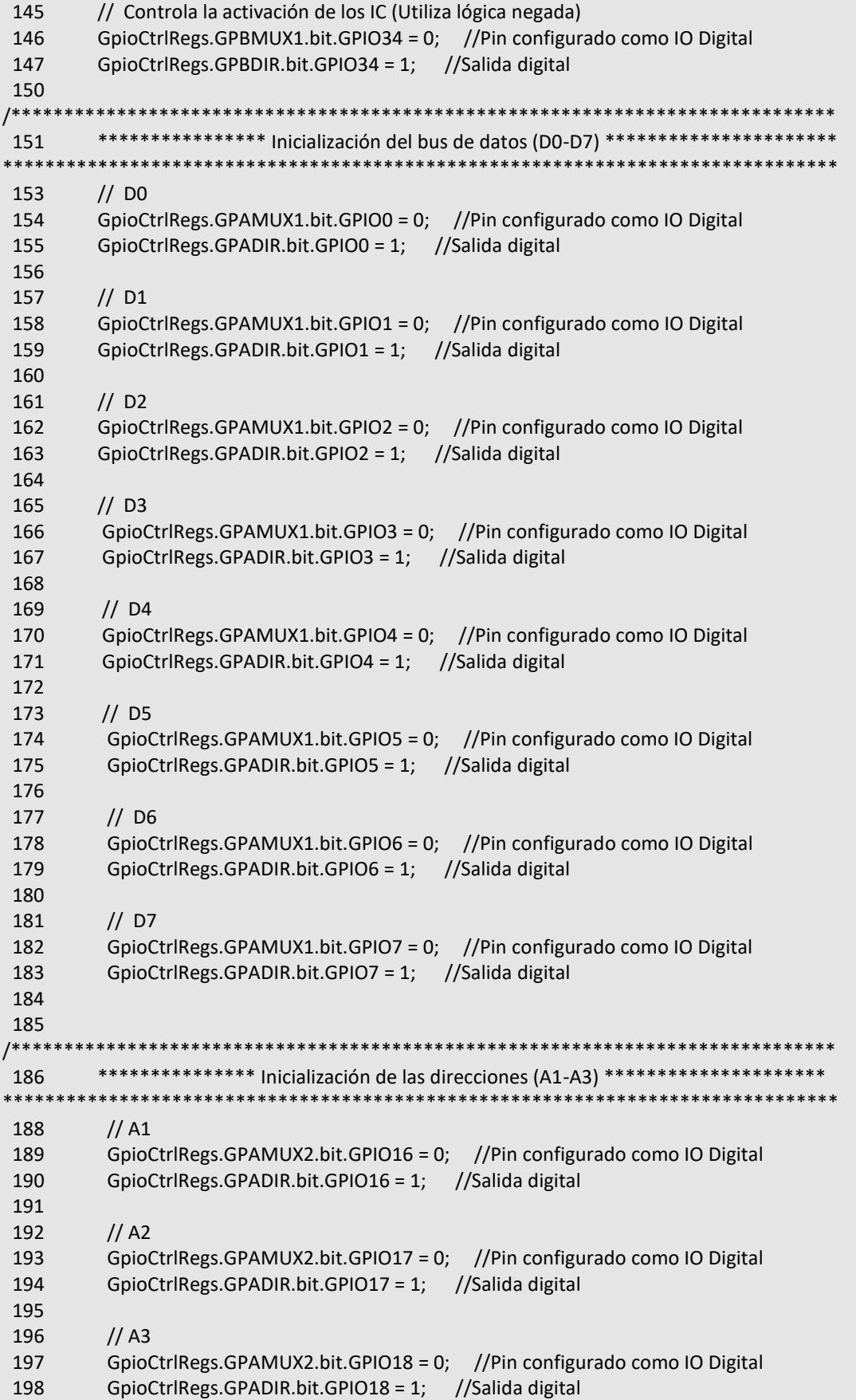

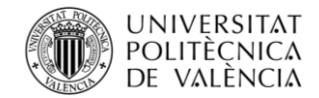

DISEÑO E IMPLEMENTACIÓN DE UNA MATRIZ DE LEDS TRIDIMENSIONAL CONTROLADA MEDIANTE EL DSC TMS320F28027 DE LA FAMILIA C2000 DE TEXAS INSTRUMENTS

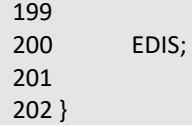

# <span id="page-104-0"></span>**1.7.2.1.5. void Init\_Interrupt (void )**

Inicialización de todas las interrupciones necesarias. En este caso solo se utilizará la interrupción relacionada con el Timer 0.

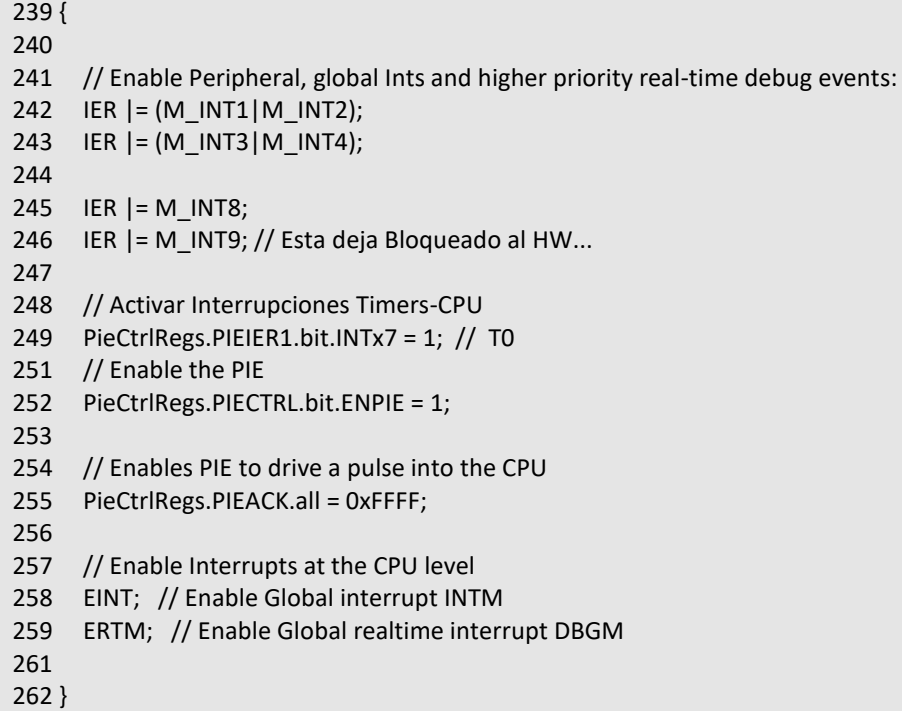

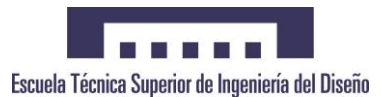

# <span id="page-105-0"></span>**1.7.2.1.6. void Init\_Timer0 (void )**

Función que inicializa el TIMER 0.

Código:

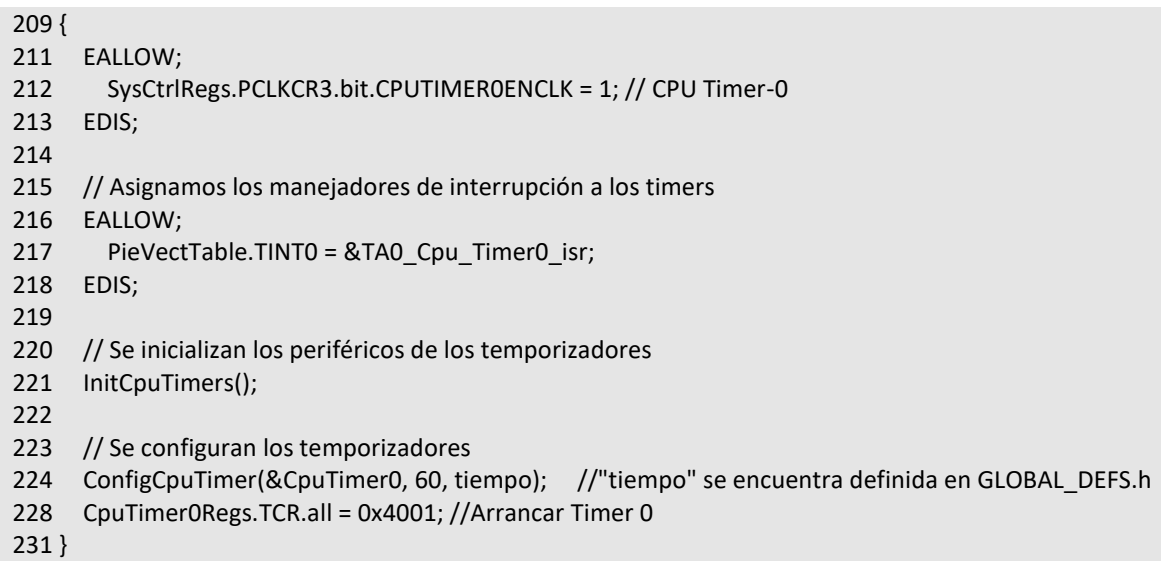

# <span id="page-105-1"></span>**1.7.2.1.7. void InitDSP (void )**

Función que inicializa de los periféricos del Launchpad.

Se encarga de recopilar las funciones de inicialización:

- WD
- Timer0
- Interrupciones
- GPIOs

```
 34 {
 35 DINT; // Deshabiltar interrupciones de la CPU
 36 IER = 0x0000; // Deshabiltar interrupciones de la CPU y borrado de los flags
 37 IFR = 0x0000;
 38 
 39 WDogDisable();
 40 Init_Timer0 ();
 41 Init_Interrupt();
 42 Init_GPIO();
 43 
 44 }
```
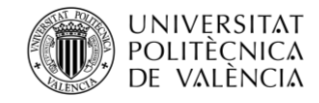

DISEÑO E IMPLEMENTACIÓN DE UNA MATRIZ DE LEDS TRIDIMENSIONAL CONTROLADA MEDIANTE EL DSC TMS320F28027 DE LA FAMILIA C2000 DE TEXAS INSTRUMENTS

# <span id="page-106-0"></span>**1.7.2.1.8. void WDogDisable (void )**

Desactivación del Watchdog.

- 88 { 89 EALLOW; 90 SysCtrlRegs.WDCR= 0x0068;
- 91 EDIS;
- 92 }

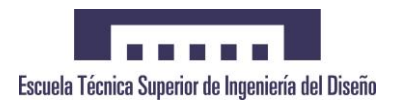

# <span id="page-107-0"></span>**1.8. Referencia del Archivo Version\_1.1.c**

Programa prinicipal del codigo.

Este fichero utiliza las siguientes librerías:

- #include "DSP28x\_Project.h"
- #include "GLOBAL DEFS.h"
- #include "GLOBAL\_VARS.h"
- #include <Draw\_func.h>
- #include <Effect\_Func.h>
- #include <Init\_Func.h>

### <span id="page-107-1"></span>**1.8.1.Funciones**

- int **main** (void)
- interrupt void **TA0\_Cpu\_Timer0\_isr** (void)
- Interrupcion del Timer 0.

### <span id="page-107-2"></span>**1.8.2.Variables**

• volatile unsigned char **cubo** [8][8]

*Buffer de datos.* 

• volatile int **capa\_actual** =0

*Almacenamiento de la capa actual.* 

### <span id="page-107-3"></span>**1.8.3.Descripción detallada**

Programa principal del código.

En este programa se ejecuta la inicialización de los periféricos del launchapd:

- Entradas salidas
- Memoria Flash
- Timer 0
- Interrupciones
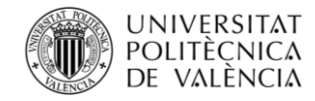

## **1.8.3.1. Documentación de las funciones**

#### **1.8.3.1.1. int main (void )**

Código:

```
 29 {
 30 
 31 
 32 InitDSP();
 33 //Progamación de la memoria flash
 34 #if (PRG_FLASH==1)
35 MemCopy(&RamfuncsLoadStart, &RamfuncsLoadEnd, &RamfuncsRunStart);<br>36 Init Flash(); // Inicialización de la memoria Flash
        Init_Flash(); // Inicialización de la memoria Flash
 37 #endif
 38 
 39 //Bucle infinito
 40 for(;;)
 41 {
 42 
 43 INTRO();
 44 
 45 
 46 }
 47 }
```
#### **1.8.3.1.2. interrupt void TA0\_Cpu\_Timer0\_isr (void )**

Interrupción del Timer 0.

En esta función se lleva a cabo el control completo del encendido del cubo. Se ejecuta a una alta velocidad provocando un efecto de encendido permanente, aunque en realidad se encuentra en continuo parpadeo.

Código:

```
 69 {
  70 
  71 int i;//Variable contador
  72 
  73 capas_OFF();//Apagado de todas las capas
  74 
  75 Activacion_OE(FALSE);//Apagado de la patilla OE de los 74HC574
  76 
  77 //Actualización de la información en el BUS de datos (D0-D7)
  78 for(i=0;i<8;i++)
  79 {
  80 GpioDataRegs.GPADAT.all=cubo[capa_actual][i]; //Pasa la información del buffer al bus de datos
  81 GpioDataRegs.GPADAT.all=(GpioDataRegs.GPADAT.all & 0x000000FF)|((0x07 & 
((Uint32)i+1))<<16);//Decodifica la direccion del correspondiente 74HC574
  82 
  83 }
  84
```

```
85 Activacion OE(TRUE); //Habilita los integrados 74HC574
```
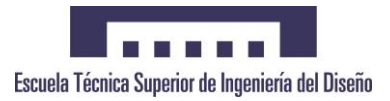

```
 86 
87 //Activación de la capa correspondiente
 88 if(capa_actual==0)
 89 {
 90 GpioDataRegs.AIOSET.bit.AIO6 = 1; //Capa 0 encendida
 91 }
 92 else if(capa_actual==1)
 93 {
 94 GpioDataRegs.GPASET.bit.GPIO28 = 1; //Capa 1 encendida
 95 }
 96 else if(capa_actual==2)
 97 {
 98 GpioDataRegs.GPASET.bit.GPIO29 = 1; //Capa 2 encendida
 99 }
 100 else if(capa_actual==3)
 101 {
 102 GpioDataRegs.AIOSET.bit.AIO12 = 1; //Capa 3 encendida
 103 }
 104 else if(capa_actual==4)
 105 {
 106 GpioDataRegs.AIOSET.bit.AIO4 = 1; //Capa 4 encendida
 107 }
 108 else if(capa_actual==5)
 109 {
 110 GpioDataRegs.AIOSET.bit.AIO14 = 1; //Capa 5 encendida
 111 }
 112 else if(capa_actual==6)
 113 {
 114 GpioDataRegs.AIOSET.bit.AIO2 = 1; //Capa 6 encendida
 115 }
 116 else if(capa_actual==7)
 117 {
 118 GpioDataRegs.AIOSET.bit.AIO10 = 1; //Capa 7 encendida
 119 }
 121 capa_actual++; //Incrementar contador de capa
 122 
 123 //Reinicio de contador de capa
 124 if(capa_actual==8)
 125 {
 126 capa_actual=0;
 127 }
 130 //Reconocimiento de la interrupción, permitiendo recibir más interrupciones del grupo 1
 131 PieCtrlRegs.PIEACK.all = PIEACK_GROUP1;
 132 
 133 }
```
## **1.8.3.2. Documentación de las variables**

## **1.8.3.2.1. volatile int capa\_actual =0**

Almacenamiento de la capa actual.

## **1.8.3.2.2. volatile unsigned char cubo[8][8]**

Buffer de datos.

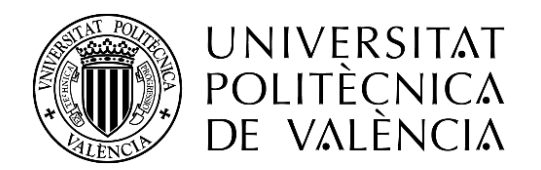

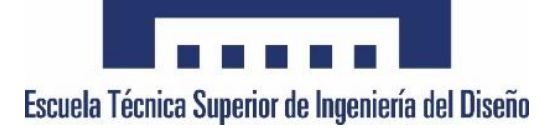

## TRABAJO FINAL DE GRADO

## **DISEÑO E IMPLEMENTACIÓN DE UNA MATRIZ DE LEDS TRIDIMENSIONAL CONTROLADA MEDIANTE EL DSC TMS320F28027 DE LA FAMILIA C2000 DE TEXAS INSTRUMENTS**

Grado en Ingeniería Electrónica Industrial y Automática

**5 – Esquemas eléctricos**

Autor **Miguel Valera Mira** Tutor **Salvador Orts Grau**

Valencia - Abril 2018

# **ÍNDICE**

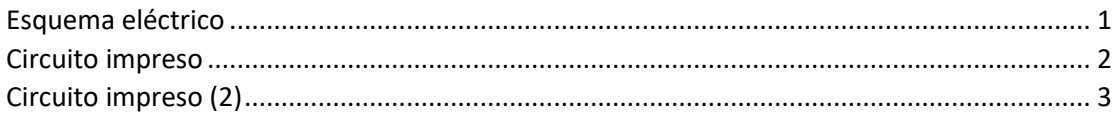

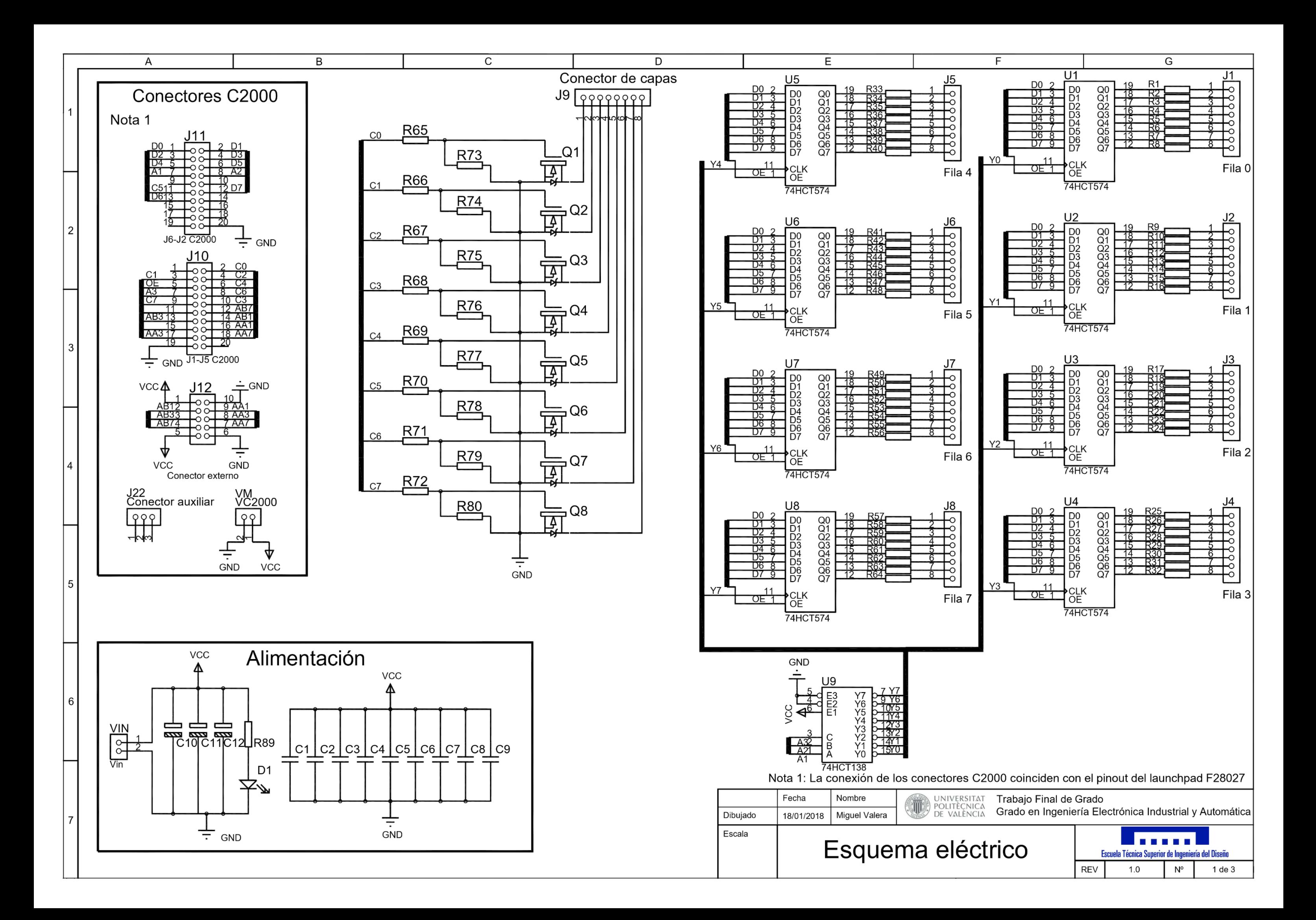

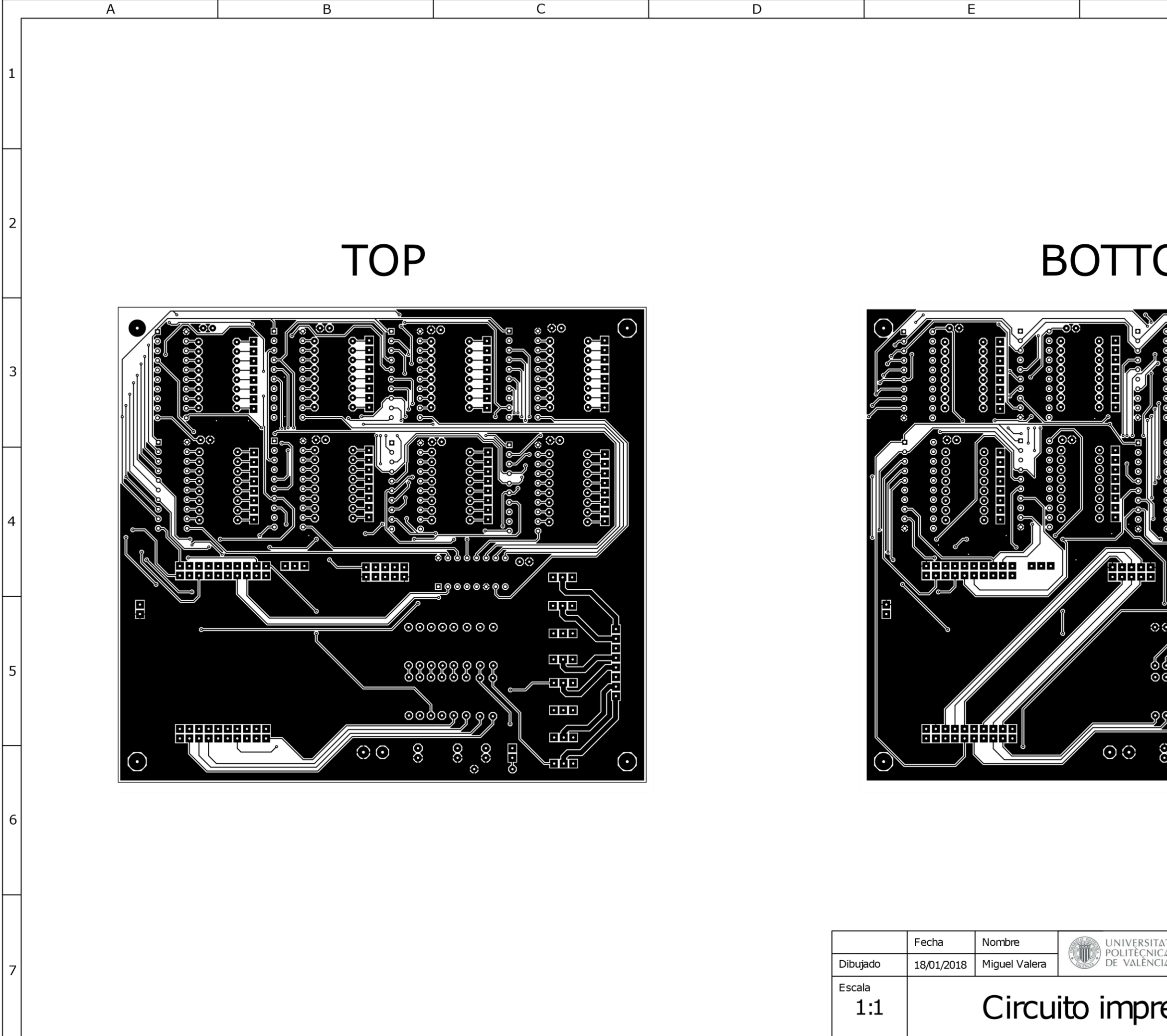

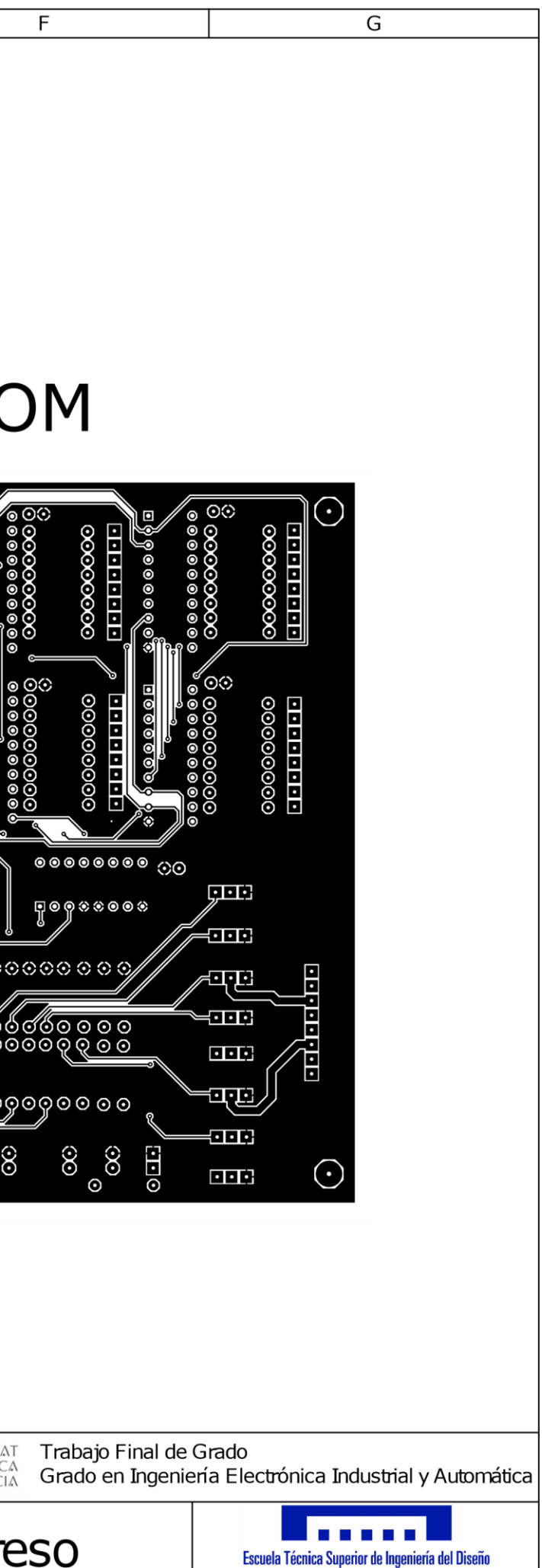

**REV**  $1.0\,$ N°

2 de 3

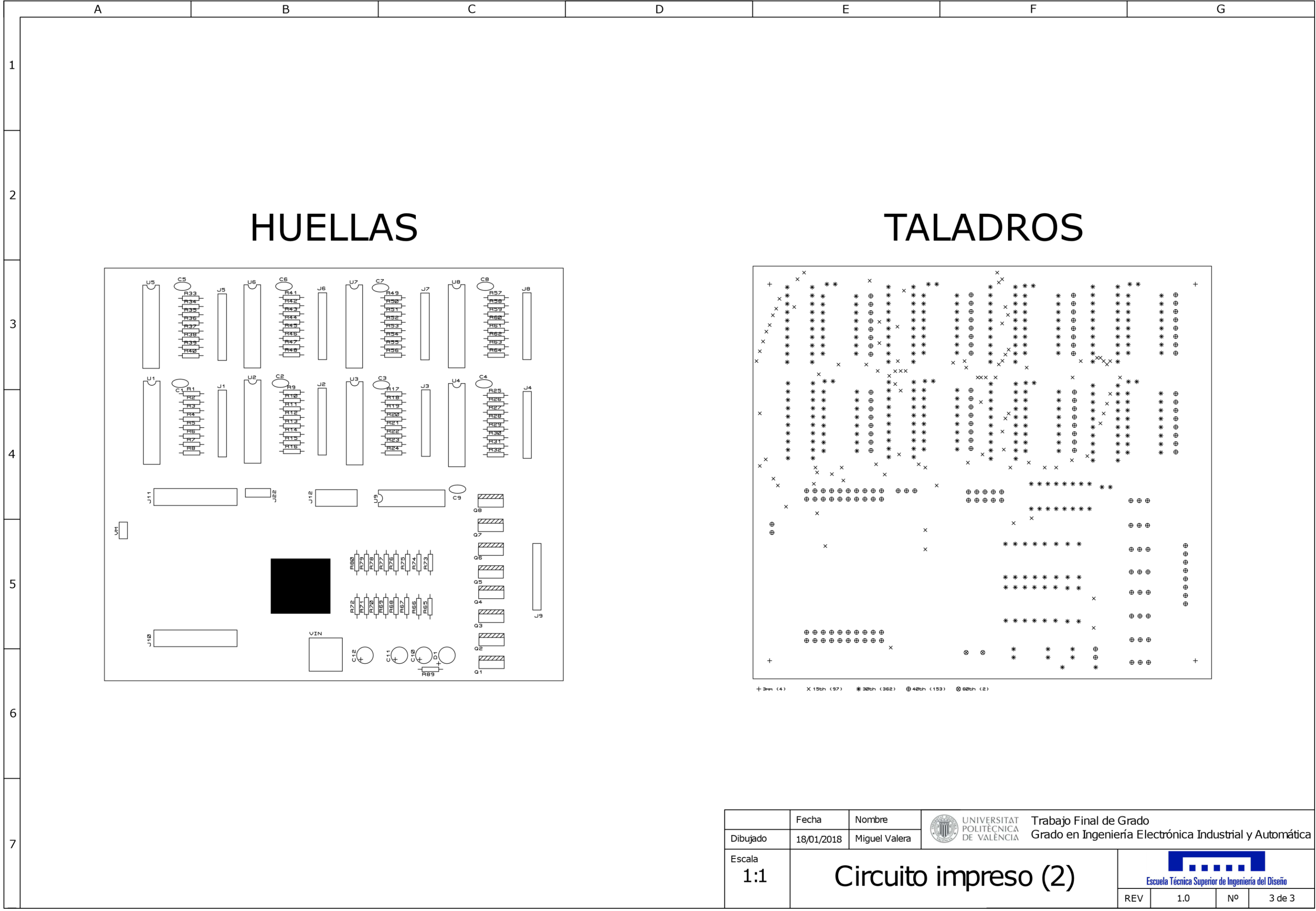

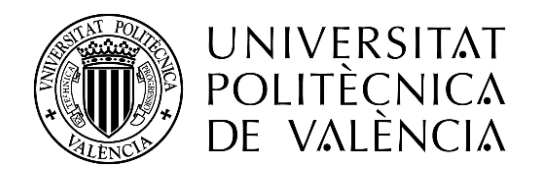

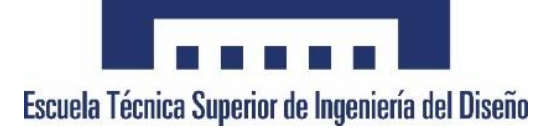

## TRABAJO FINAL DE GRADO

## **DISEÑO E IMPLEMENTACIÓN DE UNA MATRIZ DE LEDS TRIDIMENSIONAL CONTROLADA MEDIANTE EL DSC TMS320F28027 DE LA FAMILIA C2000 DE TEXAS INSTRUMENTS**

Grado en Ingeniería Electrónica Industrial y Automática

**6 - Planimetría**

Autor **Miguel Valera Mira** Tutor **Salvador Orts Grau**

Valencia - Abril 2018

# **ÍNDICE**

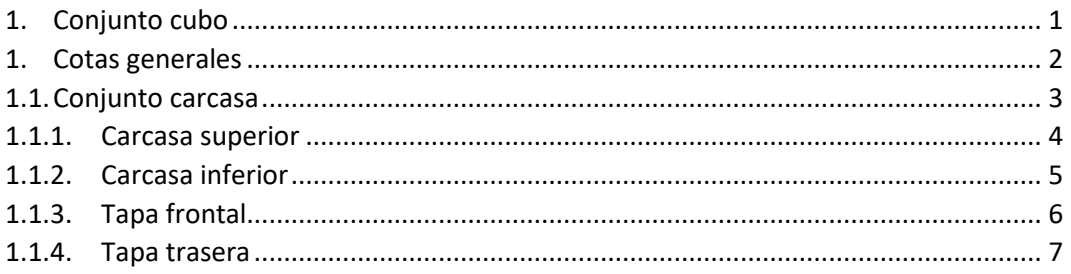

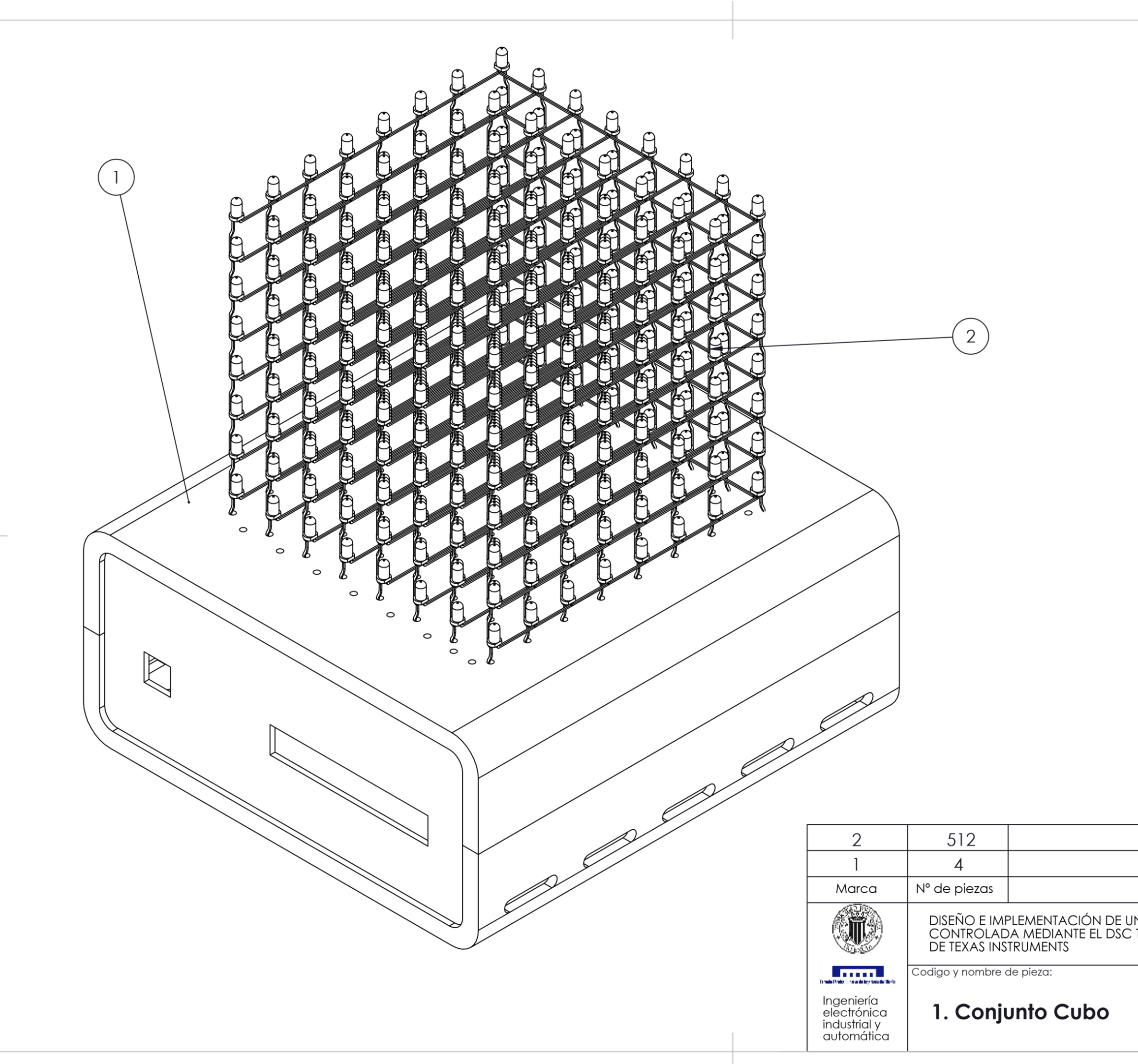

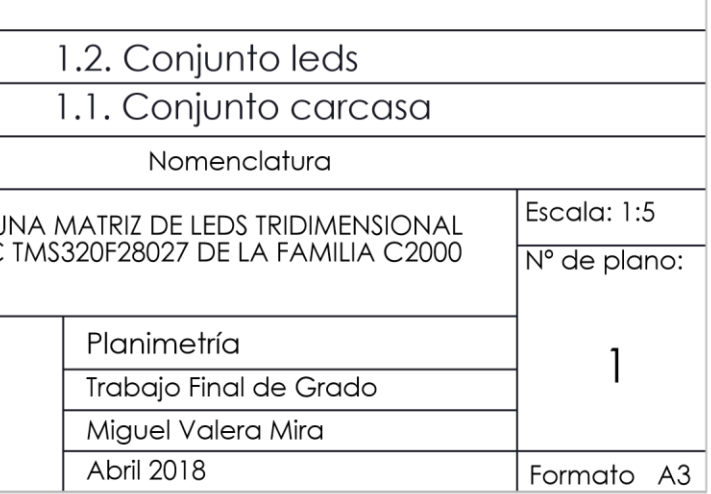

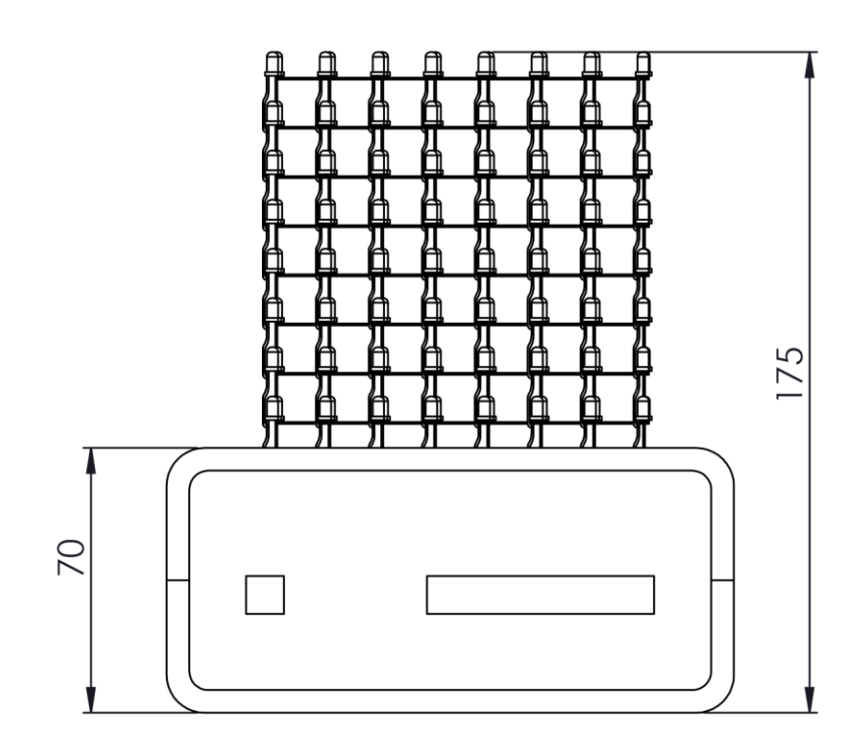

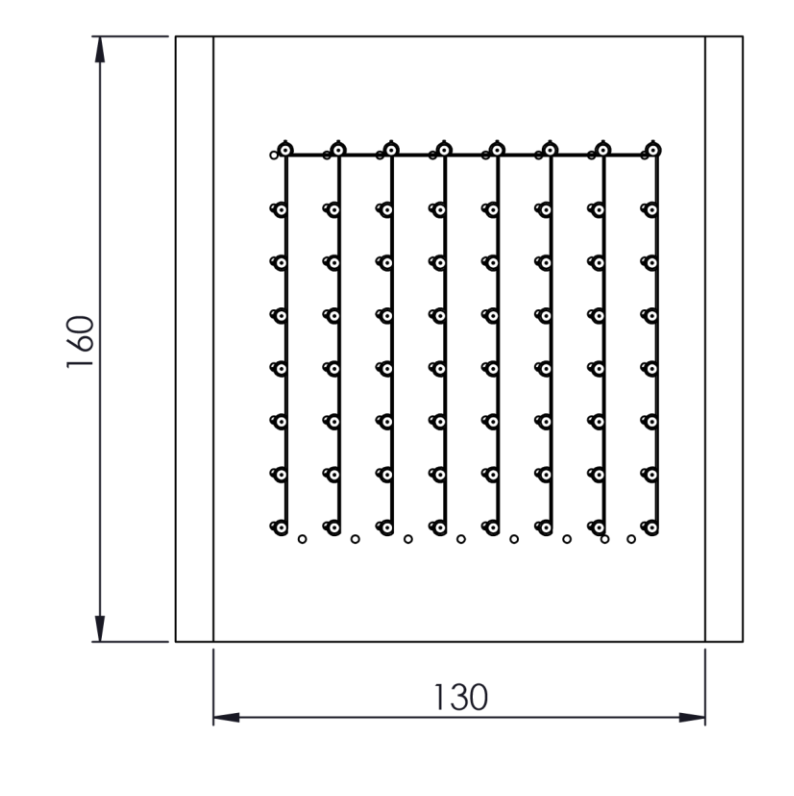

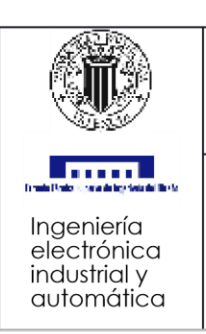

DISEÑO E IMPLEMENTACIÓN DE UI<br>CONTROLADA MEDIANTE EL DSC<br>DE TEXAS INSTRUMENTS

Codigo y nombre de pieza:

1. Cotas generales

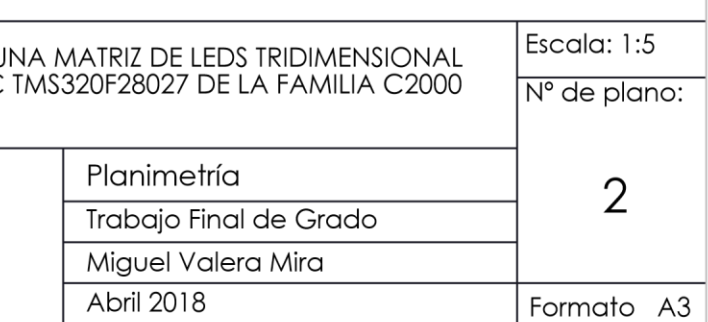

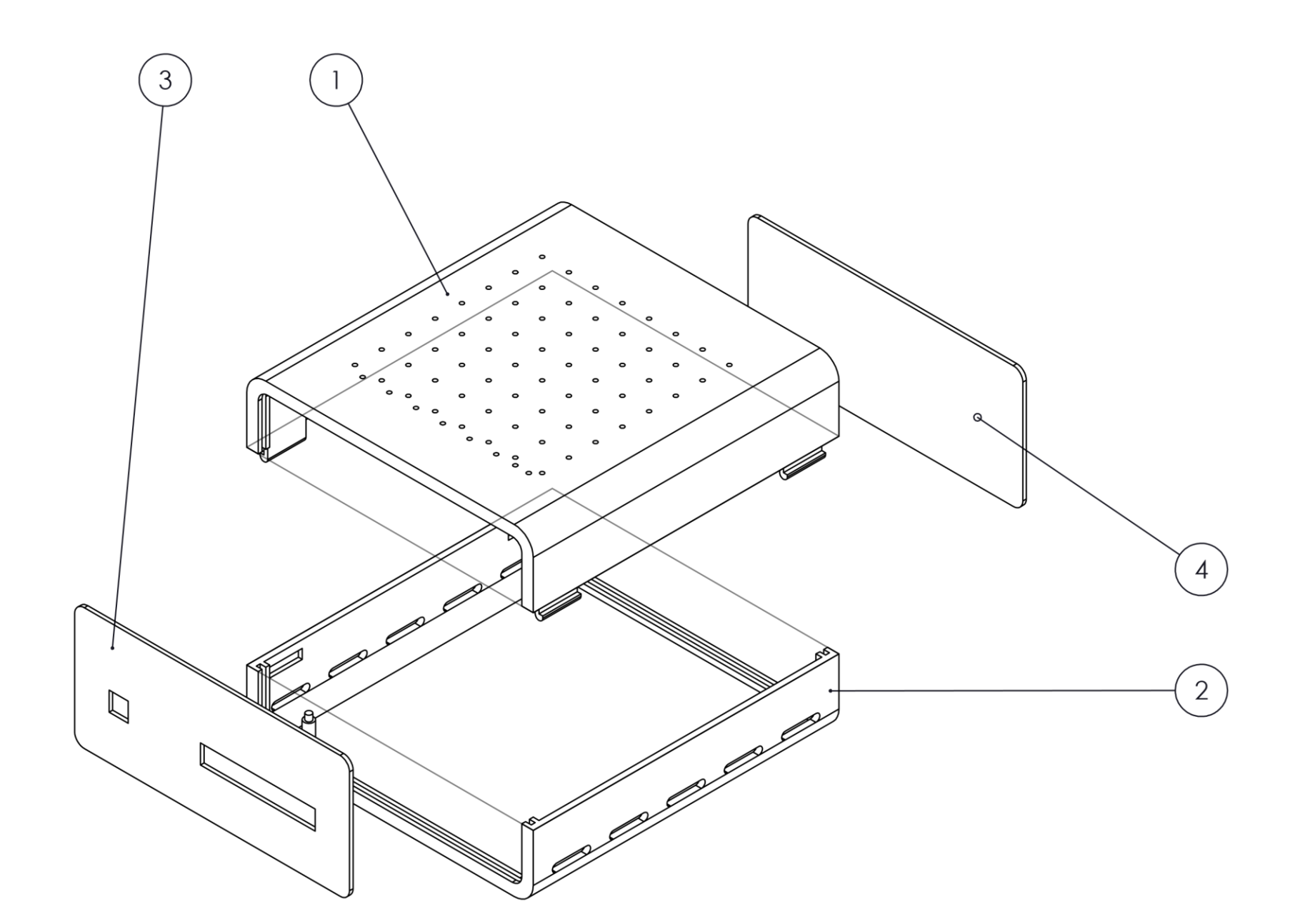

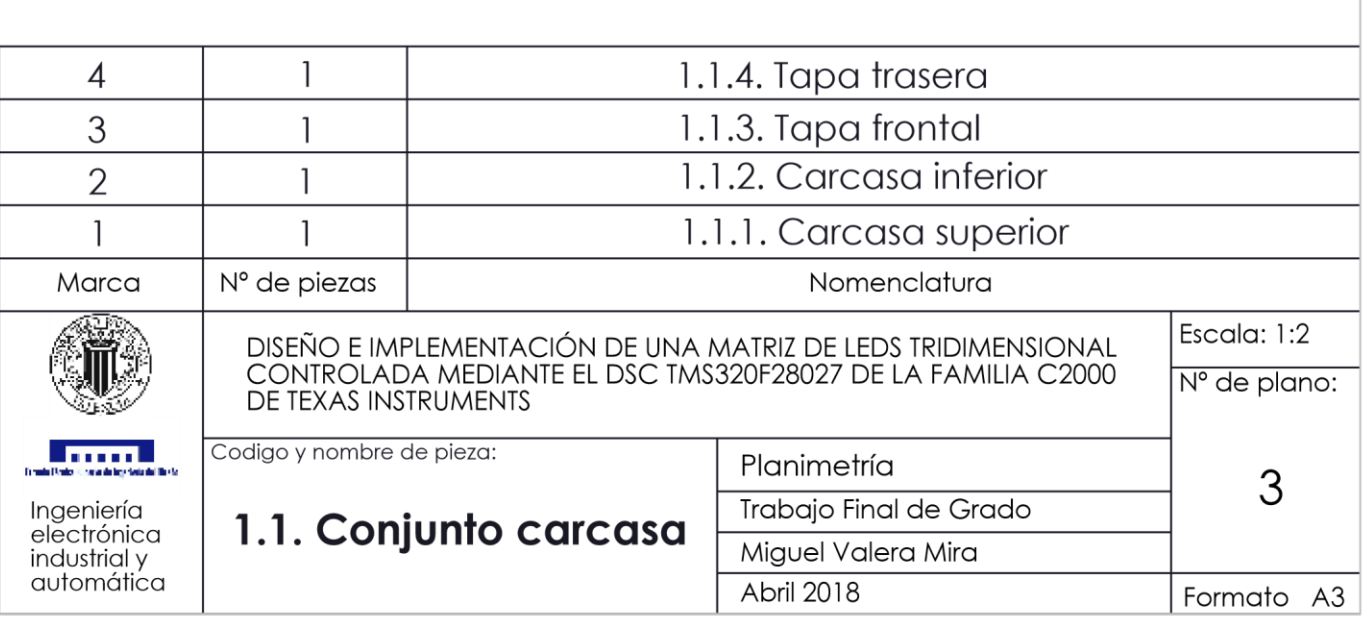

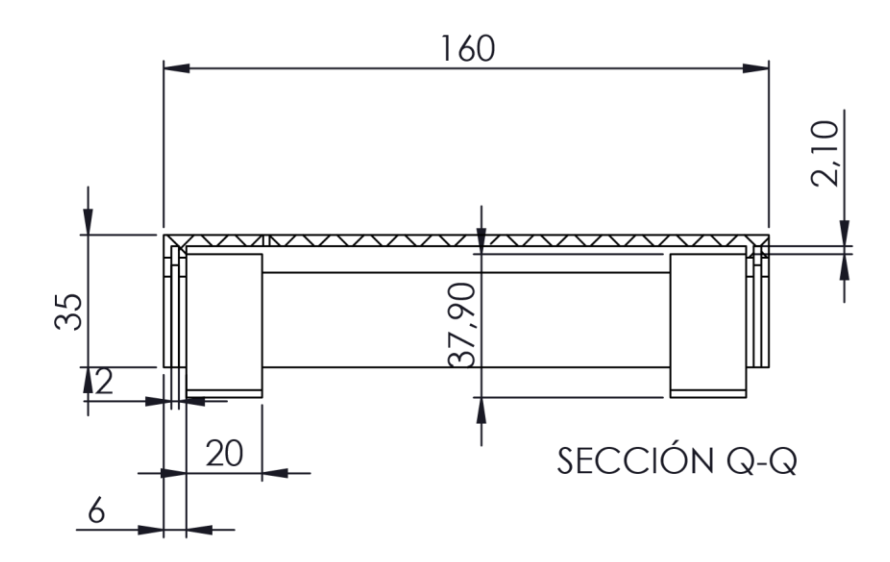

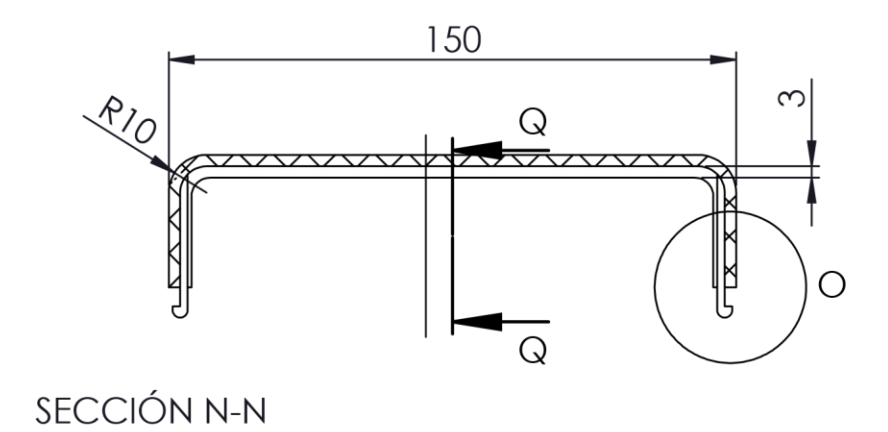

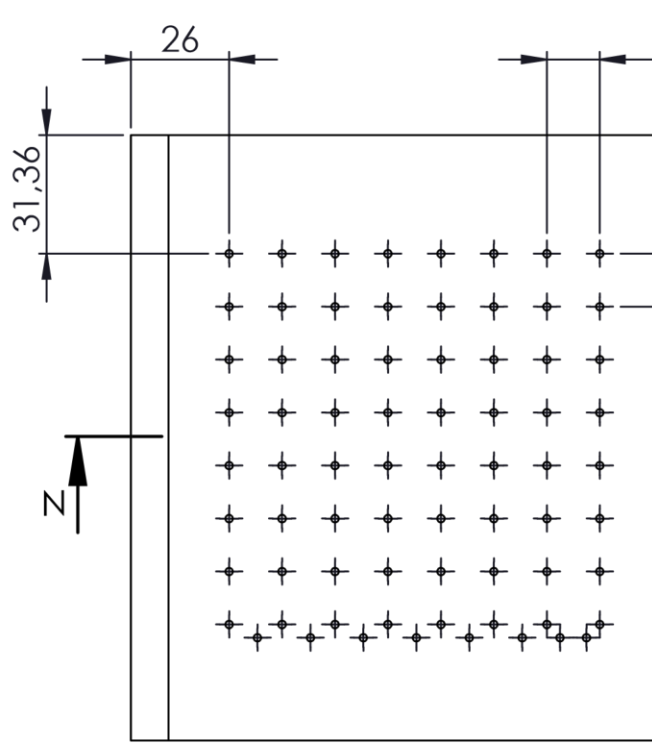

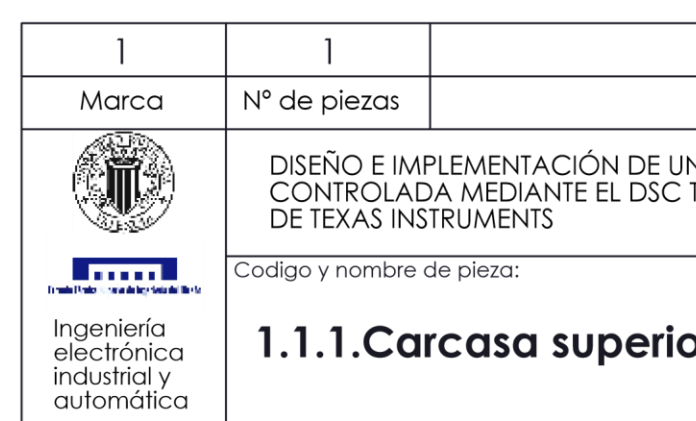

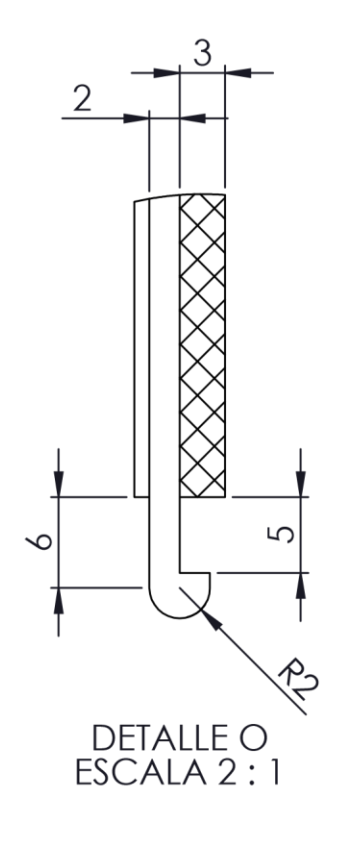

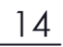

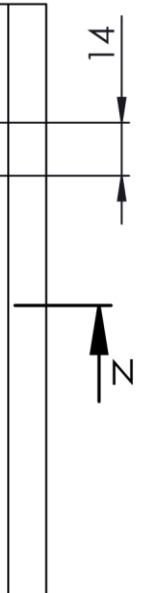

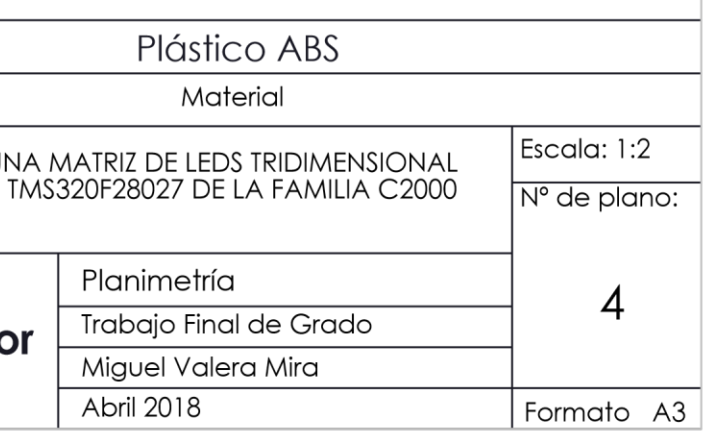

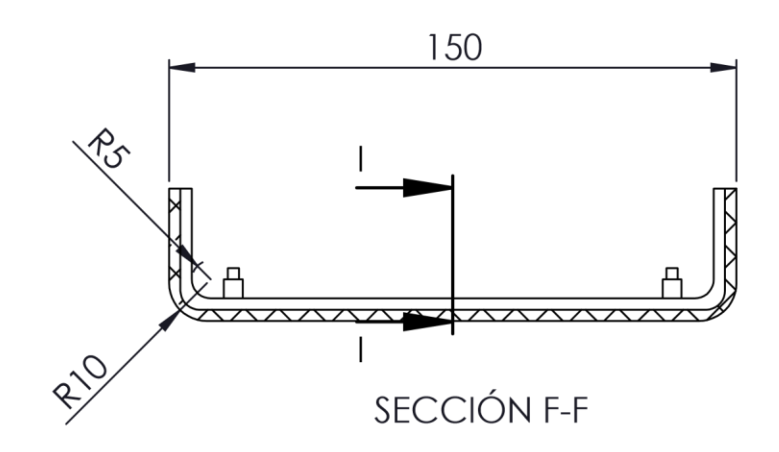

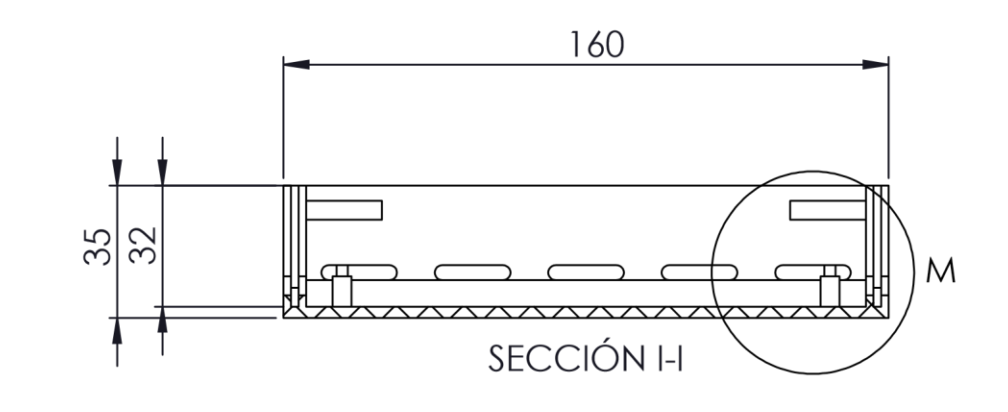

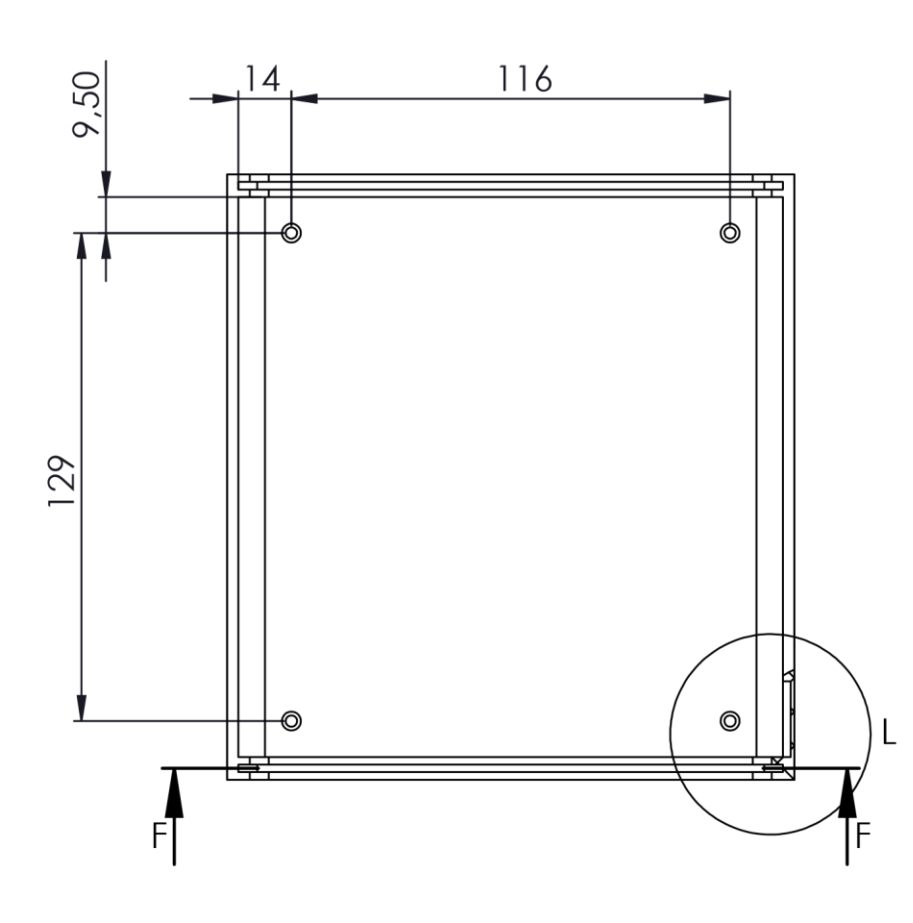

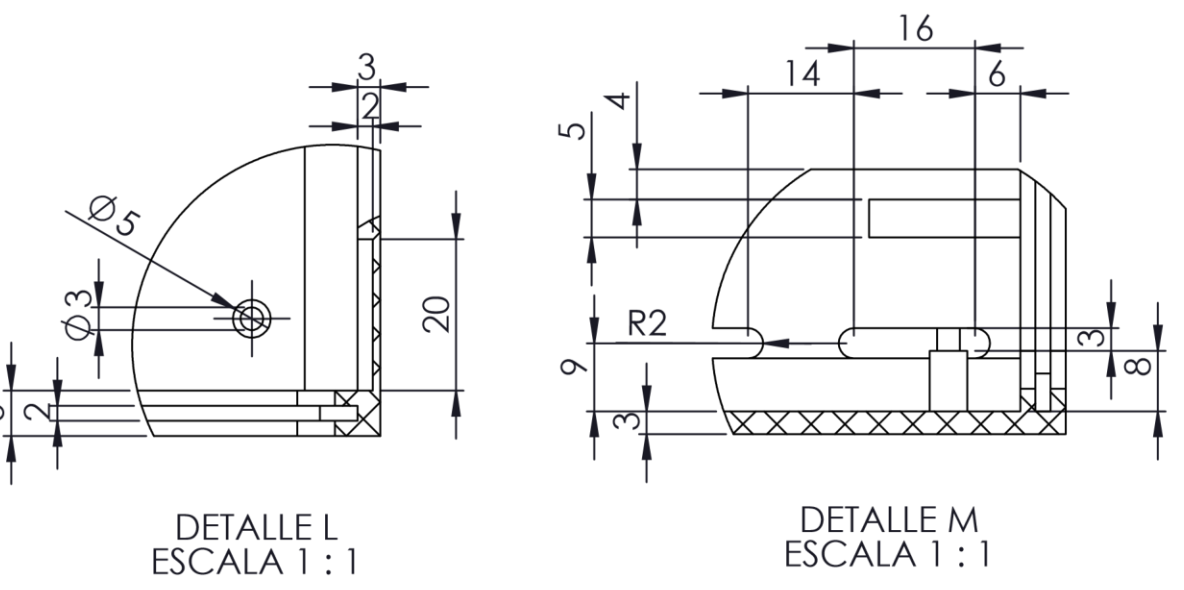

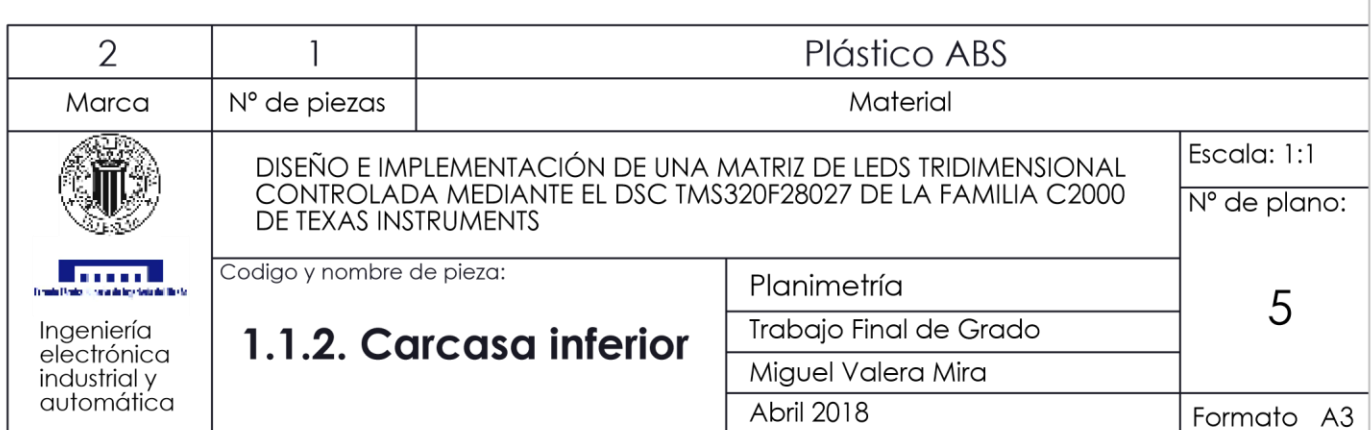

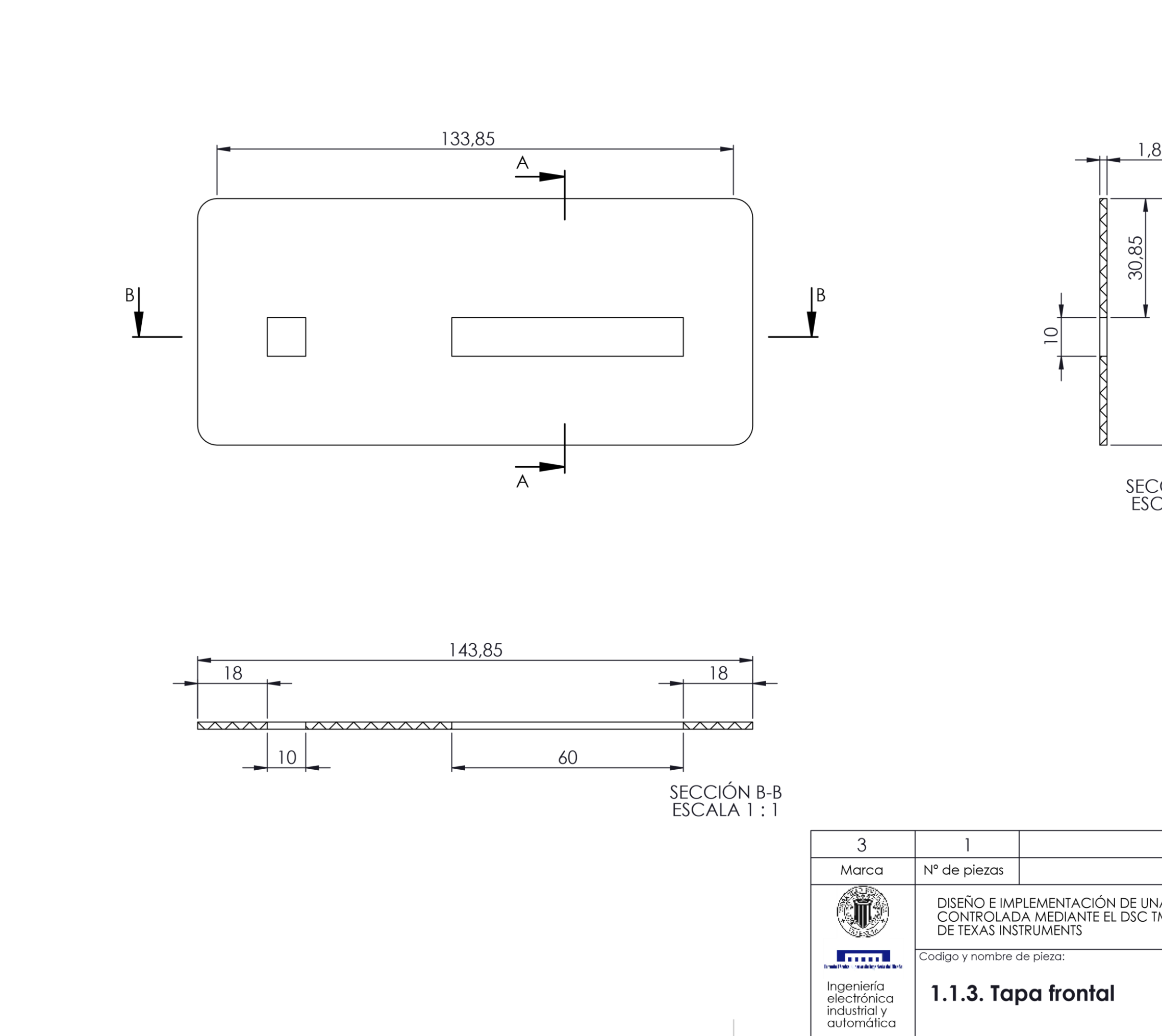

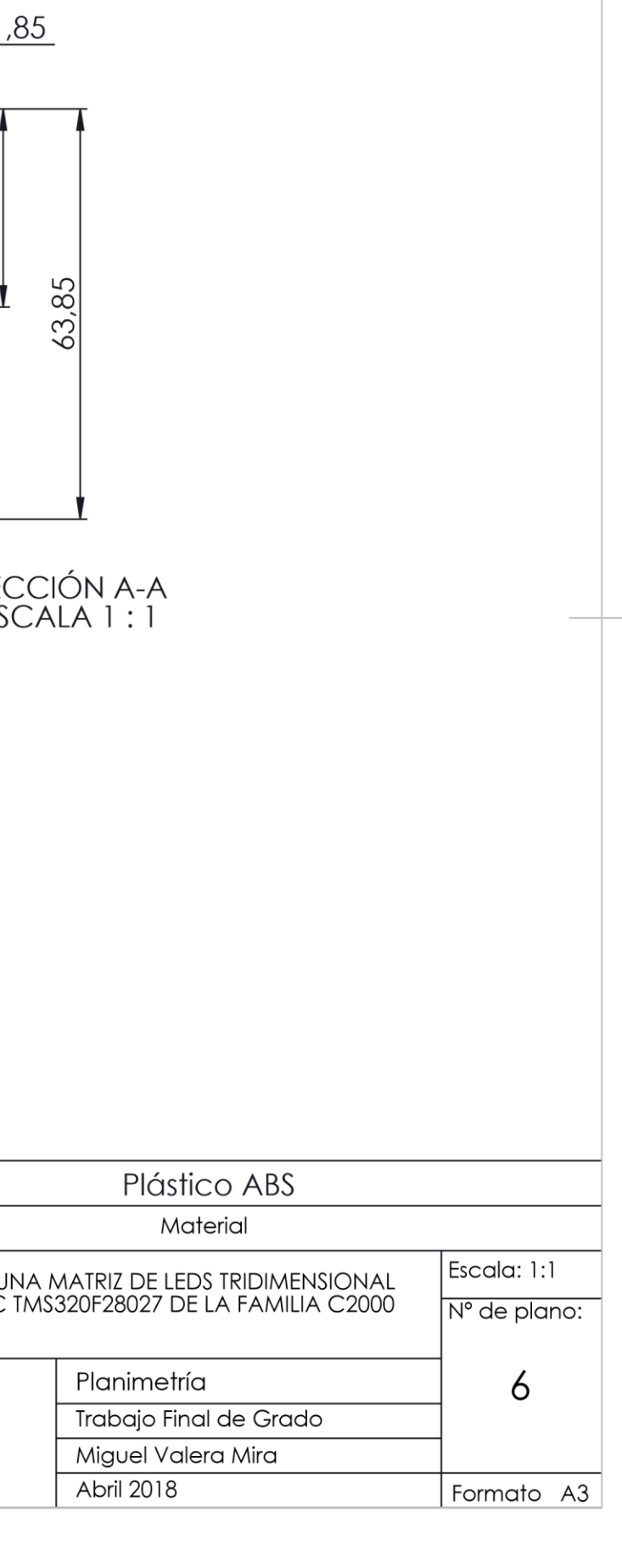

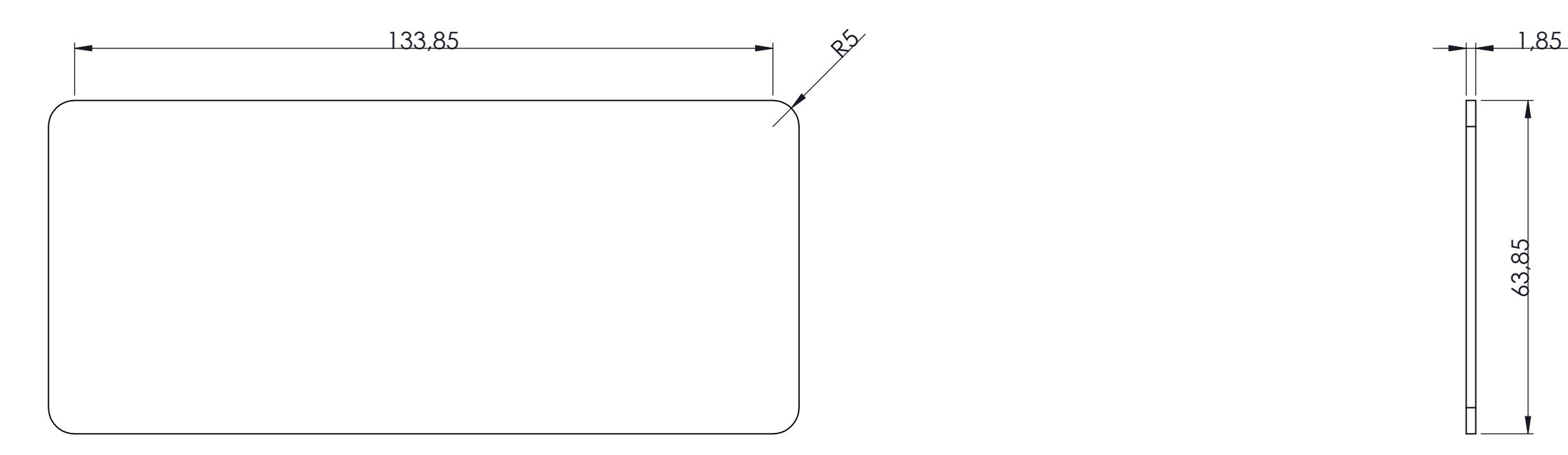

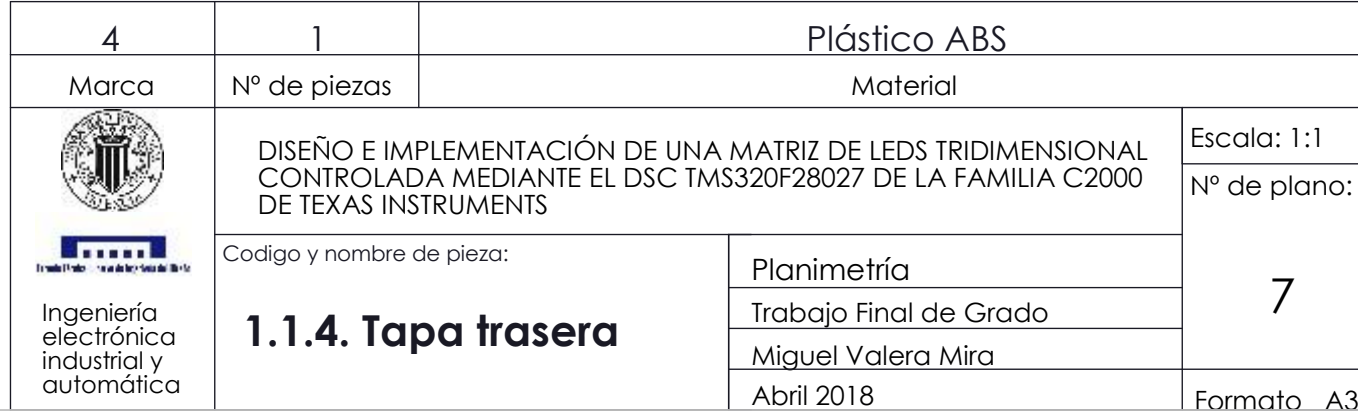

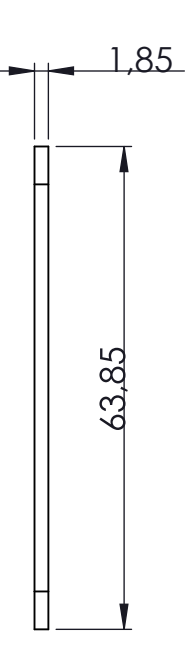

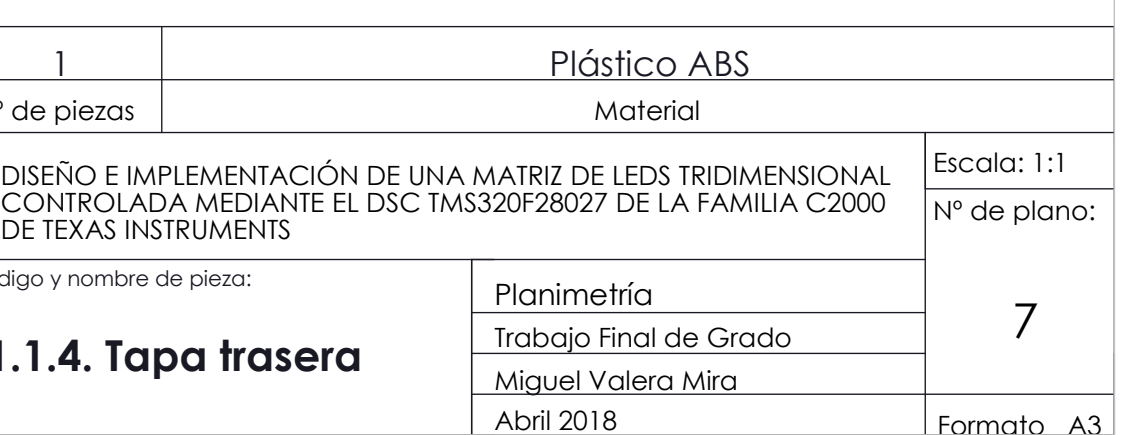